# **Handleiding voor de Telefax© 380**

©

**Copyright**

**Dit is een uitgave van KPN Telecom B.V., Nederland, maart 2001, © KPN N.V. Niets van deze uitgave mag worden vermenigvuldigd zonder toestemming van KPN Telecom.**

**KPN Telecom behoudt zich het recht voor wijzigingen aan te brengen zonder voorafgaand bericht. KPN Telecom kan niet aansprakelijk worden gesteld voor schade of letsel die het gevolg is van verkeerd gebruik of gebruik dat niet in overeenstemming is met de instructies in de gebruiksaanwijzing.**

#### **Handelsmerken**

- Windows is een handelsmerk van Microsoft Corporation.
- IBM is een handelsmerk van International Business Machines.
- Centronix is een handelsmerk van Centronics Data Computer Corporation.
- Andere in deze handleiding genoemde producten zijn handelsmerken van de desbetreffende leveranciers.

# **Inleiding**

**De Telefax 380 is een compacte fax en kopieermachine in één. Nadat u het apparaat hebt aangesloten kunt u direct faxen en kopiëren. Voor een optimaal gebruik dient u de datum en tijd, uw (bedrijfs)naam en uw telefoonnummer in te voeren. Verder hoeft u geen instellingen in te voeren of te wijzigen. Wij raden u aan even de tijd te nemen voor het doorlezen van deze handleiding.**

#### **Handig om te weten**

- Indien u problemen hebt met de installatie van de Telefax 380, kunt u hem ook laten installeren. Bel daarvoor met de KlantenService Zakelijke Markt, telefoonnummer 0800-0403 (gratis). Als u de Telefax 380 combineert met een telefoontoestel of antwoordapparaat, sluit deze dan aan zoals beschreven op pagina 1.7 van deze handleiding.
- Wanneer de netspanning wegvalt kan met de Telefax 380 niet meer worden gefaxt en kunnen geen faxberichten worden ontvangen. Het is daarom aan te bevelen altijd een gewoon telefoontoestel beschikbaar te hebben dat in deze situaties in plaats van de Telefax 380 kan worden aangesloten.
- U kunt afdrukken maken op normaal papier (80 gr/m2). Afdrukpapier kunt u bestellen bij KPN Telecom via het gratis telefoonnummer 0800-0403 of via het gratis faxnummer 0800-0433.
- Met de afdrukcartridge die met de Telefax 380 is meegeleverd, kunt u circa 1000 afdrukken maken. De afdrukcartridge die u bij KPN Telecom koopt, gaat circa 2500 afdrukken mee. Dit aantal is gebaseerd op de standaardtestkaart 1 (zie pagina iv). Het uiteindelijke verbruik is afhankelijk van de hoeveelheid zwart op ontvangen faxberichten; hoe zwarter de afdruk, des te meer toner wordt verbruikt. In de praktijk dient u daarom rekening te houden met een gemiddeld aantal afdrukken van 500 bij de meegeleverde afdrukcartridge, en 1250 bij de afdrukcartridge die u bij KPN Telecom koopt.

#### **Let op!**

De Telefax 380 wordt aangesloten op het elektriciteitsnet zoals is aangegeven op pagina 1.14.

De Telefax 380 kan alleen van het elektriciteitsnet worden afgesloten door de stekker uit de contactdoos te halen. Met het oog daarop is het noodzakelijk dat:

- het apparaat is aangesloten op een dichtbijzijnde contactdoos.
- de contactdoos gemakkelijk toegankelijk is (en blijft).

# **Toepassingsgebieden/garantie**

In deze bijlage wordt aangegeven waar u bij het gebruik van de Telefax 380 op moet letten.

#### **Algemeen**

De Telefax 380 is zodanig ontworpen dat deze optimaal functioneert in combinatie met andere (fax)apparatuur van KPN Telecom. KPN Telecom kan niet garanderen dat de Telefax 380 optimaal functioneert met niet-KPN Telecom (fax)apparatuur.

#### **Afdrukpapier**

Voor een optimale afdrukkwaliteit en de minste kans op storingen adviseren wij u het afdrukpapier van KPN Telecom te gebruiken.

#### **Verbruiksmateriaal**

Voor een optimale werking van de Telefax 380 en de minste kans op storingen, adviseren wij u om uitsluitend verbruiksmateriaal van KPN Telecom aan te schaffen en te gebruiken.

#### **Gebruik**

De Telefax 380 is ontworpen als zakelijke fax voor afdelingen met 2 tot 5 werknemers. Gebruik de Telefax 380 uitsluitend waar deze voor is bestemd. Let hierbij met name op het maximum aantal berichten dat u per dag verstuurt, ontvangt of kopieert. Voor de Telefax 380 is dit vastgesteld op:

- 40 pagina's zenden per dag.
- 40 pagina's ontvangen per dag.
- 40 pagina's kopiëren per dag.

Indien er structureel per dag meer pagina's worden verzonden, ontvangen of gekopieerd dan hierboven is aangegeven, zal de kans op storingen toenemen.

#### **Garantie**

De garantievoorwaarden staan op het garantiebewijs dat u bij aankoop hebt ontvangen. Op de Telefax 380 zijn de Algemene Voorwaarden van KPN Telecom voor Verkoop van toepassing. Deze voorwaarden zijn gratis verkrijgbaar bij Business Center en Primafoon.

# **Fax-testkaarten**

Voor het testen van faxapparatuur is een aantal testkaarten ontwikkeld. De standaard-testkaart 1 (Slerexebrief) van de ITU-T (internationaal orgaan voor standaardisaties) wordt internationaal door alle leveranciers gebruikt om zendtijden, afdruktijden, scantijden, documentgeheugen en afdrukcapaciteit van verbruiksmaterialen te bepalen. Hieronder is een verkleinde afdruk van deze testkaart opgenomen. Het werkelijke formaat is A4.

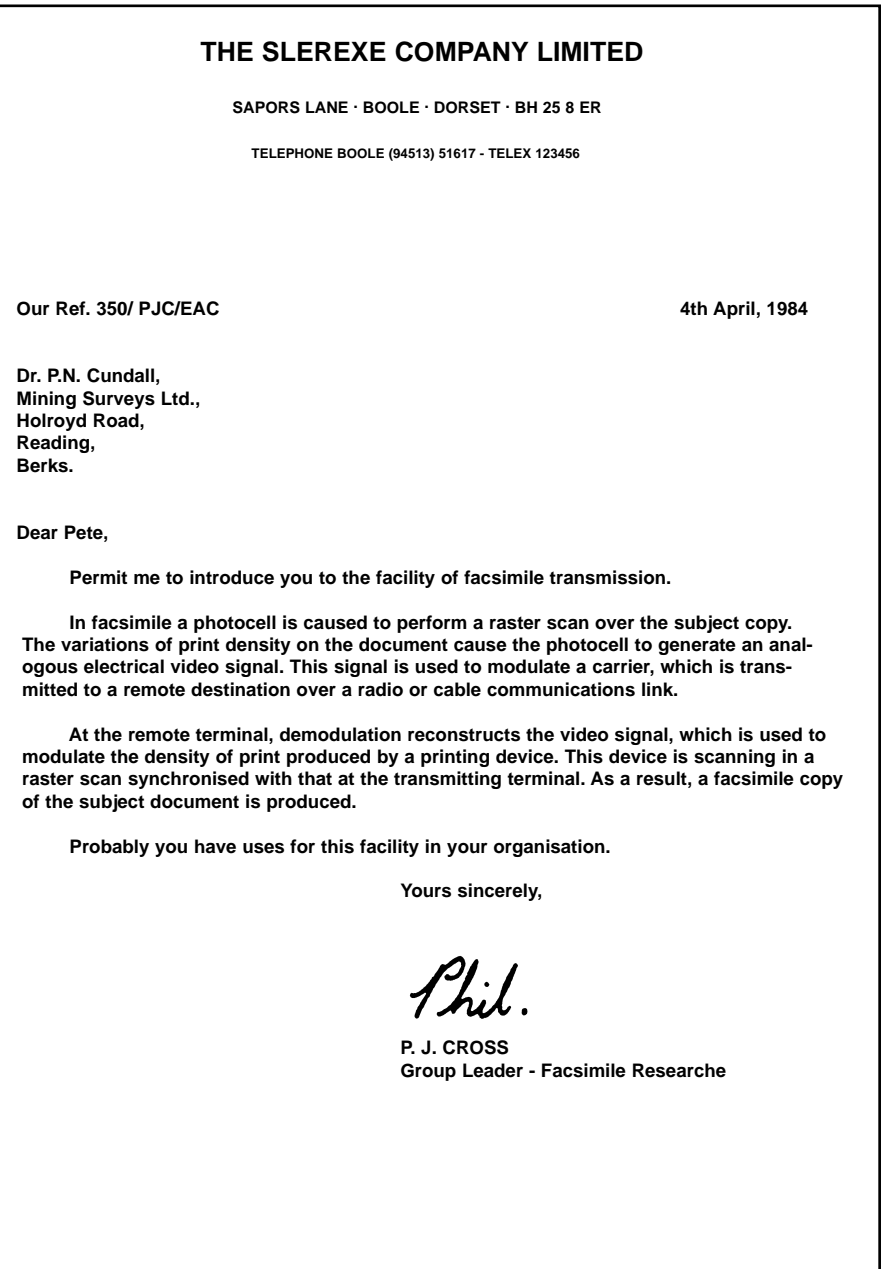

# **Inhoud**

# **Hoofdstuk 1 Installatie**

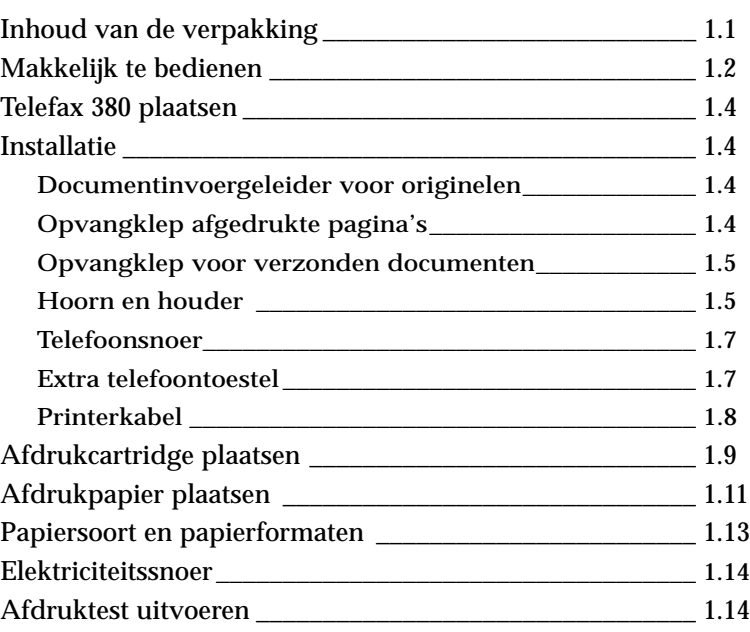

# **Hoofdstuk 2 Makkelijk te bedienen**

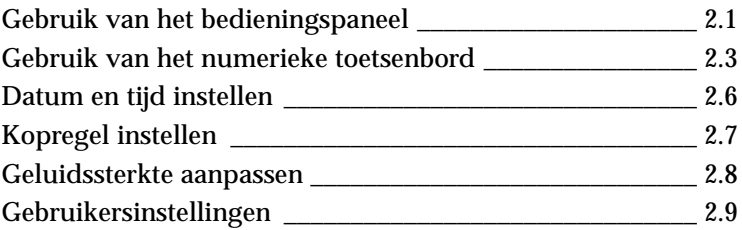

# **Hoofdstuk 3 Dagelijks gebruik**

#### **Een faxbericht verzenden**

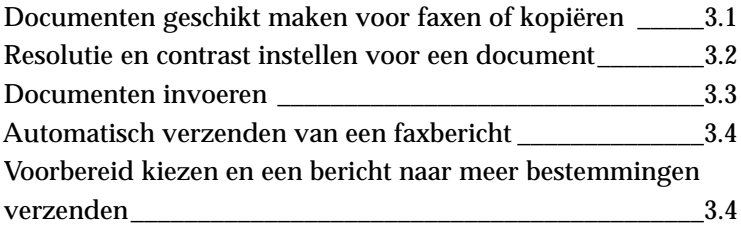

#### **Automatisch kiezen**

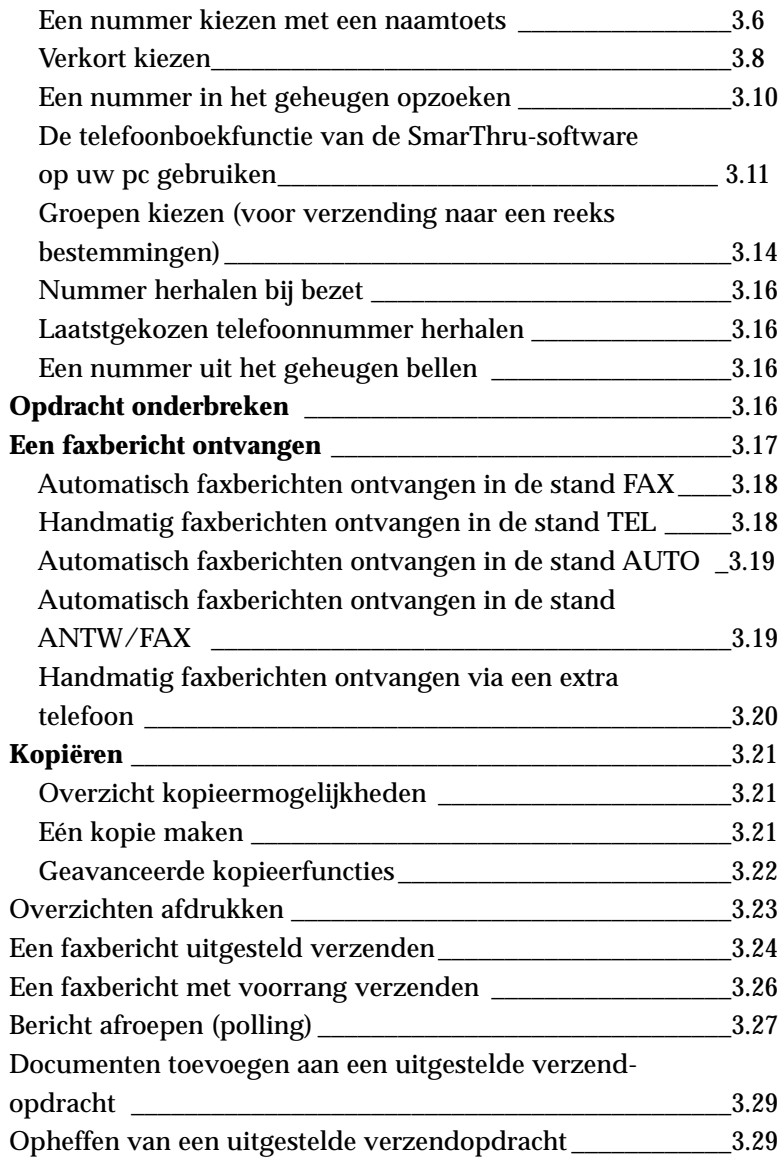

# **Hoofdstuk 4 Bijzondere mogelijkheden**

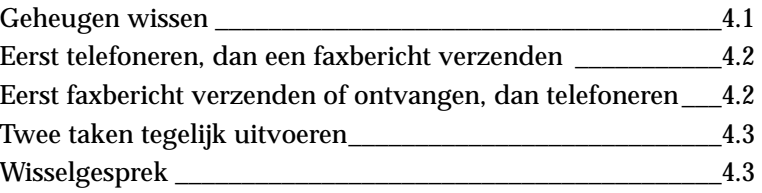

# **Hoofdstuk 5 Tips bij problemen**

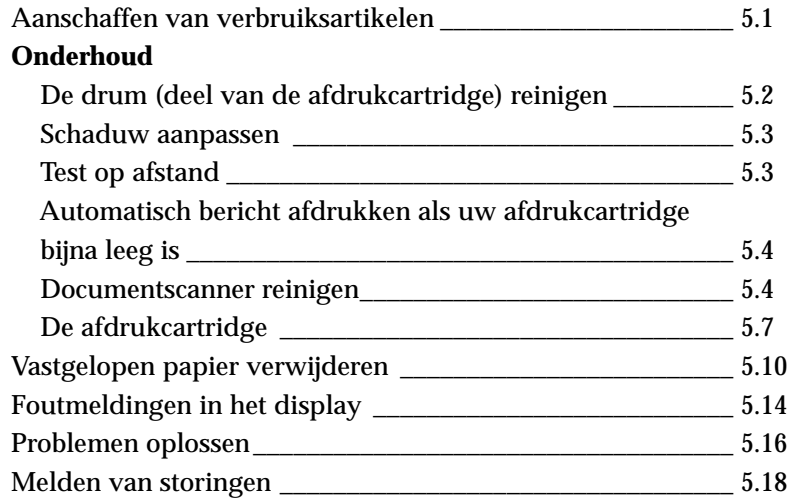

# **Bijlagen**

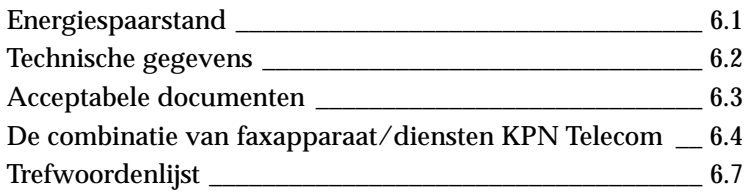

#### **Belangrijke veiligheidsinformatie**

,W)

Wees altijd voorzichtig wanneer u de Telefax 380 gebruikt. Houd u bij installatie, gebruik en onderhoud van dit faxapparaat altijd aan de onderstaande informatie om de kans op brand, elektrische schokken en andere persoonlijke ongelukken zo klein mogelijk te houden:

- **Stabiliteit**. Plaats de Telefax 380 op een stevige, horizontale en schone ondergrond.
- **Stroomtoevoer**. Zorg ervoor dat de Telefax 380 op de juiste wijze op het elektriciteitsnet is aangesloten (zie de informatie aan de achterkant van het apparaat).
- Sluit de Telefax 380 aan op een geaard stopcontact.
- **Overbelasting.** Sluit niet te veel apparaten op hetzelfde stopcontact of verlengsnoer aan. Dit kan de prestaties verlagen en verhoogt de kans op brand en elektrische schokken.
- **Schoonmaken.** Haal, voordat u de Telefax 380 gaat schoonmaken, de stekker uit het stopcontact en maak ook de telefoonaansluiting los. Maak de buitenkant schoon met een zachte, enigszins vochtige doek. Gebruik geen wrijfwas of andere chemische middelen, omdat die het materiaal kunnen aantasten.
- **Onweer.** Gebruik de Telefax 380 niet tijdens onweer. Er bestaat dan enige kans op elektrische schokken ten gevolge van blikseminslag. Koppel de fax zo mogelijk los van het telefoonstopcontact en het stopcontact, en sluit hem pas weer aan wanneer het onweer voorbij is.
- Als u de Telefax 380 wilt vervangen, kunt u het apparaat inleveren bij het verkooppunt waar u het nieuwe apparaat aanschaft. U kunt de Telefax 380 ook inleveren op een locatie die uw gemeente daarvoor heeft aangewezen. Gooi de Telefax 380 niet in de vuilnisbak of afvalcontainer.

### **Voorzorgsmaatregelen**

Neem bij gebruik van de Telefax 380 altijd onderstaande voorzorgsmaatregelen in acht.

- 1. Steek nooit vreemde voorwerpen in de Telefax 380 door de openingen in de behuizing. Ze kunnen dan in aanraking komen met een gevaarlijk hoge spanning, met kans op brand of elektrische schokken. Zorg dat er nooit vloeistoffen op of in het apparaat worden gemorst.
- 2. In de achterkant en zijkant van de Telefax 380 zitten ventilatiegleuven en openingen. Om te voorkomen dat uw apparaat niet meer goed werkt of oververhit raakt, mogen deze openingen nooit geblokkeerd of afgedekt worden. De Telefax 380 mag nooit op of dichtbij een radiator, kachel, airconditioner of ventilatiekanaal worden geplaatst.
- 3. Gebruik de Telefax 380 nooit in de buurt van water, vochtige locaties of buiten.
- 4. Zet of leg geen voorwerpen op het netsnoer of de telefoonkabel. Zet de fax ook niet op een plaats waar problemen kunnen ontstaan doordat er mensen over de kabels heen lopen.
- 5. Zorg dat er geen huisdieren in het netsnoer, de telefoonkabel of de PC- of printerkabel bijten.
- 6. Zorg dat u met uw handen nooit in het fusergedeelte terechtkomt. Dit gedeelte van de Telefax 380 wordt bijzonder heet. Wanneer u dit aanraakt, kan dit tot brandwonden leiden. Raak ook nooit de scannermotor, de scannersteun en de kap van de scannermotor aan.
- 7. U zet de Telefax 380 aan en uit door de stekker in het stopcontact te doen. Plaats de Telefax 380 vlakbij een stopcontact en zorg dat u daar makkelijk bij kunt.
- 8. De Telefax 380 beschikt over een functie waardoor minder energie wordt gebruikt wanneer de Telefax niet gebruikt wordt. Daarom kunt u de Telefax 380 altijd aan laten staan.
- 9. Verwijder nooit kleppen of kappen waarvoor u gereedschap nodig heeft om het eraf te halen. In de Telefax 380 zelf bevinden zich geen onderdelen die u zelf kunt onderhouden. Laat dit over aan vakkundige onderhoudsmonteurs.
- 10. Laat beveiligingen en vergrendelingen altijd intact. In principe kunt u niet bij onveilige gedeelten of onderdelen van de Telefax 380 komen. Kappen, kleppen, beveiligingen en vergrendelingen zijn aangebracht om te voorkomen dat het faxapparaat onbeschermd wordt gebruikt.
- 11. Gebruik geen verlengsnoer voor de Telefax 380.
- 12. Kijk nooit in de lampen van de Telefax 380. Deze lampen geven veel licht en, hoewel ze geen letsel veroorzaken, kunnen ze wel aanleiding geven tot hinderlijke lichtflitsen. Houd de klep altijd gesloten wanneer het apparaat aan staat of niet gebruikt wordt.
- 13. Zorg ervoor dat de afdrukcartridge niet te lang aan licht wordt blootgesteld.
- 14. Raak nooit de groene rol van de afdrukcartridge aan. Krassen of vlekken op deze rol leiden tot een slechte kopieerkwaliteit en verkorten de levensduur van de groene rol.

# **Veiligheidsinformatie**

Lees deze handleiding zorgvuldig door voordat u de Telefax 380 in gebruik neemt en raadpleeg deze zonodig om er zeker van te zijn dat u op veilige wijze gebruik maakt van het apparaat.

Houd u aan alle waarschuwingen en instructies die op de Telefax 380 zijn vermeld of met het product geleverd zijn.

#### **Symbolen**:

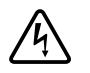

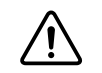

 $=$  Hoog voltage  $\qquad \qquad \bullet$  = Waarschuwing

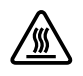

= Heet oppervlak

# **Installatie 1**

# **Inhoud van de verpakking**

Controleer nadat u de Telefax 380 heeft uitgepakt, of alle hieronder vermelde onderdelen aanwezig zijn.

Mist u een bepaald onderdeel, of is een onderdeel beschadigd, neem dan contact op met het verkooppunt.

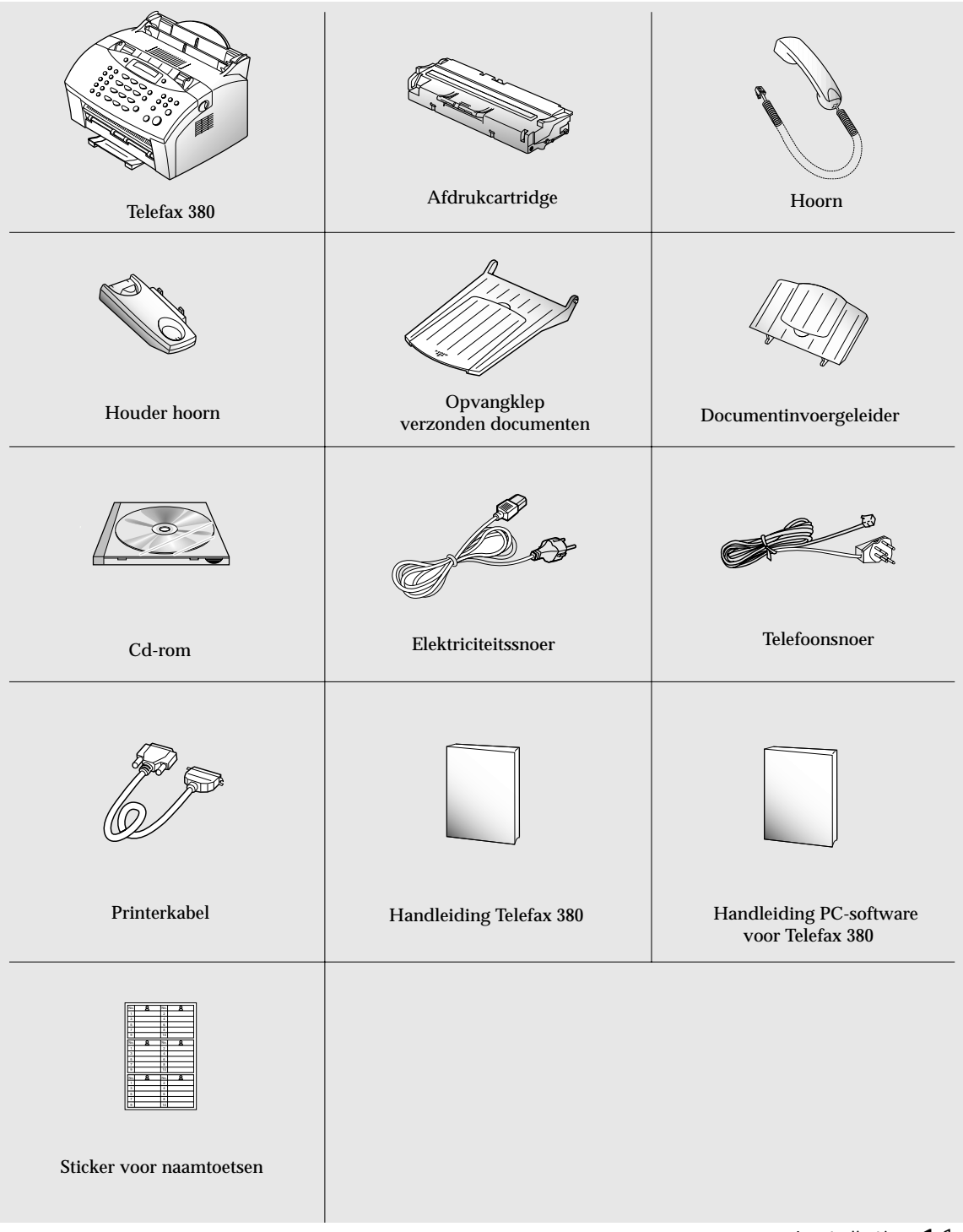

# **Makkelijk te bedienen**

**Voorkant**

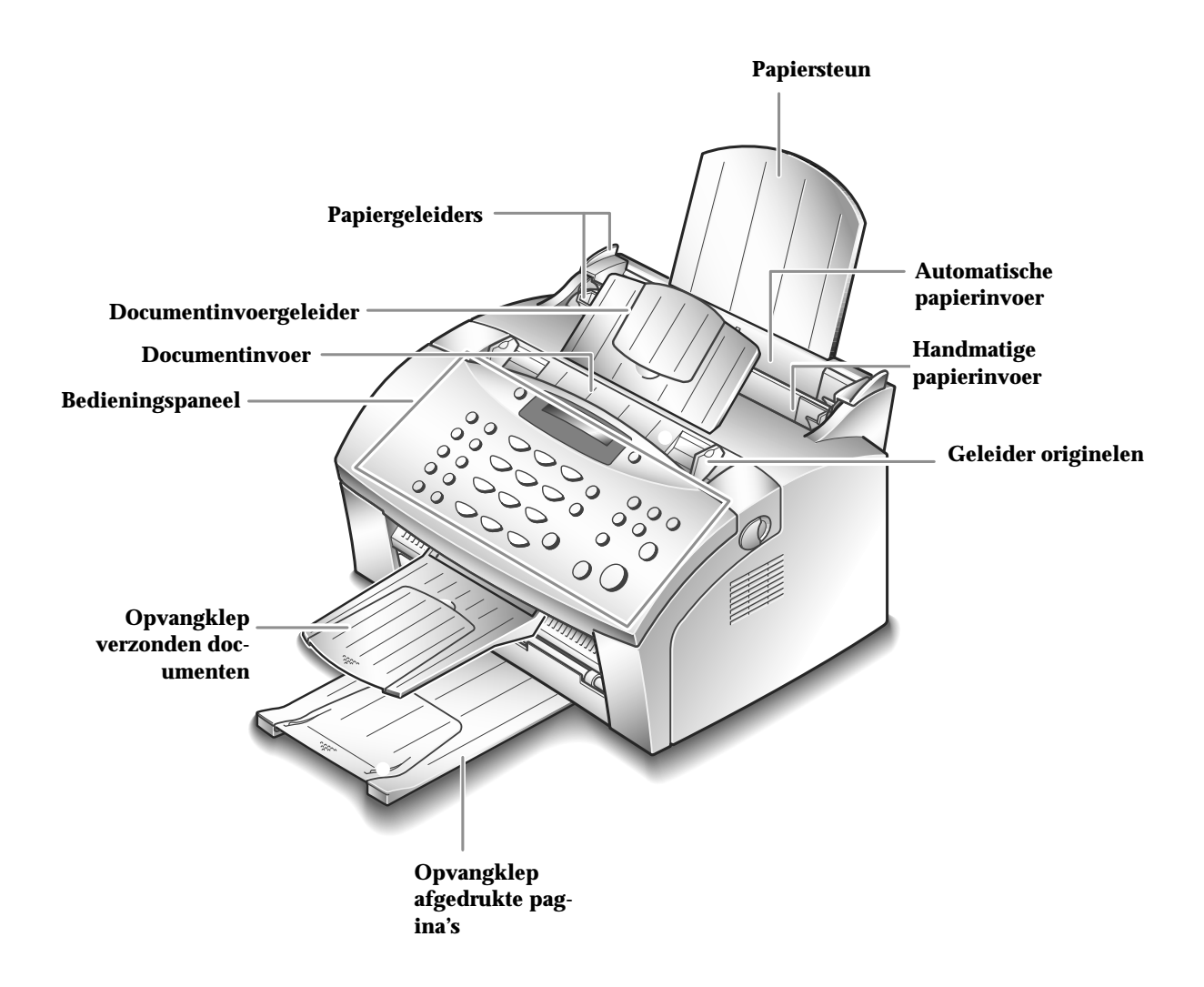

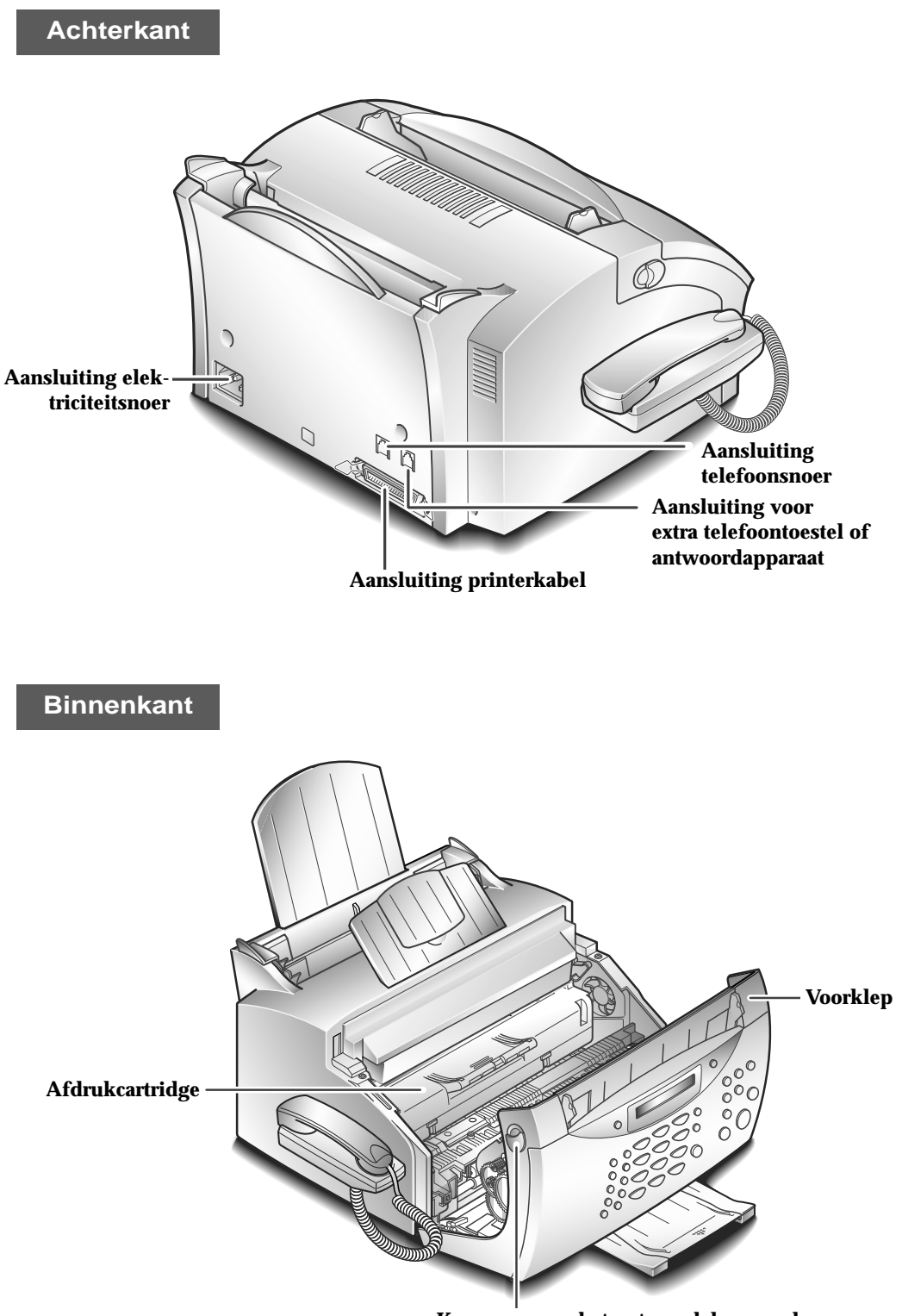

**Knoppen voor het ontgrendelen van de voorklep** (rechts en links)

# **Telefax 380 plaatsen**

Voor probleemloos gebruik van de Telefax 380 moet u deze op een stabiele, horizontale ondergrond plaatsen. Houd voldoende ruimte om gemakkelijk papier te kunnen plaatsen en de voorklep te kunnen openen.

Zet de Telefax 380 niet:

- In direct zonlicht.
- In de buurt van warmtebronnen of airconditioners.
- In een stoffige of vervuilde omgeving

# **Installatie**

#### **Documentinvoergeleider voor originelen**

**Schuif de twee uitsteeksels van de documentinvoergeleider in de uitsparingen boven in de Telefax 380. Klap zo nodig het verlengstuk van de documentinvoergeleider omhoog.**

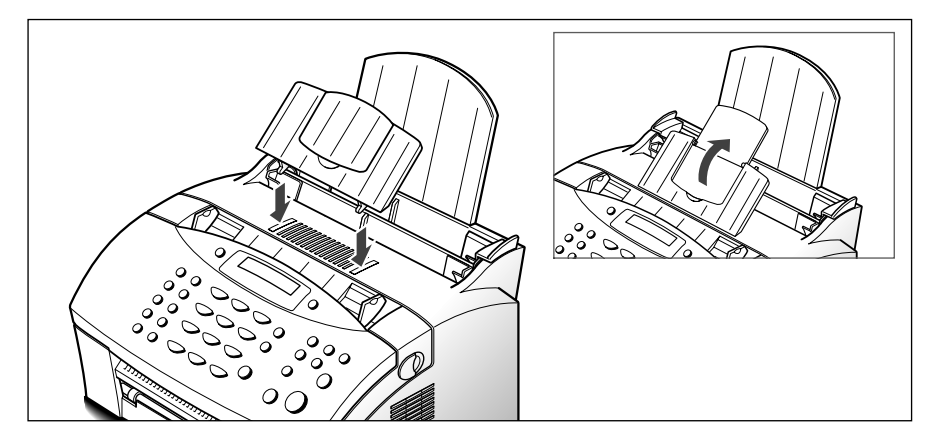

**Opvangklep afgedrukte pagina's**

**Trek de opvangklep aan de voorkant van de Telefax 380 naar buiten. Klap zo nodig het verlengstuk van de opvangklep naar buiten.**

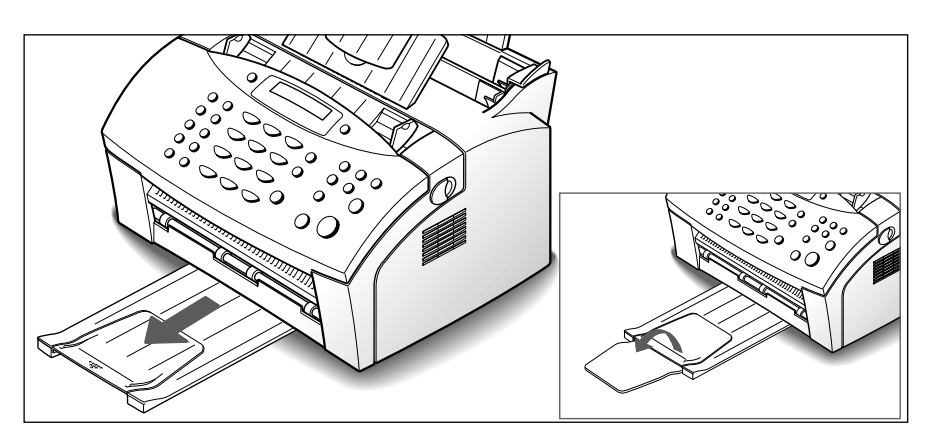

#### **Opvangklep voor verzonden documenten**

**Schuif de twee uitsteeksels van de opvangklep in de uitsparingen aan de voorkant van de Telefax 380. Klap zo nodig het verlengstuk van de opvangklep naar buiten.**

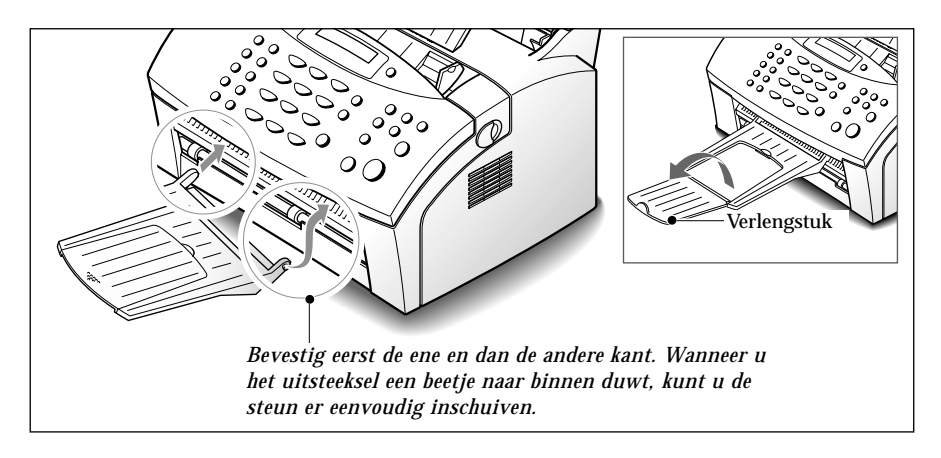

#### **Hoorn en houder**

**1. Sluit het ene uiteinde van het krulsnoer aan op de aansluiting aan de linkerzijkant van de Telefax 380.**

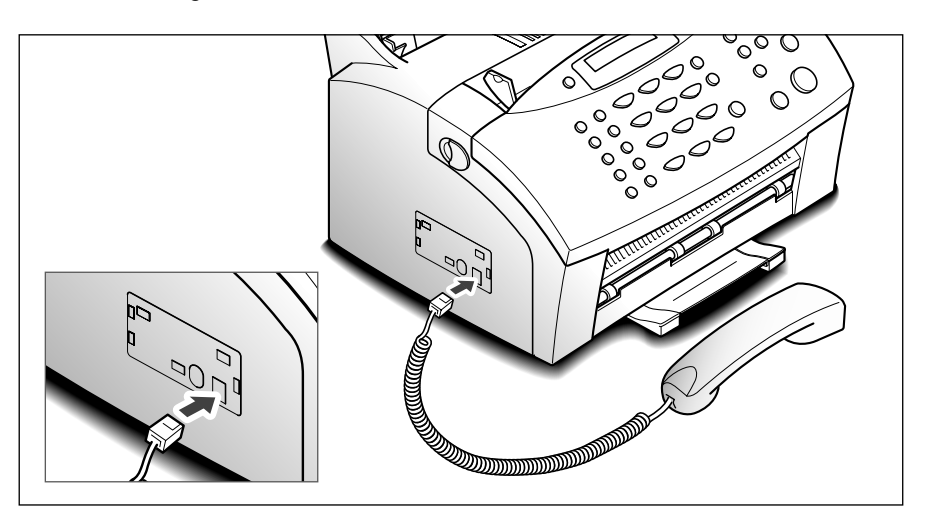

**2. Houd de houder als volgt vast:**

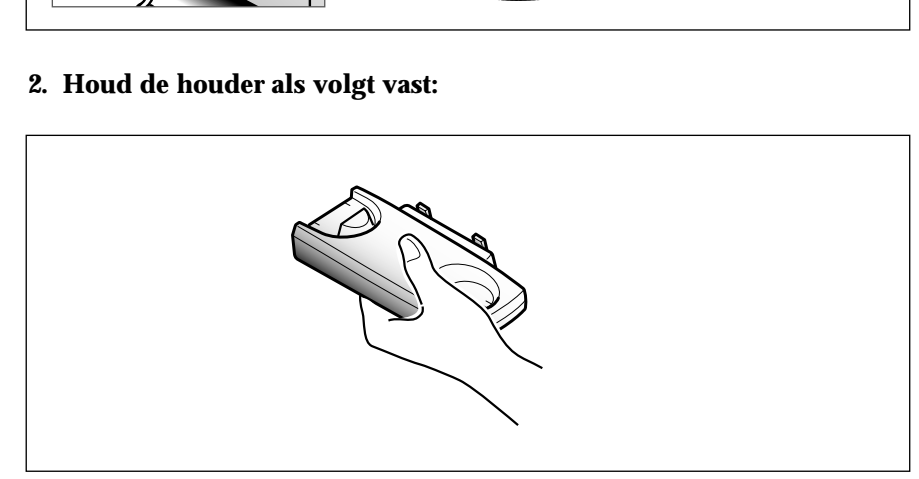

#### **3. Bevestig de houder van de hoorn op de Telefax 380.**

Schuif de twee uitsteeksels van de houder van de hoorn in de uitsparingen aan de linkerkant in de Telefax 380 (zie afbeelding), terwijl u op gedeelte  $(\widehat{A})$  aan de onderzijde van de houder drukt, totdat deze op zijn plaats klikt.

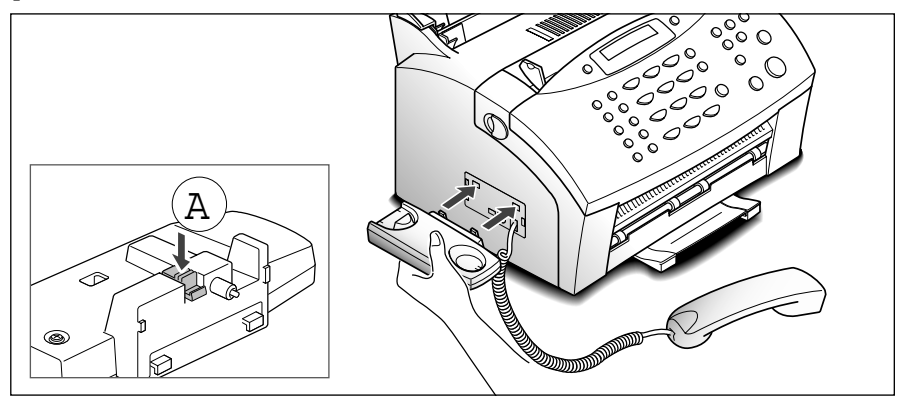

#### *NB:*

*• Onder de houder van de hoorn bevindt zich een plaatje voor nummers die zijn opgeslagen onder een naamtoets. De meegeleverde sticker past precies op dit plaatje. Noteer op de sticker welk faxnummer u aan welke naamtoets hebt toegekend en plak de sticker op het plaatje.* 

*Zoekt u een nummer dat is opgeslagen onder een naamtoets, draai dan het plaatje naar u toe en schuif het onder de houder.* 

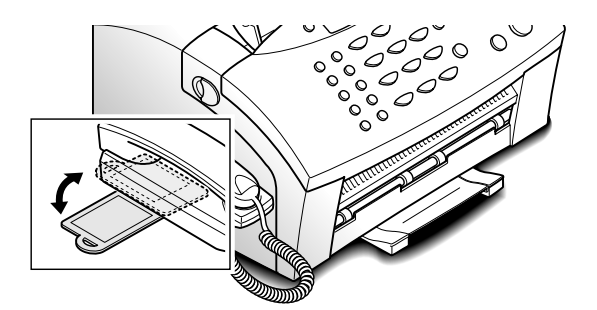

*• Wilt u de houder verwijderen, druk dan op gedeelte A aan de onderkant van de houder en haal hem eruit.*

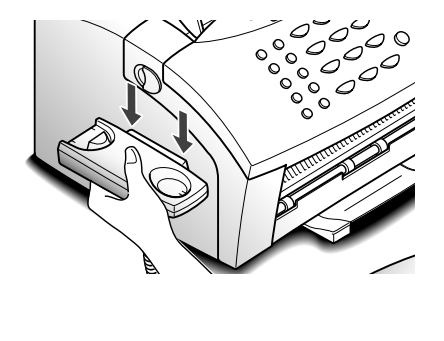

#### **Telefoonsnoer**

**Steek het ene uiteinde van het telefoonsnoer in de LINE ingang aan de achterkant van de Telefax 380 en het andere uiteinde in de daarvoor bestemde telefoonaansluiting.**

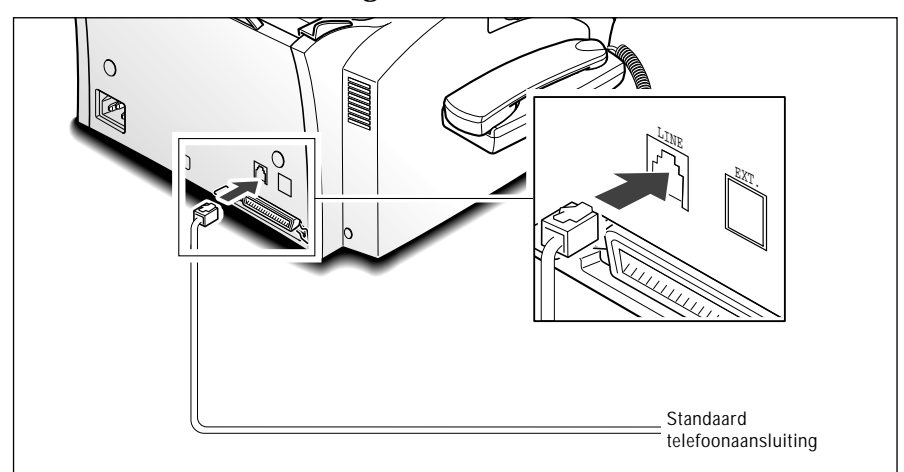

*NB: Gebruik het telefoonsnoer dat met de Telefax 380 is meegeleverd.*

#### **Extra telefoontoestel**

#### **Wilt u bij de Telefax 380 een extra telefoontoestel of een antwoordapparaat gebruiken, sluit deze dan aan op de EXT. aansluiting aan de achterkant van de Telefax 380.**

Sluit het uiteinde van het telefoonsnoer van het extra telefoontoestel of antwoordapparaat aan op de kabel van het antwoordapparaat en doe het telefoonsnoer van het antwoordapparaat in de EXT. aansluiting.

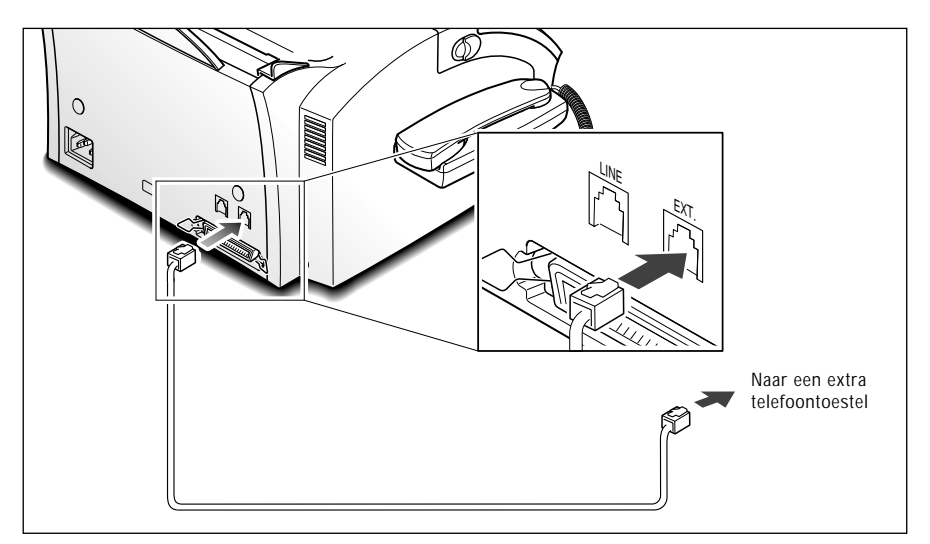

#### **Printerkabel**

De Telefax 380 beschikt over een parallelle interfacepoort, zodat u deze op uw IBM- of daarmee compatibele PC aan kunt sluiten.

Om de printer op uw PC aan te sluiten voert u de volgende stappen uit: **1. Zet zowel de Telefax 380 als uw PC uit.**

**2. Steek de kabel in de connector aan de achterkant van de Telefax 380** en zet deze met de metalen klemmetjes vast.

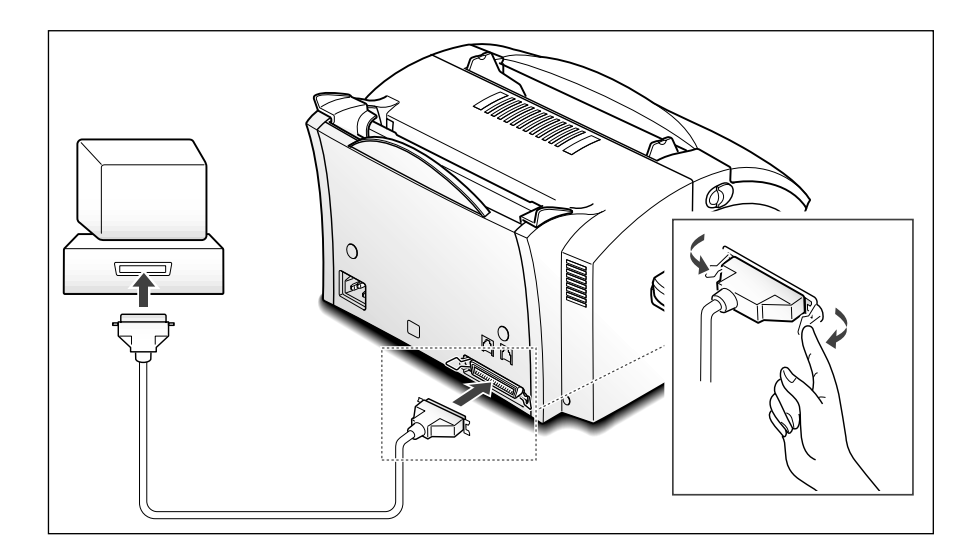

**3. Sluit het andere uiteinde van de kabel aan op de parallelle poort van uw computer. Raadpleeg eventueel de handleiding van uw computer**.

# **Afdrukcartridge plaatsen**

**1. Trek de knoppen die zich links en rechts op de Telefax 380 bevinden naar u toe en open de klep.**

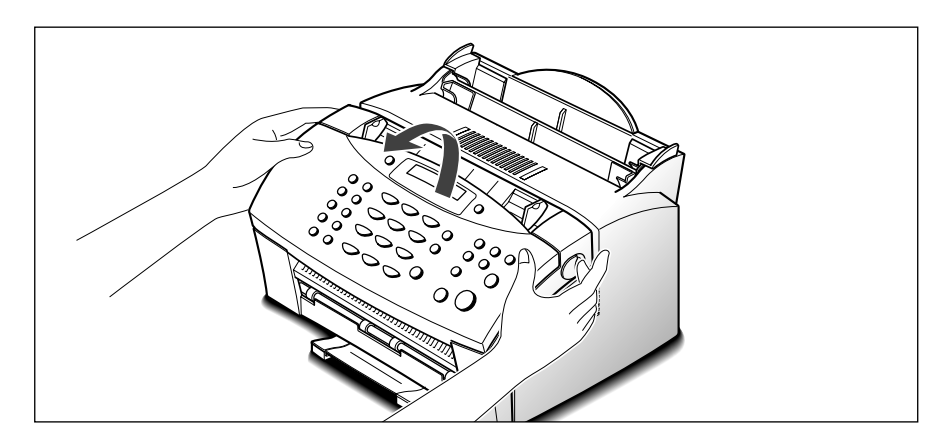

**2. Haal de nieuwe cartridge uit de verpakking en verwijder voorzichtig het papier dat zich om de cartridge bevindt. Dit doet u door het papier aan beide zijden vast te houden en recht omhoog te trekken.** 

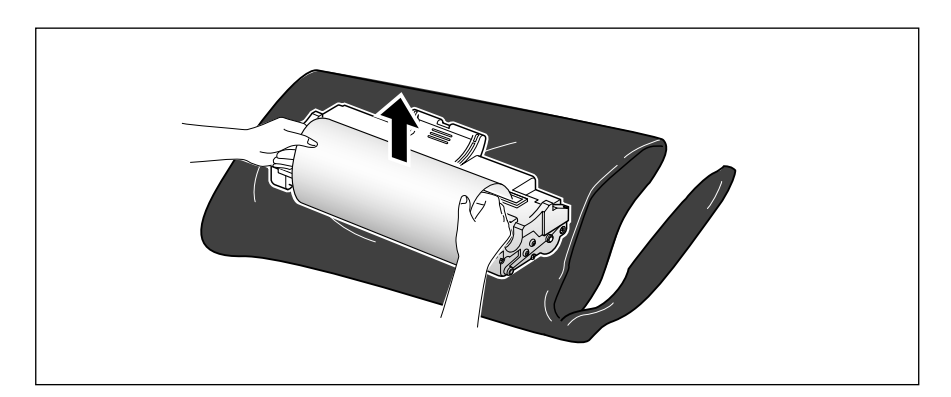

**3. Schud de cartridge 5 of 6 keer van links naar rechts heen en weer om de toner evenredig over de cartridge te verdelen.** 

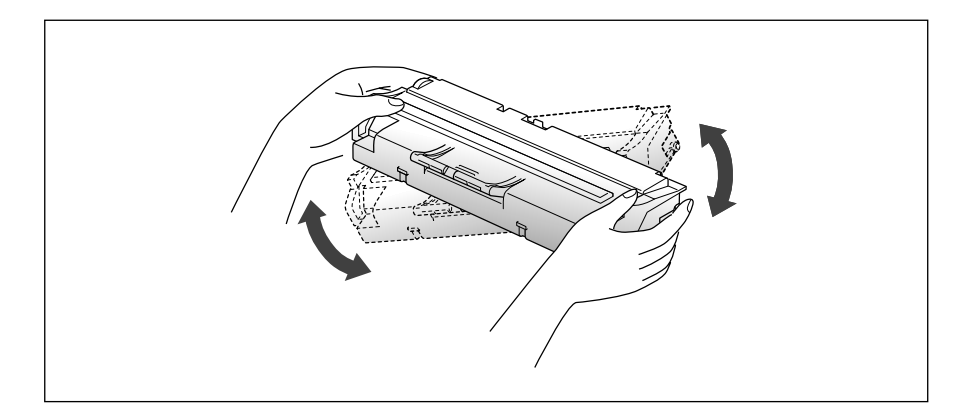

**4. Kijk waar de bevestigingen voor de afdrukcartridge zitten.**

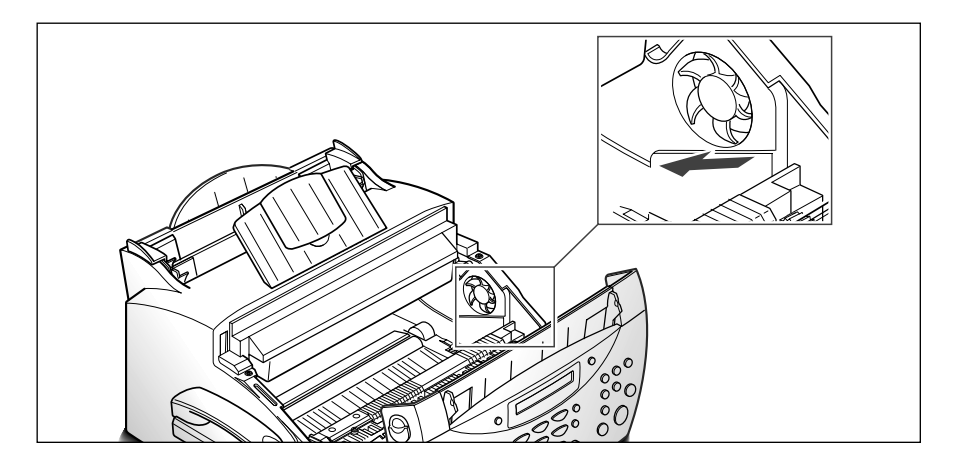

ge bij de<br>spunter **5. Pak de cartridge bij de handgreep vast en schuif deze omlaag tussen de bevestigingspunten. Druk de cartridge stevig aan.**

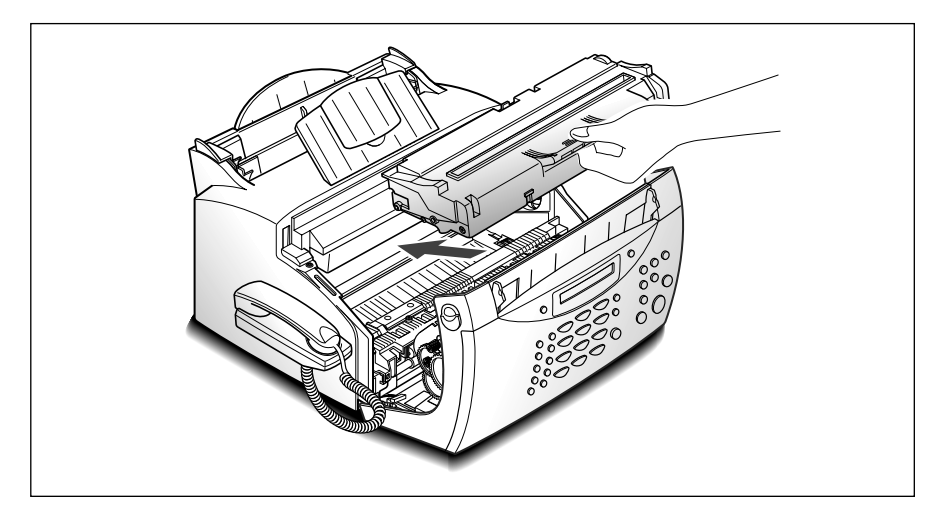

**6. Sluit de klep door deze op zijn plaats te klikken.**

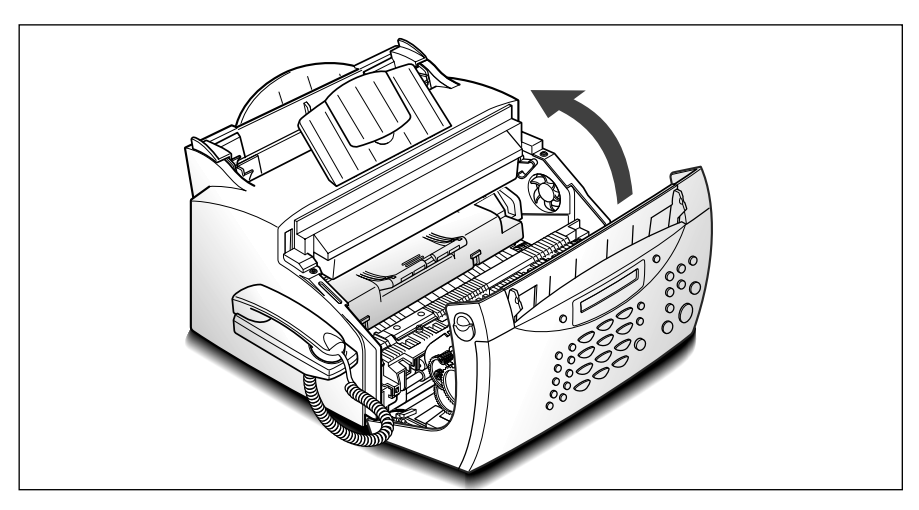

# **Afdrukpapier plaatsen**

De beste resultaten verkrijgt u met standaard papier. U kunt maximaal 150 vel papier in de automatische invoer plaatsen. Wanneer u dikker papier gebruikt ligt dit aantal lager.

- *NB: De Telefax 380 beschikt over een handmatige invoer, waarmee u 1 vel tegelijk in kunt voeren. Meer informatie over het gebruik van deze invoer en het inleggen van speciaal printmateriaal zoals enveloppen en transparanten vindt u op pagina 2.5 van de handleiding SmarThru PC-software voor de Telefax 380.*
- **1. Trek de papiersteun van de automatische papierinvoer helemaal omhoog.**

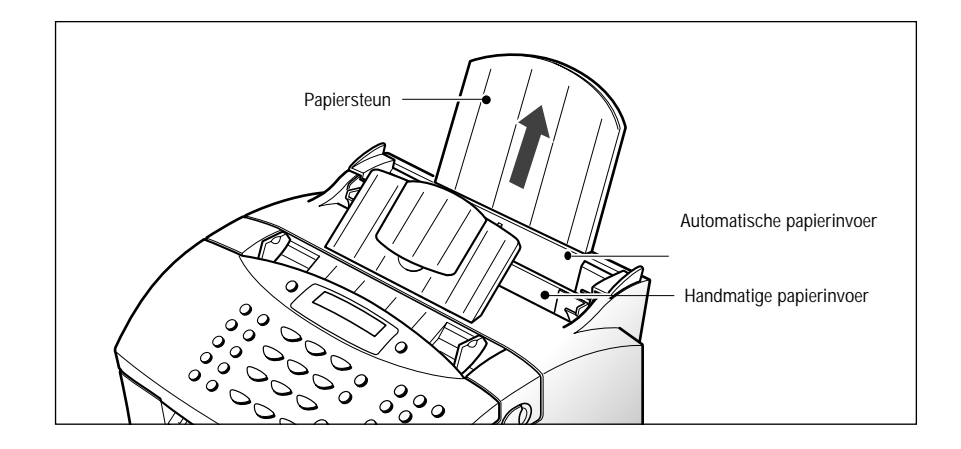

**2. Waaier het papier goed uit om te voorkomen dat het aan elkaar blijft plakken.** Voer dit eventueel enige malen uit. Vouw of kreukel het papier niet.

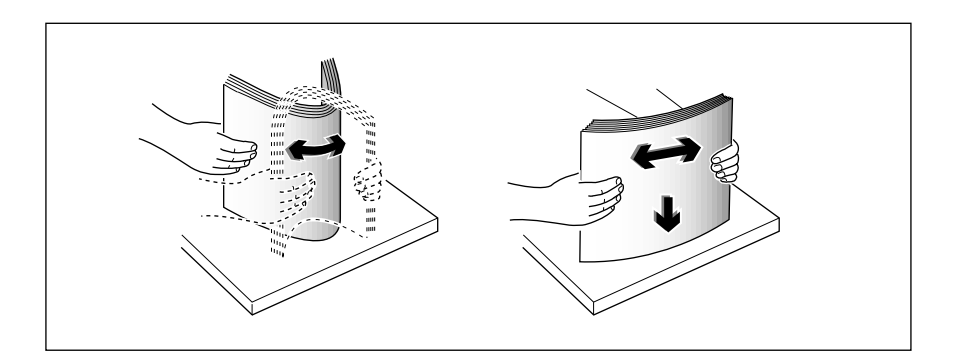

#### **3. Leg het papier met de te bedrukken kant naar u toe in de invoer.**

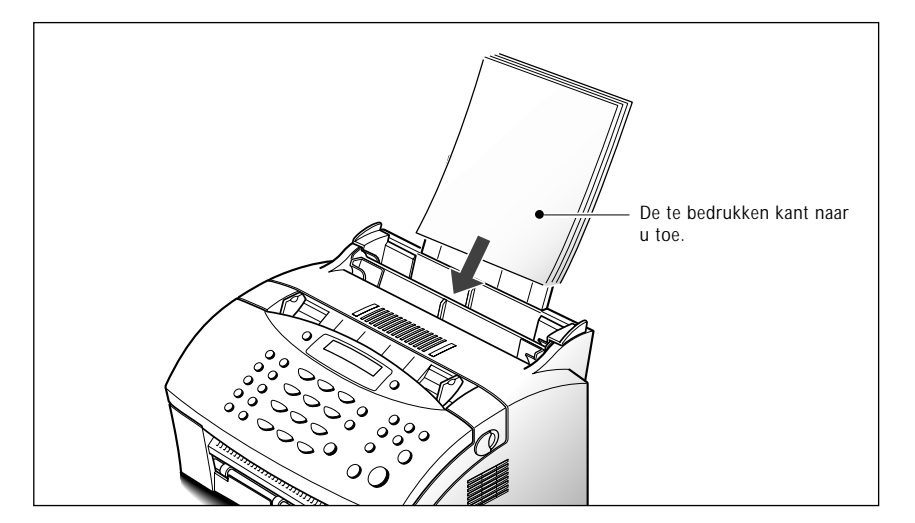

**4. Stel de papiergeleiders in op de breedte van het papier.** Schuif de geleiders aan totdat zij licht de stapel papier raken. Zorg dat het papier niet verbuigt; de papiergeleiders zitten dan te strak tegen het afdrukpapier. Hierdoor kunnen de vellen aan elkaar blijven plakken tijdens het afdrukken.

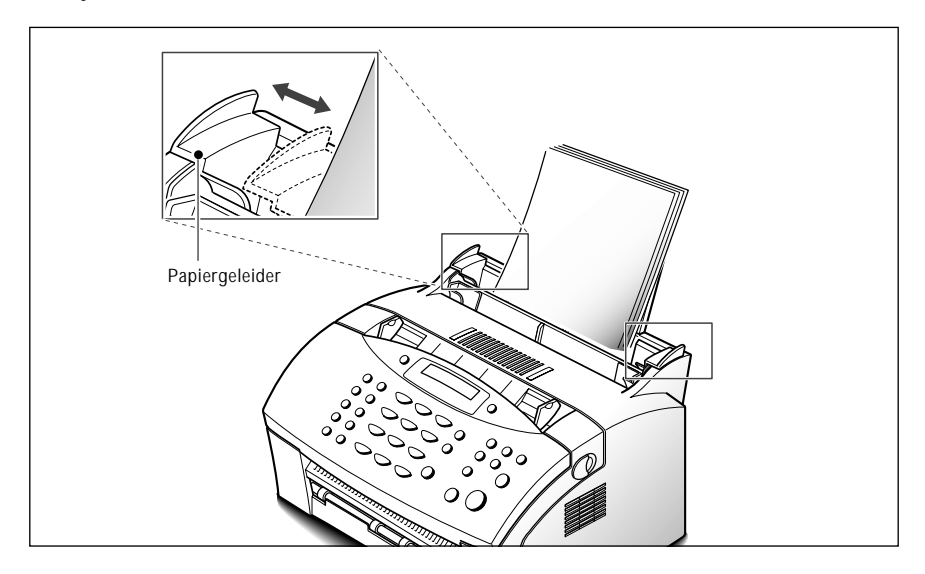

# **Papiersoort en papierformaat**

Een goede afdrukkwaliteit is mogelijk met veel soorten normaal papier. Omdat de kwaliteit van blanco papier nogal uiteenloopt, doet u er goed aan om de afdrukkwaliteit uit te proberen voordat u een grote hoeveelheid van een bepaalde papiersoort aanschaft.

Ook tussen verschillende pakken van dezelfde papiersoort kunnen verschillen bestaan, zodat de printresultaten ook dan uiteen kunnen lopen. Wanneer de afdrukkwaliteit daardoor te wensen overlaat, kunt u proberen of het beter gaat wanneer u de andere kant van het papier, papier uit een andere verpakking of een andere papiersoort gebruikt.

De volgende papiersoorten zijn niet geschikt als afdrukpapier voor deze fax:

- Kettingpapier
- Synthetisch papier
- Thermisch papier
- Documenten en formulieren met meer vellen of doorslagen
- Chemisch behandeld papier (carbonloos papier)
- Reliëfpapier

Plaatsen van papier waarvan een bepaalde kant bedrukt moet worden:

• Bij gebruik van kopieerpapier of bedrukt briefpapier plaatst u het papier met de achterkant naar u toe in de invoer.

De volgende papierformaten zijn geschikt voor gebruik in uw fax:

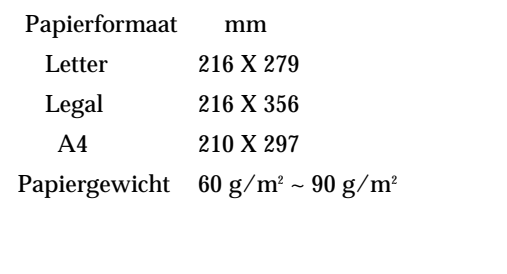

#### **Elektriciteitssnoer**

Sluit het elektriciteitssnoer aan op het aansluitpunt aan de achterkant van de Telefax 380 en doe de stekker in een stopcontact.

De Telefax 380 gaat aan en in het display verschijnt: 'EEN OGENBLIK AUB' en vervolgens 'OPWARMEN'. Wanneer er geen cartridge is geplaatst of als het papier op is, verschijnt 'GEEN CARTRIDGE' of 'GEEN PAPIER'.

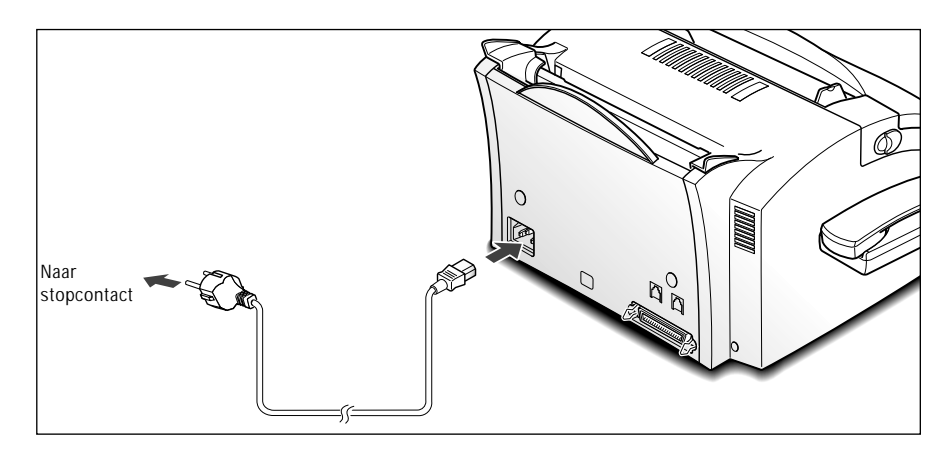

Om de Telefax 380 uit te zetten haalt u de stekker uit het stopcontact.

# **Afdruktest uitvoeren**

Na installatie kunt u eenvoudig testen of de Telefax 380 goed werkt door een pagina met tekst af te drukken.

#### **Houd de toets Test op het bedieningspaneel ingedrukt totdat de Telefax 380 de pagina afdrukt.**

# **Makkelijk te bedienen 2**

# **Gebruik van het bedieningspaneel**

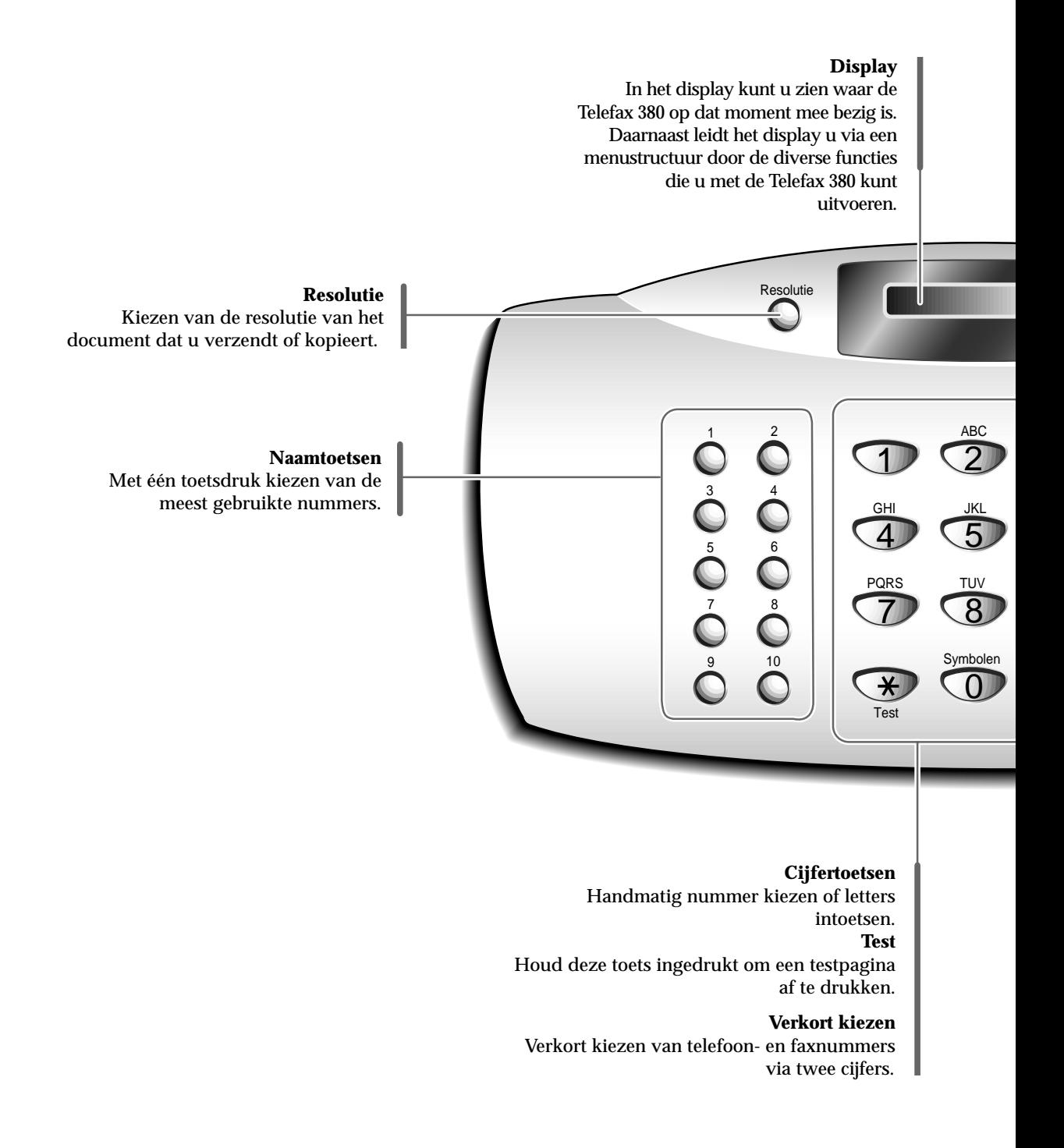

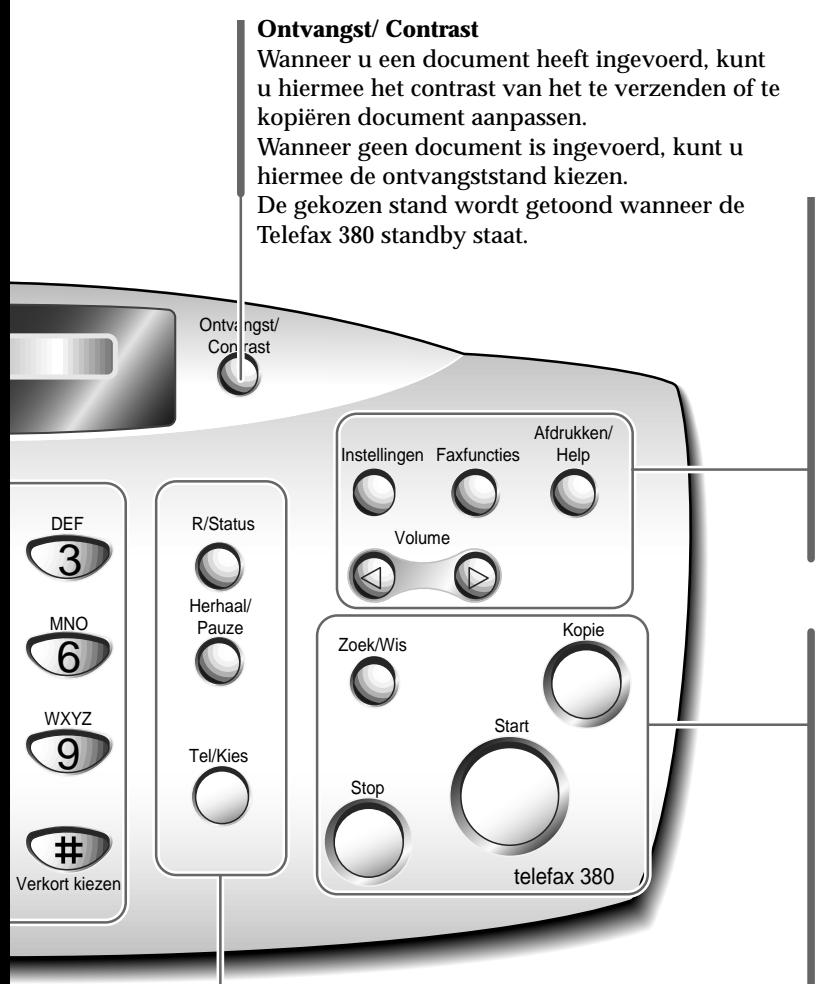

#### **Instellingen** Voor het instellen van diverse opties.

**Faxfuncties**

Voor het uitvoeren van diverse faxfuncties.

#### **Afdrukken/Help**

Voor het afdrukken van diverse overzichten en de helplijst.

#### ➛!**Volume** ❿

Om door menu's heen te lopen en om de cursor in het display naar links of rechts te verplaatsen. Ook voor het aanpassen van het belvolume.

#### **Zoek/Wis**

Voor het opzoeken van nummers in het geheugen en voor het wissen van nummers in de stand 'Wijzigen'.

#### **Kopie**

Voor het kopiëren van een document.

#### **Start**

Opdracht starten of de keuze activeren die in het display te zien is.

#### **Stop**

Kan altijd worden ingedrukt om een bewerking af te breken.

#### **R/Status (Wachtstand)**

Gesprek 'in de wacht' zetten, bijvoorbeeld als er een wisselgesprek binnenkomt. Bij uitvoeren van twee taken tegelijk kan hiermee in het display de status van beide taken worden bekeken.

#### **Herhaal/Pauze**

Herhalen laatst gekozen nummer of invoegen van een pauze tijdens het opslaan van een nummer in geheugen.

#### **Tel/Kies**

- Nummer kiezen zonder de hoorn op te nemen.
- De gebruiker aan de andere kant oproepen voor een gesprek na afloop van het faxen.

# **Gebruik van het numerieke toetsenbord**

Voor het uitvoeren van de diverse taken zult u regelmatig nummers en namen in moeten geven. Wanneer u de Telefax 380 in gebruik neemt, geeft u bijvoorbeeld uw naam of bedrijfsnaam en telefoonnummer in. Ook bij het toekennen van naam- en verkort-kiesnummers moet u telefoonnummers en namen ingeven.

Wanneer u een naam in moet geven, verschijnt in het display de volgende melding:

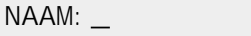

Hierna wordt beschreven hoe u met het numerieke toetsenbord letters, speciale tekens en spaties kunt invoeren.

#### **Letters intoetsen**

Met behulp van de **0** toets kunt u ook speciale tekens (spaties, plus teken, enz.) in de naam intoetsen. Zie: `DE TEKENS VAN DE CIJFERTOETSEN' op pagina 2.4.

**1. Kijk op welke toets de door u gewenste letter staat. Druk de toets herhaaldelijk in totdat de gewenste letter in het display verschijnt.** 

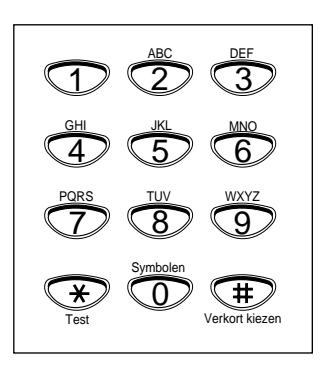

Wanneer u bijvoorbeeld een O in wilt toetsen, drukt u op de **6** (op deze toets staat MNO). Iedere keer dat u op de **6** drukt, verschijnt in het display een andere letter: eerst de M, dan de N, dan de O en als laatste de 6.

De letter wordt als volgt in het display getoond:

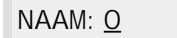

#### **2. Wanneer de gewenste letter in het display staat, drukt u op de cijfertoets met de volgende letter.**

Wanneer de volgende letter op dezelfde toets staat, verplaatst u de cursor door op de  $\triangleright$  te drukken en drukt u weer op de toets met de gewenste letter.

De knipperende cursor gaat naar rechts en de letter verschijnt in het display.

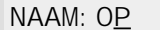

#### **3. Toets op deze manier alle gewenste letters in. Bent u klaar met het intoetsen van de letters, druk dan op Start.**

#### DE TEKENS VAN DE CIJFERTOETSEN

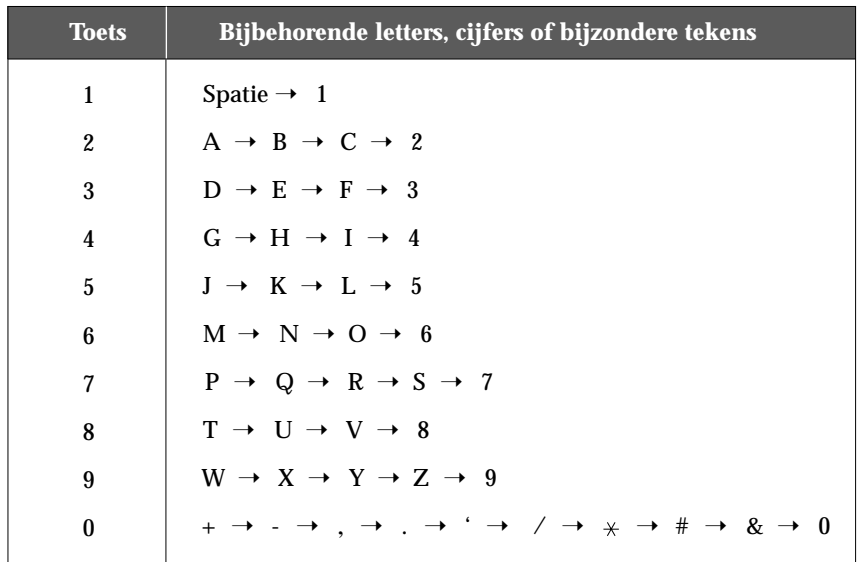

#### **Nummers intoetsen**

U kunt het faxnummer dat u wilt bellen handmatig ingeven met het numerieke toetsenbord. De cijfers die u intoetst worden in het display getoond.

TEL:95551212\_

Voor het kiezen van een telefoon- of faxnummer kunt u ook gebruik maken van de naamtoetsen (inclusief groepen kiezen) en verkort-kiestoetsen.

#### **Een nummer of naam wijzigen**

Als u bij het invoeren van een nummer of naam een vergissing maakt, zet dan met behulp van de  $\blacktriangleleft$  of  $\blacktriangleright$  toets de cursor onder het verkeerde cijfer of de verkeerde letter en druk het juiste cijfer of de juiste letter in. Om het cijfer of de letter te wissen drukt u op **Zoek/Wis**.

#### **Pauze invoegen**

Wanneer de Telefax 380 is aangesloten op een bedrijfscentrale (PABX), zal voor het verkrijgen van een buitenlijn eerst een cijfer gekozen moeten worden. Meestal is dit een 0. Raadpleeg ook de gebruiksaanwijzing van uw huis- of bedrijfscentrale. Als u de tweede kiestoon hoort, kunt u het externe nummer bellen. In die situaties is het nodig om een pauze in te voegen bij het invoeren van nummers onder de naamtoetsen en verkortkiesnummers en bij het ingeven van een nummer zonder de handset te gebruiken.

**Om een pauze in te voegen, drukt u tijdens het ingeven van het nummer op Herhaal/Pauze.**

Wanneer u een nummer waarin een pauze voorkomt draait, wordt even gewacht op het punt waarop u op **Herhaal/Pauze** hebt gedrukt.

Wanneer een langere pauze nodig is, drukt u twee keer op **Herhaal/Pauze.**

### **Datum en tijd instellen**

Wanneer de Telefax 380 aan staat en klaar is voor gebruik (standby) zijn de huidige datum en tijd zichtbaar in het display. De datum en de tijd worden afgedrukt in de kopregel op alle faxberichten die u verzendt.

#### *NB: Bij een stroomuitval van meer dan 30 minuten, moet u, wanneer er weer stroom is, de datum en tijd opnieuw ingeven.*

- **1. Druk op Instellingen.** In het display verschijnt: FAXNUMMER/NAAM
- **2. Druk op ◀ of ▶ totdat 'DATUM/TIJD INST .' wordt getoond en druk op Start.** U wordt gevraagd om een datumnotatie te kiezen.
- **3. Druk op Start.**

#### **4. Druk op ◀ of ▶ tot de gewenste datumnotatie wordt getoond en druk op Start.**

Kiest u voor USA (VS), dan wordt de datum in de volgorde maand-dag-jaar weergegeven. Kiest u voor EUROPA dan wordt de datum in de volgorde dag-maand-jaar getoond. In het display wordt de huidige datum en tijd en de gekozen datumnotatie getoond.

25-06-2001 12: 30 ('Europa')

#### **5. Geef met het toetsenbord de juiste datum en tijd in.**

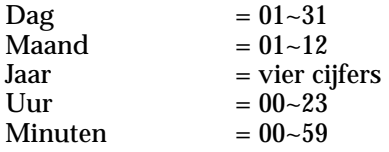

Maakt u een vergissing, dan kunt u de cursor met de toets  $\blacktriangleleft$  of  $\blacktriangleright$ onder het te corrigeren cijfer zetten en het juiste cijfer ingeven.

#### **6. Druk op Start wanneer u de datum en tijd juist hebt ingevoerd.**

Wanneer u een ongeldige waarde ingeeft, geeft de Telefax 380 een waarschuwingssignaal en gaat het niet verder met de volgende stap. Is dit het geval, verbeter dan de onjuiste ingave.

In het display worden de ingegeven datum en tijd getoond, en de Telefax 380 keert terug naar de standby stand.

```
25-JUN 12:30 FAX
```
# **Kopregel instellen**

In de Telefax 380 kunt u uw faxnummer en uw naam instellen. Deze gegevens worden afgedrukt in de kopregel op alle faxberichten die u verzendt.

- **1. Druk op het bedieningspaneel op de toets Instellingen.** In het display verschijnt: 'FAXNUMMER/NAAM.
- **2. Druk op Start om in het Faxnummer/Naam menu te komen.** In het display verschijnt 'FAXNUMMER'.
- **3. Druk op Start.** U wordt verzocht het telefoonnummer in te geven.

Als er al een nummer of naam is vastgelegd, worden deze getoond.

**4. Geef het telefoonnummer in waarop de Telefax 380 is aangesloten.** Voor een plusteken  $(+)$  drukt u op  $*$  Voor een streepje  $(-)$  drukt u op #.

Als u een verkeerd cijfer hebt ingetoetst, dan kunt u met de toetsen ➛ of ❿ de cursor onder het verkeerde cijfer zetten en vervolgens het juiste cijfer intoetsen om dit te wijzigen. Om het cijfer te wissen, drukt u op **Zoek/Wis.**

**5. Is het nummer in het display juist ingevoerd, druk dan op Start.** In het display wordt nu om de naam gevraagd.

#### **6. Met behulp van de cijfertoetsen toetst u de naam in.**

Met behulp van de cijfertoetsen kunt u letters intoetsen en speciale tekens toevoegen door herhaaldelijk op de **0** te drukken.

Zie pagina 2.3 voor informatie over het intoetsen van letters via de cijfertoetsen.

Voor twee of meer dezelfde letters of cijfers achter elkaar, (bijv. SS, AA, 777), geeft u eerst de eerste letter of het eerste cijfer in, vervolgens verplaatst u de cursor met de  $\blacktriangleright$  toets en geeft u de volgende letter of het volgende cijfer in.

Voor het invoegen van een spatie in de naam kunt u ook de  $\blacktriangleright$  toets gebruiken.

#### **7. Is de naam in het display juist, druk dan op Start.**

# **Geluidssterkte aanpassen**

#### **Volume van het belsignaal**

#### **1. Druk in de standby stand op**  $\blacktriangleleft$  **of**  $\blacktriangleright$ **.**

In het display wordt de huidige instelling voor het volume van het belsignaal getoond.

**2. Druk op ◀ of ▶ tot u bij de gewenste geluidssterkte bent. Er zijn vier** niveaus: 0~3.

U hoort het gekozen volume en het in display verschijnt het gekozen niveau. Bij instelling '0' schakelt het belgeluid volledig uit. Ook dan werkt de Telefax 380 normaal.

**3.** De wijziging wordt opgeslagen in het geheugen en de Telefax 380 keert terug naar de standby stand.

#### **Volume van de luidspreker**

- **1. Druk op Tel/Kies om het volume van de luidspreker aan te passen.** Hoort u geen kiestoon, controleer dan de telefoonverbinding.
- **2. Druk herhaaldelijk op ◀ of ▶ tot deze op de gewenste geluidssterkte staat.** In het display verschijnt het huidige volumeniveau.
- **3.** De wijziging wordt in het geheugen opgeslagen en de Telefax 380 keert terug in de standby stand.

#### **Alarmvolume/Toetsvolume**

Wanneer u het volume van het alarmsignaal aan zet, klinkt er bij een eventuele storing een alarmsignaal. Wanneer u het toetssignaal aan zet, hoort u iedere toetsaanslag.

- **1. Druk op Instellingen en op ◀ of ▶ totdat 'VOLUME INSTELLEN' in het display verschijnt en druk op Start.** In het display verschijnt 'VOLUME ALARM'.
- **2. Druk op Start om in het menu Volume alarm te komen. Om in het menu** Volume toets te komen, drukt u op **◀ of** ▶ totdat 'VOLUME, TOETS' in het **display verschijnt. Druk op Start.**
- **3. Druk op**  $\blacktriangleleft$  **om het geluid aan te zetten of op**  $\blacktriangleright$  **om het geluid uit te zetten. Druk op Start.**
- **4. Druk op Stop om terug te keren naar de standby stand.**

# **Gebruikersinstellingen**

De Telefax 380 heeft diverse gebruikersinstellingen. De standaardinstellingen van de leverancier kunt u, indien gewenst, wijzigen. Wanneer u de huidige instellingen wilt weten, drukt u het overzicht Instellingen af. Bovenaan deze bladzijde vindt u meer informatie over het afdrukken van overzichten.

#### **Instellingen wijzigen**

- **1. Druk op Instellingen op het bedieningspaneel.** In het display wordt: 'FAXNUMMER/NAAM' getoond.
- **2. Druk op ◀ of ▶ tot 'INSTELLINGEN' wordt getoond en druk op Start.** In het display wordt 'TAAL' getoond.
- **3. Met de toetsen** ➛ **en** ❿!**kunt u door de diverse mogelijkheden lopen.**
- **4. Wanneer de gewenste mogelijkheid in het display verschijnt, drukt u op Start.**
- **5. Kies de gewenste mogelijkheid door een of meer keer op ◀ of ▶ te drukken, of geef de gewenste waarde in met de cijfertoetsen.**
- **6. Wanneer de gewenste waarde in het display wordt getoond, drukt u op Start.**
- **7.** U kunt het instellen op ieder moment onderbreken door op **Stop** te drukken. Wanneer u op **Stop** drukt, legt de Telefax 380 de instellingen vast die u al heeft gewijzigd en gaat het terug naar standby.

#### **FAX-instellingen**

Deze instructies gaan ervan uit dat u de bovenstaande stappen onder 'Instellingen wijzigen' op pagina 2.9 hebt uitgevoerd en dat de Telefax 380 u vraagt om een van de onderstaande instellingen te wijzigen.

- **TAAL** Voor de teksten in het display kunt u kiezen uit de talen Nederlands, Engels, Duits, Frans, Italiaans, Spaans en Portugees.
- **ZENDEN UIT GEHEUGEN** Met deze functie kunt u documenten die u wilt faxen automatisch in het geheugen opslaan voordat ze worden verzonden.

Kies **AAN** om deze functie aan te zetten. Kies **UIT** om deze functie uit te zetten.

• **VERZ. BEVESTIGING** — In een journaal staat of het verzenden van het faxbericht gelukt is, hoeveel pagina's er verzonden zijn, enz.

Kies **AAN** om iedere keer dat u een faxbericht verstuurt automatisch een verzendbevestiging af te drukken. Kies **UIT** om deze functie uit te zetten. Kies **FOUT** om alleen een journaal af te drukken wanneer het niet gelukt is om het faxbericht te verzenden.

• **PAPIERFORMAAT**— Selecteer het formaat van het afdrukpapier.

Kies **LTR** voor Letter, **A4** voor A4 of **LGL** voor Legal.

• **TONER SPAREN**— In deze stand gebruikt de fax minder toner.

Kies **AAN** om deze functie aan te zetten. De Telefax 380 gebruikt minder toner bij het afdrukken van documenten. Daardoor wordt de afdrukkwaliteit wel lager.

Kies **UIT** om deze functie uit te zetten.

• **ENERGIE SPAREN** — Hierbij gebruikt de Telefax 380 minder stroom wanneer deze in de standby-stand staat.

Kies de tijdsperiode waarmee deze functie automatisch aangaat. De tijd die u kiest bepaalt hoelang de Telefax 380 na het uitvoeren van een opdracht wacht voordat deze overschakelt naar het lagere stroomgebruik.

Kies **UIT** om deze functie uit te zetten. De Telefax 380 zal in dat geval de opdracht sneller uitvoeren omdat deze minder tijd nodig heeft om warm te worden.
• **AUTOM. VERKLEINEN** — Wanneer er een document wordt ontvangen of gekopieerd dat groter is dan het afdrukpapier van de Telefax 380, kan de fax de gegevens van het document verkleinen, zodat de afdruk op uw afdrukpapier past.

Zet deze mogelijkheid aan wanneer u binnenkomende pagina's wilt verkleinen die anders over twee pagina's verdeeld zouden worden, waarbij van de tweede pagina maar een paar centimeter zou worden gebruikt. Als deze mogelijkheid aan staat, maar de Telefax 380 de informatie niet zo ver kan verkleinen dat de

pagina op 1 vel past, wordt de pagina niet verkleind maar op werkelijke grootte afgedrukt op twee of meer bladen.

Kies **AAN** om deze mogelijkheid aan te zetten. (NB: Deze functie heeft geen betrekking op de kopieerstand.) Kies **UIT** om deze mogelijkheid uit te zetten. Wanneer een binnenkomende pagina te groot of te lang is, wordt deze afgedrukt op twee of meer pagina's.

**• AFDRUK INKORTEN** — Als u Automatische verkleining uit zet, kunt u het te lange onderste gedeelte van de pagina laten wegvallen wanneer een

binnenkomende pagina even lang of langer is dan het afdrukpapier in uw faxapparaat.

Toets de gewenste grootte van het te negeren gedeelte (0 mm ~30 mm) in via de cijfertoetsen en druk op **Start**.

Als de ontvangen pagina langer is dan de door u in te stellen marge, wordt het op werkelijke grootte op een volgend blad afgedrukt.

Als de data wel binnen de marge passen en automatische verkleining staat aan, dan worden deze verkleind zodat het op het betreffende papier past (het formaat wordt niet genegeerd). Als automatische verkleining uit staat of niet werkt, worden de data binnen de marge genegeerd.

• **AANTAL BELSIGN.** —U kunt instellen hoe vaak de Telefax 380 overgaat voordat het een binnenkomend gesprek beantwoordt. Als u de Telefax 380 zowel als telefoon als als fax gebruikt, raden we u aan om deze optie minimaal op 4 te zetten, zodat u de tijd hebt om de telefoon aan te nemen.

• **NAAM ONTV. AFDR.**—Wanneer deze functie aan staat print de Telefax 380 automatisch het paginanummer, de datum en de tijd van ontvangst onderaan iedere pagina van een ontvangen faxbericht.

Kies **AAN** om deze functie aan te zetten. Kies **UIT** om deze functie uit te zetten.

• **ONTVANGSTCODE** — Met de code voor ontvangst op afstand kunt u vanaf een extra telefoon die is aangesloten op de EXT. aansluiting aan de achterkant van de Telefax 380 de ontvangst van een faxbericht starten.

Als u de extra telefoon opneemt en faxtonen hoort, geeft u de code voor ontvangst op afstand in en de Telefax 380 begint met de ontvangst van het faxbericht. De code is in de fabriek ingesteld op  $\ast$  9  $\ast$ . Geef met de cijfertoetsen de gewenste code in (0 t/m 9).

• **FOUTCORRECTIE** — Foutcorrectie compenseert problemen die veroorzaakt worden door een slechte verbinding en zorgt voor exacte en foutloze communicatie met iedere andere fax die gebruik maakt van ECM foutcorrectie. Als de verbinding slecht is, kan de verzendtijd toenemen wanneer ECM is ingeschakeld.

Kies **AAN** om de foutcorrectie aan te zetten. Kies **UIT** om de foutcorrectie uit te zetten.

• **JUNKMAIL PREVENT.**— Wanneer deze functie aan staat, zal de Telefax 380 alleen faxberichten accepteren die afkomstig zijn van faxnummers die onder een naamtoets of als verkort-kiesnummer in het geheugen van de fax zijn opgeslagen. Hiermee voorkomt u de ontvangst van ongewenste faxberichten.

Kies **AAN** om deze functie aan te zetten. U ontvangt alleen faxberichten van faxnummers die in het geheugen zijn opgeslagen. Kies **UIT** om deze functie uit te zetten. Iedereen kan u een fax sturen.

# **Dagelijks gebruik 3**

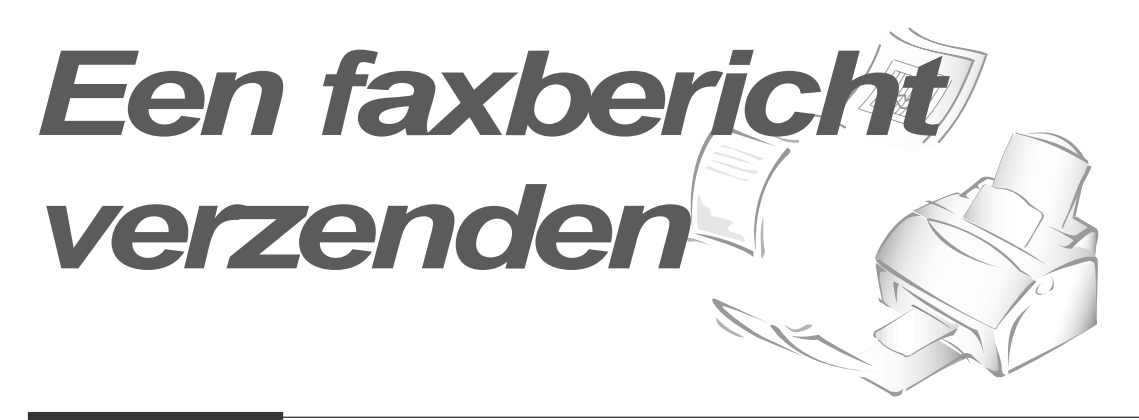

# **Documenten geschikt maken voor faxen of kopiëren**

U kunt de Telefax 380 gebruiken voor het faxen of kopiëren van documenten die afgedrukt zijn op standaard briefpapier of A4 papier. Houd u hierbij aan

onderstaande richtlijnen:

- De volgende documenten zijn niet geschikt om te faxen of te kopiëren*:*
	- gekreukt, gekruld of gevouwen
	- chemisch bewerkt (drukgevoelig papier, carbonpapier, etc.)
	- met een coating (glossy, etc)
	- te dun (luchtpostpapier etc.)
	- te dik
	- te klein of niet hoog genoeg (zoals etiketten, vouchers, etc.)
	- gemaakt van textiel of metaal

Wanneer u zulke originelen wilt faxen, moet u ze eerst kopiëren met een gewoon kopieerapparaat. Daarna kunt u deze kopie faxen of kopiëren.

- Verwijder voordat u het document invoert eventuele nietjes, paperclips, etc.
- Zorg dat eventuele lijm, inkt of correctievloeistof op het document volledig is opgedroogd voordat u het document invoert.
- Zorg ervoor dat de documenten die u invoert van hetzelfde formaat en van dezelfde dikte zijn.

# **Resolutie en contrast instellen voor een document**

Wij raden u aan om documenten te faxen die gemaakt zijn met een laserprinter of een typmachine, of geschreven met zwarte viltstift of inkt. Het papier moet wit zijn of een zeer lichte kleur hebben, en een normaal gewicht hebben. Gebruik geen karton. Blauwe lijntjes op streepjespapier zijn niet goed te faxen.

Wanneer u normale documenten verzendt, hoeft u de resolutie en het contrast niet aan te passen.

Wanneer u documenten verzendt met ongebruikelijke contrasten, zoals foto's, kunt u de resolutie en het contrast aanpassen om een faxbericht van hoge kwaliteit te verzenden.

# **Resolutie**

Nadat u het document in de invoer hebt gelegd, drukt u op **Resolutie** om de scherpte en de detailweergave te verbeteren. Door meerdere keren op **Resolutie** te drukken kunt u kiezen uit STANDAARD, FIJN of EXTRA FIJN.

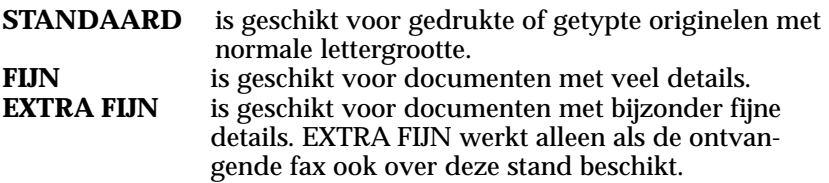

# **Contrast**

**Om het contrast of de helderheid van het te faxen document in te stellen, drukt op de toets Ontvangst/Contrast.** Wanneer u, nadat u het document hebt ingevoerd, herhaaldelijk op deze toets drukt, kunt u kiezen uit **NORMAAL**, **DONKER**, **LICHT** of **FOTO**.

**NORMAAL** is geschikt voor normale documenten.

**DONKER** is geschikt voor lichte originelen en originelen met vage potloodmarkeringen. De lichte afbeeldingen en tekst worden op de afdruk donkerder.

**LICHT** is geschikt voor bijzonder donkere documenten. De donkere afbeeldingen en tekst worden op de afdruk lichter.

**FOTO** wordt gebruikt om foto's of andere documenten te faxen die kleuren of grijstinten bevatten. Hoewel de Telefax 380 geen kleuren doorgeeft, kan het wel maximaal 64 grijstinten afdrukken en verzenden. Wanneer u voor de stand **FOTO** kiest, moet u de resolutie op **FIJN** zetten.

# **Documenten invoeren**

- **1. Plaats de pagina's die u wilt verzenden met de achterkant naar u toe in de invoer.**
- **2. Stel de documentgeleiders in op de breedte van het document.**
- **3. Schuif de pagina omlaag in de documentinvoer totdat de Telefax 380 het naar binnen trekt.**

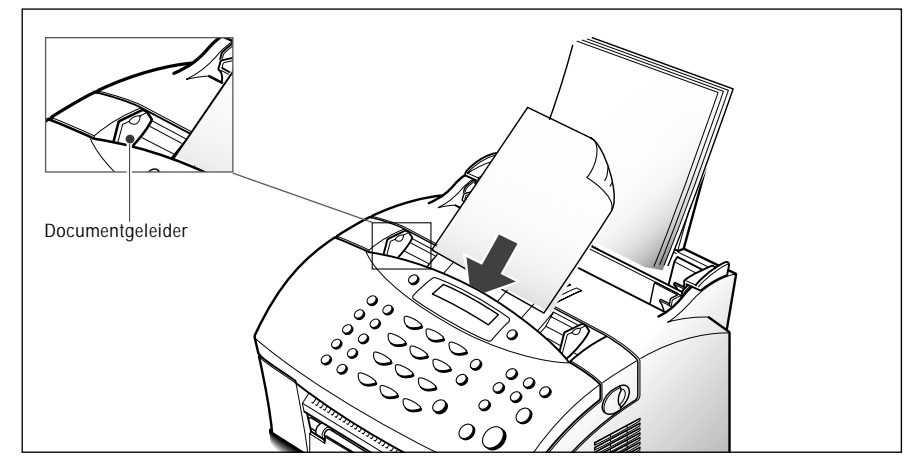

De automatische documentinvoer trekt de pagina naar binnen.

U kunt maximaal 20 pagina's tegelijk in de invoer leggen. Als u meer dan één pagina inlegt, wordt het onderste blad als eerste ingevoerd. Leg het stapeltje een beetje scheef, zodat de onderste pagina als eerste in de invoer komt, en duw het papier bij het plaatsen even omlaag voor een gelijkmatige invoer.

Wanneer u pagina's wilt toevoegen terwijl de fax bezig is met verzenden, kunt u ze op de al aanwezige pagina's in de invoer leggen.

Stel zonodig met de toetsen **Resolutie** en **Ontvangst/Contrast** de resolutie en het contrast in (zie pagina 3.2).

# **Automatisch verzenden van een faxbericht**

**1. Plaats het te faxen document in de invoer en geef met behulp van de cijfertoetsen het nummer in van de fax die u wilt bellen.** 

**U kunt nummers die zijn opgeslagen onder naamtoetsen of verkortkiesnummers programmeren om de nummers die u het meest gebruikt te kunnen kiezen met één druk op een naamtoets of via een tweecijferig verkort-kiesnummer. Zie pagina 3.6 voor meer informatie.**

**Als u een fout maakt bij het intoetsen van een nummer, kunt u met** ➛ **of** ❿ **de cursor onder het verkeerde cijfer plaatsen en het cijfer verbeteren of op Zoek/Wis drukken om het cijfer te wissen.**

**2. Wanneer het juiste nummer in het display staat, drukt u op Start. De Telefax 380 belt het nummer en begint met verzenden nadat de ontvangende fax heeft opgenomen.**

# **Voorbereid kiezen en een bericht naar meer bestemmingen verzenden**

Deze functie slaat de documenten automatisch op in het geheugen en verzendt ze naar een andere fax. U kunt uw documenten met deze functie ook naar een reeks faxnummers verzenden. Nadat de documenten zijn verzonden, worden ze automatisch uit het geheugen gewist.

1. **Leg het document met de achterkant naar u toe in de invoer van de Telefax 380.** Pas zonodig de resolutie en het contrast aan (zie pagina 3.2).

### **2. Druk op Faxfuncties op het bedieningspaneel.**  In het display wordt het eerste menu-item getoond: 'GROEPSVERZENDEN'.

**3. Druk op Start om in het juiste menu te komen.**

### **4. Toets het te bellen faxnummer in.**

U kunt ook op een naamtoets drukken voor het nummer of voor een groep nummers, of op **Verkort kiezen** drukken en een verkort-kiesnummer van twee cijfers intoetsen en daarna op **Start** drukken. Het nummer wordt in het display getoond.

**5. Druk op Start wanneer het juiste nummer in het display verschijnt.** In het display wordt gevraagd of u nog een faxnummer wilt opgeven waar u het faxbericht naartoe wilt sturen.

**6. Geef het volgende faxnummer in. Dit kunt u doen met de cijfertoetsen, via een naamtoets of door op Verkort kiezen te drukken en een verkort-kiesnummer van twee cijfers in te toetsen.** U kunt hierbij niet gebruik maken van Groepen kiezen.

Druk op **Start** wanneer het juiste nummer in het display verschijnt**.**

Of

Om naar één locatie te verzenden of wanneer u het laatste nummer hebt ingetoetst drukt u op **Start.**

7. Het document wordt voor verzending gescand en in het geheugen opgeslagen. In het display kunt u de geheugencapaciteit zien en het aantal pagina's dat in het geheugen is opgeslagen. Vervolgens gaat de Telefax 380 verzenden in de volgorde waarin u de nummers heeft ingegeven.

*NB: Als tijdens het inscannen het geheugen vol raakt, verschijnen in het display de volgende meldingen:*

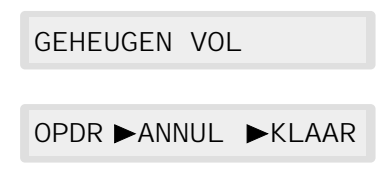

*Druk op* ◀ *of* ► *om de gewenste optie te kiezen. Selecteert u <i>ANNUL*, dan *wordt de verzendopdracht afgebroken. Wanneer u KLAAR selecteert, zal de fax alleen die pagina's verzenden die al ingescand zijn.* 

*Wanneer een bepaald nummer in gesprek is, of wanneer de verbinding wordt verbroken, zal de Telefax 380 het faxbericht eerst naar alle andere faxnummers verzenden, en het vervolgens opnieuw proberen te verzenden naar het nummer dat in gesprek was of een storing gaf. Als de fax klaar is met verzenden, wordt een journaal afgedrukt.*

# **Bevestiging verzending**

Als de laatste pagina van het faxbericht succesvol verzonden is, geeft de Telefax 380 een signaal en gaat terug naar de standby stand.

Als er tijdens het verzenden van het faxbericht iets fout is gegaan, verschijnt er een foutmelding in het display. Op pagina 5.14 vindt u een overzicht met deze meldingen en de betekenis ervan.

Bij een foutmelding drukt u op **Stop** en probeert u het nog een keer.

U kunt de Telefax 380 zo instellen dat deze automatisch na iedere verzending een journaal afdrukt. Zie 'ZENDJOURNAAL' op pagina 2.9.

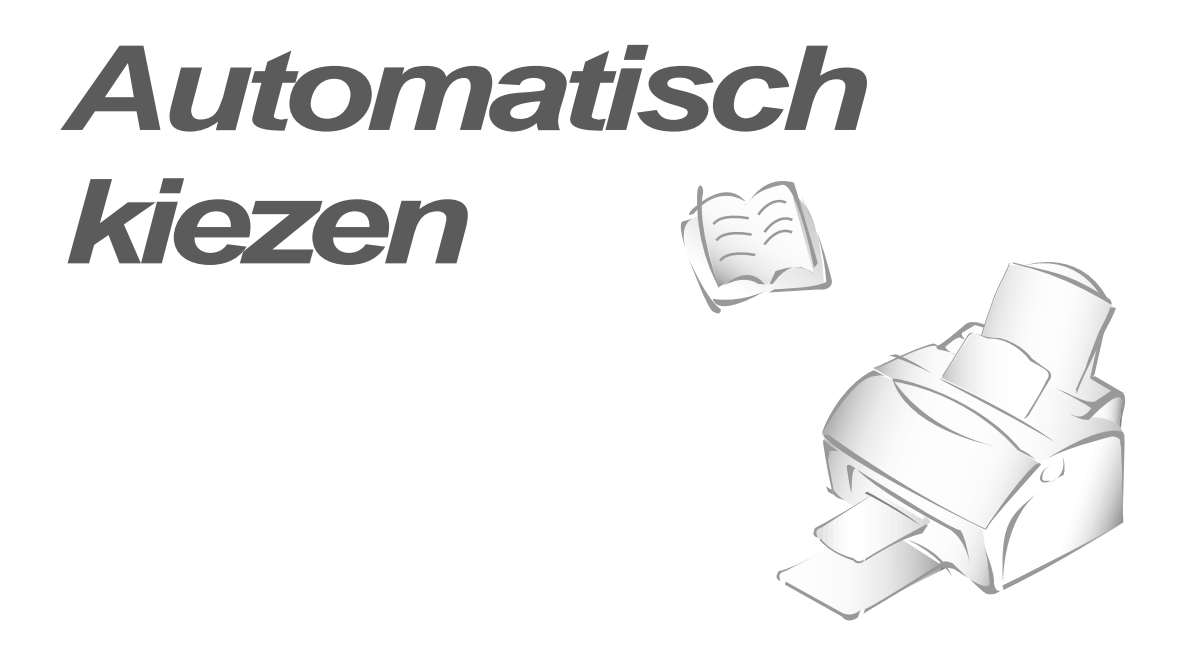

# **Nummer kiezen met een naamtoets**

U kunt de 10 naamtoetsen links op het bedieningspaneel van de Telefax 380 gebruiken om het bijbehorende telefoon- of faxnummer automatisch te laten draaien.

# **Een nummer opslaan onder een naamtoets**

**1. Houd 2 seconden lang een naamtoets (1 - 10) ingedrukt.** In het display verschijnt Nxx:', waarbij `xx' de gekozen naamtoets is.

 $Nxx:$ 

**2. Toets met behulp van de cijfertoetsen het nummer in dat u wilt opslaan en druk op Start.** 

Wanneer u een pauze wilt invoegen in een nummer, drukt u op **Herhaal/Pauze.** In het display verschijnt een 'P'.

Als u een fout maakt bij het intoetsen van een nummer, kunt u met **E** of ▶ de cursor onder het verkeerde cijfer plaatsen en het juiste cijfer intoetsen of op **Zoek/Wis** drukken.

Als dit nummer al onder een andere naamtoets is opgeslagen, verschijnt in het display een waarschuwing en wordt getoond onder welke naamtoets dit nummer is opgeslagen. U wordt gevraagd of u door wilt gaan met het opslaan van een ander nummer.

**3.** U kunt nu voor deze naamtoets een naam ingeven. Zie pagina 2.3 voor meer informatie over het ingeven van namen.

Of

Als u geen naam wilt ingeven, slaat u deze stap over.

Als u wel een naam aan het nummer toekent, verschijnt de naam in het display wanneer u deze naamtoets indrukt.

- **4. Wanneer u de naam juist heeft ingevoerd, of geen naam wilt invoeren, drukt op Start.**
- **5. Wilt u nog een nummer instellen, druk dan op de gewenste voorkeuzetoets en herhaal de stappen 2 t/m 4. ,**

Of

**om terug te keren naar de standby-stand, drukt u op Stop.**

## **Een opgeslagen nummer wijzigen**

Wanneer u de naamtoets van een opgeslagen nummer ingedrukt houdt, verschijnt het nummer in het display.

TEL:025413000

**Druk op ◀ of ▶ om de cursor te verplaatsen naar het cijfer dat u wilt wijzigen en breng de gewenste wijziging aan. Als het nummer juist is, drukt u op Start.**

*NB: Wanneer u op een naamtoets drukt die voor 'Groep kiezen' wordt gebruikt, verschijnt kort in het display 'GROEP OPGESLAGEN' om aan te geven dat deze toets voor 'Groep kiezen' wordt gebruikt. Vervolgens kunt u het nummer wijzigen. Zie 'Groep kiezen' op pagina 3.14.*

### **Een opgeslagen nummer faxen of bellen**

- **1. Plaats het te faxen document in de invoer.**
- **2. Druk op de gewenste naamtoets (1 10).** Het nummer wordt automatisch gekozen en de Telefax 380 begint met verzenden zodra de andere fax heeft beantwoord.

# **Verkort kiezen**

U kunt maximaal 80 telefoon- of faxnummers opslaan als verkort-kiesnummer (01-80).

# **Opslaan van een verkort-kiesnummer**

**1. Houd de toets Verkort kiezen 2 seconden ingedrukt.**

VK. NR.  $[01 - 80]$   $\rightarrow$  ##

**2. Toets het tweecijferige nummer in van de geheugenlocatie (01 - 80)** waaraan u een telefoon- of faxnummer wilt toewijzen; druk vervolgens op **Start.**

Als deze verkort-kieslocatie al een nummer bevat, verschijnt dat nummer in het display.

## **3. Toets het nummer in en druk op Start.**

Vxx: 025413000

*xx is de in stap 2 gekozen verkort-kieslocatie.* 

Als het door u ingegeven nummer al toegewezen is aan een ander verkort-kiesnummer, verschijnt hiervan een melding in het display met daarbij het betreffende verkort-kiesnummer.

**4. Wilt u aan het verkort-kiesnummer een naam toewijzen, dan kunt u deze nu ingeven.** Meer informatie over het invoeren van namen vindt u op pagina 2.3.

Of

**Als u geen naam wilt ingeven, slaat u deze stap over.** 

- **5. Druk op Start wanneer de naam juist is ingevoerd of wanneer u geen naam wilt toewijzen.**
- **6. Herhaal de stappen 2 t/m 5 voor het invoeren van meer nummers.**

Of

**druk op Stop om terug te keren naar de standby-stand.**

# **Een verkort-kiesnummer wijzigen**

- **1. Houd de toets Verkort kiezen twee seconden ingedrukt.**
- **2. Toets het tweecijferige verkort-kiesnummer in waaronder het betreffende faxnummer is opgeslagen en druk op Start.** In het display verschijnt het nummer.

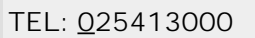

- **3. Druk op ◀ of ▶ om de cursor naar het gewenste cijfer te verplaatsen en wijzig dit. Is het nummer juist ingevoerd, druk dan op Start.**
- *NB: Wanneer u op een verkort-kieslocatie drukt die voor 'Groep kiezen' wordt gebruikt, verschijnt kort in het display 'GROEP OPGESLAGEN' om aan te geven dat deze toets voor 'Groep kiezen' wordt gebruikt. Vervolgens kunt u het nummer wijzigen.*

# **Een verkort-kiesnummer bellen**

- **1. Plaats het document dat u wilt faxen in de invoer.**
- **2. Druk op de toets Verkort kiezen en toets een tweecijferig verkortkiesnummer in.**
- **3. Druk op Start om het nummer te bellen.** Het nummer wordt automatisch gekozen en de Telefax 380 begint met verzenden zodra de andere fax heeft beantwoord.

# **Een nummer in het geheugen opzoeken**

Er zijn twee manieren om een nummer in het geheugen op te zoeken. U kunt het geheugen van A tot Z doorlopen, of u kunt de eerste letter van de aan het nummer gekoppelde naam ingeven.

# **Het geheugen van A tot Z doorlopen**

# **1. Eerst drukt u op Zoek/Wis en daarna op ▶ om omlaag door het geheugen heen te lopen totdat u het gewenste nummer gevonden heeft.** Om omhoog te gaan drukt u op ◀.

Wanneer u op  $\blacktriangleright$  drukt kunt u het geheugen in alfabetische volgorde volledig doorlopen. Met de toets ➛ kunt u het geheugen in omgekeerde volgorde (Z - A) doorlopen.

Iedere keer dat u op ◀ of ▶ drukt, verschijnt in het display het volgende opgeslagen nummer. .

Wanneer u het geheugen van de Telefax 380 doorloopt, zult u zien dat iedere ingave voorafgegaan wordt door een letter: De 'N' voor naamtoets, de 'V' voor verkort-kiesnummer, of de 'G' voor groepen kiezen. Aan deze letter kunt u zien hoe het nummer is opgeslagen.

# **2. Wanneer het gewenste nummer in het display verschijnt, drukt u op Start.**

Wanneer het te faxen document is ingevoerd, wordt het nummer automatisch gekozen en de Telefax 380 begint met verzenden zodra de andere fax heeft beantwoord.

# **Zoeken op eerste letter**

**1. Druk eerst op Zoek/Wis en dan op de toets met de letter waarop u wilt zoeken.** Vervolgens verschijnt een naam die met de betreffende letter begint in het display.

Wanneer u bijvoorbeeld de naam 'MOBIEL' zoekt, drukt u op de toets '6' met 'MNO.'

- **2. Druk op ▶ voor de volgende naam of op ◀ voor de vorige naam.**
- **3. Wanneer de gewenste naam en nummer in het display staan, drukt u op Start.**

# **De telefoonboekfunctie van de SmarThrusoftware op uw pc gebruiken**

Wanneer u de SmarThru software op uw computer installeert, wordt ook de telefoonboekfunctie geïnstalleerd. Met deze telefoonboekfunctie kunt u nummers die zijn opgeslagen onder naamtoetsen of verkort-kiesnummers in uw pc invoeren en deze informatie overbrengen naar de Telefax 380.

Voordat u de telefoonboekfunctie kunt gebruiken, moet u eerst het SmarThru programma op uw computer installeren. Zie hiervoor de apart meegeleverde handleiding.

# **1. Start Windows.**

- **2. Klik op de Windows werkbalk op Start en kies vanuit het startmenu Programma's.**
- **3. Selecteer in het menu Programma's de Telefax 380 en Phonebook**.

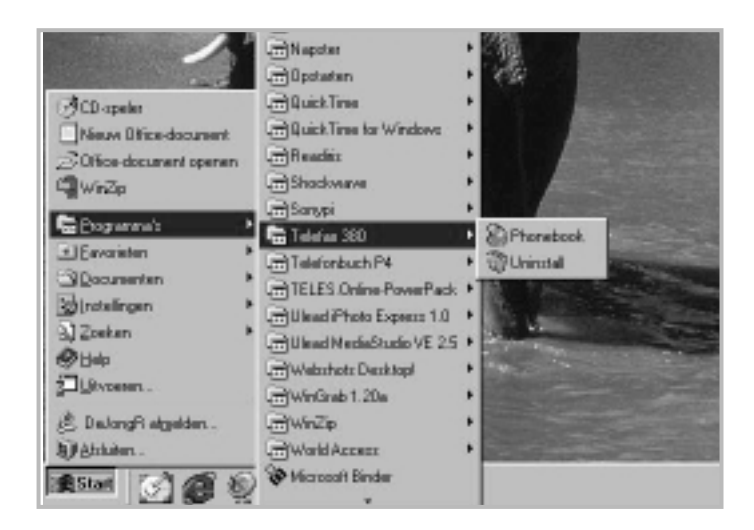

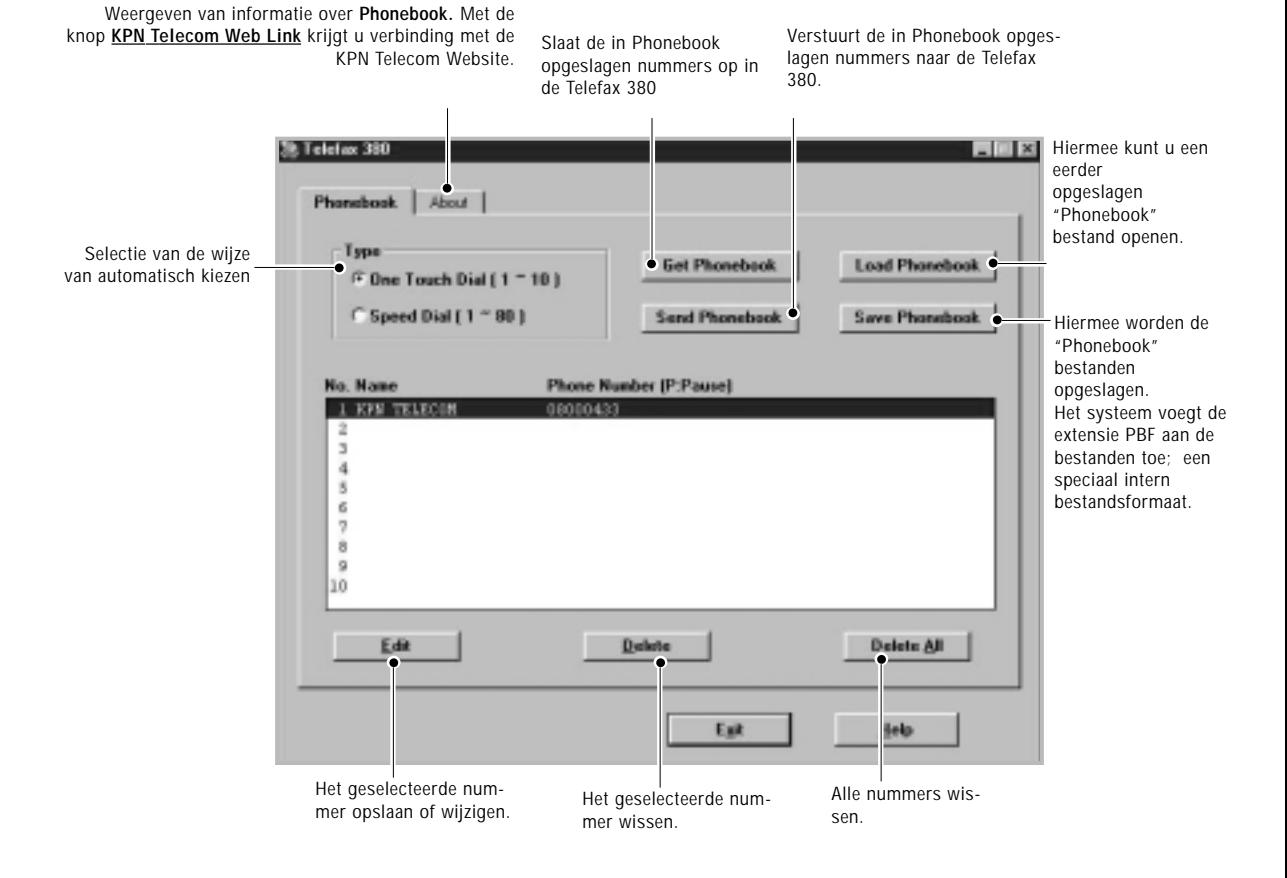

### 4. Het Telefax 380 Phonebook dialoogvenster verschijnt op het scherm.

- **5. Druk zo nodig op Get Phonebook om de nummers weer te geven die op dit moment in de Telefax 380 zijn opgeslagen.** De nummers die zijn opgeslagen onder de naamtoetsen of verkort-kiesnummers worden geladen en weergegeven in het dialoogvenster Telefax 380 Phonebook.
- **6. Selecteer in de telefoonlijst het gewenste telefoonnummer en klik op Edit.** Het Edit dialoogvenster wordt getoond.

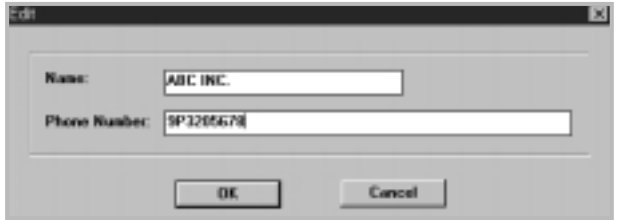

- **7. Geef een naam en nummer in en klik op OK om deze informatie op te slaan.**
- **8. Herhaal de stappen 6 en 7 voor eventuele andere nummers die u vast wilt leggen.**
- **9. Wanneer u alle nummers hebt opgeslagen, klikt u op Send Phonebook om de nummers naar uw Telefax 380 te versturen.**
- **10. Klik op Exit.**
- *NB : Telefoonnummers die zijn opgeslagen onder naamtoetsen en verkortkiesnummers die aan 'Groepen kiezen' zijn toegewezen, worden niet verwijderd.*

# **Groepen kiezen** (voor verzending naar een reeks

bestemmingen)

Een groot aantal verkort-kiesnummers kan worden opgeslagen als een groep. Door middel van het nummer van zo'n groep kunt u hetzelfde document in één keer naar een groot aantal ontvangers zenden. De Telefax 380 belt de faxnummers in de volgorde waarin ze zijn opgeslagen. Wanneer een nummer in gesprek is, gaat de Telefax 380 verder met het volgende opgeslagen nummer. Nadat alle opgeslagen nummers zijn gekozen, worden alle nummers die in gesprek waren opnieuw gebeld. Voordat u van deze mogelijkheid gebruik kunt maken, moet u de gewenste nummers en groepen instellen.

# **Groepen samenstellen**

- **1. Druk op Instellingen op het bedieningspaneel.** In het display verschijnt het eerste menu-item: 'FAXNUMMER/NAAM'.
- **2. Druk op** ➛ **of** ❿ **totdat 'GROEP PROGRAMM.' wordt getoond en druk op Start.**
- **3. Druk op een van de 10 voorkeurtoetsen (1 10) die u wilt gebruiken voor groepen kiezen.**
- 4. U wordt gevraagd te bevestigen dat u deze toets wilt gebruiken voor Groepen kiezen. **Druk op Start.**
	- *NB: Als in de gekozen locatie al een nummer is opgeslagen, krijgt u de melding 'Vxx GEBR.'. U kunt dan kiezen voor 'ANDER' of 'AANPASSEN' door op* ➛ *of* <sup>❿</sup> *te drukken. Kies 'ANDER' om een andere locatie te kiezen en 'AANPASSEN' om het opgeslagen nummer te vervangen en door te gaan.*
- 5. In het display wordt u gevraagd om een naam- of verkort-kiesnummer in te geven dat in de groep moet worden opgenomen.
- **6. Geef een onder een naamtoets opgeslagen nummer in dat u in de groep wilt opnemen.**

**Of**

**Geef een tweecijferig verkort-kiesnummer in dat u in de groep wilt opnemen.**

- **7. Druk op Start.** Herhaal stap 6 voor iedere bestemming die u aan de groep wilt toevoegen.
- **8.** Wanneer u alle gewenste bestemmingen hebt ingevoerd, drukt u op **Start.** In het display wordt u gevraagd om een naam in te geven.

**9.** Geef de gewenste naam in voor de groep.

Of

Sla deze stap over wanneer u geen naam wilt toekennen.

# **10. Als u alle nummers hebt vastgelegd, drukt u op Stop.**

*NB: U kunt een groep niet opnemen in een andere groep.*

## **Groepen wijzigen**

U kunt nummers die zijn opgeslagen onder een naamtoets of verkortkiesnummers die u in aan een groep heeft toegekend als volgt wijzigen.

- **1. Druk op Instellingen op het bedieningspaneel**  In het display verschijnt het eerste menu-item: FAXNUMMER/NAAM.
- **2. Druk op** ➛ **of** ❿**tot 'GROEP PROGRAMM.' wordt getoond en druk op Start.**
- **3. Druk op de naamtoets of het verkort-kiesnummer dat voor de groep wordt gebruikt die u wilt wijzigen.**
- **4. Druk op** ➛ **of** ❿ **om de gewenste optie te kiezen en druk op Start.**

Kies ▶KC TOEVOEGEN om een nummer toe te voegen en voeg de nieuwe nummers toe. Wanneer u daarmee klaar bent, drukt u op **Stop**. U kunt het nummer van een groep niet opnemen in een andere groep.

Kies ❿**KC VERWIJDEREN** om een nummer te verwijderen. Wanneer het nummer dat u wilt verwijderen in het display wordt getoond, drukt u op **Start**.

**5. Wanneer u de gewenste wijzigingen hebt doorgevoerd, drukt u op Stop.**

# **Faxbericht verzenden aan een groep (verzenden aan een reeks bestemmingen)**

U kunt de groepsnummers gebruiken voor verzenden vanuit het geheugen en voor uitgesteld verzenden.

Volg de procedure voor de gewenste functie (voorbereid kiezen en een bericht naar meer bestemmingen verzenden -pagina 3.4, Een faxbericht bericht naar meer bestemmingen verzenden - pagina 3.4, Een faxbericht uitgesteld verzenden - pagina 3.24). Wanneer u bij de stap komt waarin via het display om het nummer van de te bellen fax wordt gevraagd, drukt u op de verkort-kiestoets waaronder u de nummers van de betreffende groep hebt opgeslagen. U kunt maar één groepsnummer per bewerking gebruiken. Vervolgens gaat u verder en voltooit u de procedure.

De Telefax 380 scant automatisch het document dat zich in de documentinvoer bevindt en slaat het op in het geheugen, waarna ieder nummer uit de groep wordt gebeld.

# **Nummer herhalen bij bezet**

Wanneer u een fax verstuurt naar een nummer dat in gesprek is, of wanneer er niet wordt opgenomen, zal de Telefax 380 dit nummer automatisch iedere drie minuten herhalen (maximaal twee keer).

In het display verschijnt: 'OPNIEUW KIEZEN?'. Om het nummer direct opnieuw te bellen, drukt u op **Start**. Om het automatisch herhalen af te breken, drukt u op **Stop**.

# **Laatstgekozen telefoonnummer herhalen**

Druk op **Herhaal/Pauze**. Als de documentinvoer een document bevat, begint de Telefax 380 dit automatisch te verzenden.

# **Een nummer uit het geheugen bellen**

### **1. Houd de Herhaal/Pauze toets twee seconden ingedrukt.**

Het geheugen van de Telefax 380 onthoudt de 10 laatstgekozen nummers. Wanneer u hetzelfde nummer meerdere keren hebt gebeld, wordt dit nummer maar één keer bewaard.

- **2. Druk op de toets ◀ of ▶ om door het geheugen te bladeren totdat u het juiste nummer gevonden hebt.**
- **3. Wanneer het gewenste nummer in het display verschijnt, drukt u op Start. Als de documentinvoer een document bevat, begint de Telefax 380 dit automatisch te verzenden.**

# **Opdracht onderbreken**

Druk tijdens het verzenden van het faxbericht op **Stop**. De Telefax 380 gaat verder met verzenden van het faxbericht en in het display verschijnt een waarschuwing dat de Telefax 380 in gebruik is. Druk nogmaals op **Stop**.

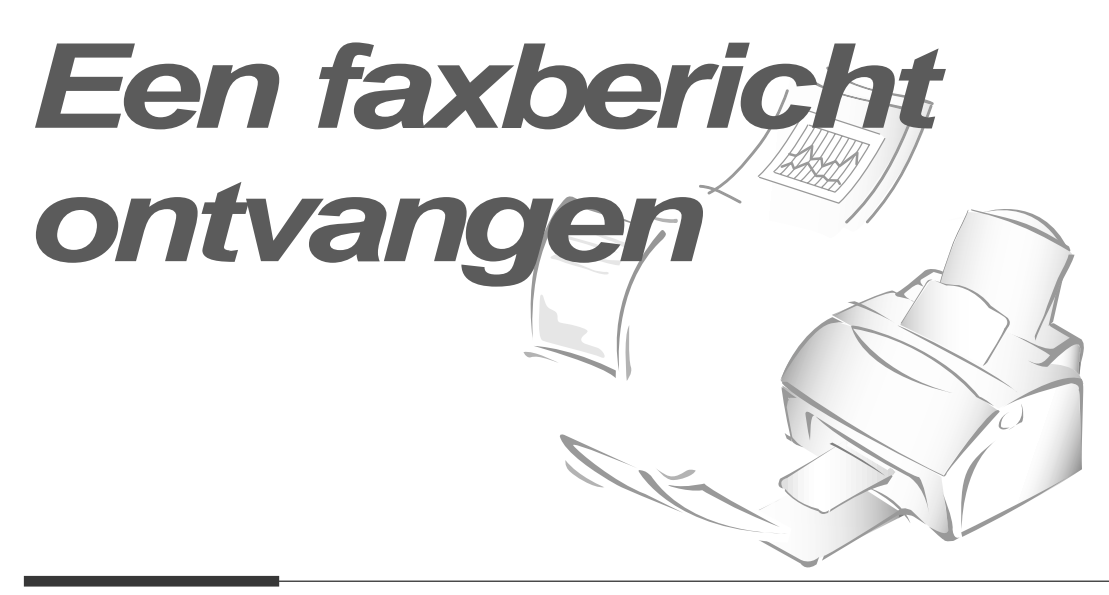

# **Een faxbericht ontvangen**

# **Ontvangst instellen**

Voor de ontvangst van faxberichten beschikt de Telefax 380 beschikt over vier standen:

- In de stand **FAX** beantwoordt de Telefax 380 binnenkomende oproepen en schakelt direct over op ontvangen.
- In de stand **AUTO** beantwoordt de Telefax 380 binnenkomende faxberichten automatisch. Als de Telefax 380 geen faxtoon hoort, gaat de Telefax 380 opnieuw over om aan u door te geven dat er een telefoongesprek binnenkomt. Om de oproep te beantwoorden moet u de hoorn opnemen. Wanneer u de hoorn van de Telefax 380 niet opneemt, schakelt de Telefax 380 alsnog over op faxontvangst.
- Om van de **ANTW/FAX** stand gebruik te kunnen maken, moet u op de externe telefoonaansluiting van de Telefax 380 een antwoordapparaat aansluiten (zie pagina 1.7). In de stand **ANTW/FAX** speelt het aangesloten antwoordapparaat een meldtekst af en de beller kan een bericht op het antwoordapparaat inspreken. Wanneer de Telefax 380 een faxtoon hoort, schakelt deze automatisch over op faxontvangst.
- In de stand **TEL** wordt de automatische faxontvangst uitgezet. U kunt alleen faxen ontvangen door de hoorn op te nemen en op **Start** te drukken.

Wanneer de Telefax 380 in de stand Standby staat, kunt u in het display zien in welke ontvangststand de Telefax 380 op dat moment staat.

25-JUN 15:30 FAX - Ontvangststand

Als u de telefoonlijn uitsluitend gebruikt voor het verzenden en ontvangen van faxen, kunt u de Telefax 380 instellen op automatisch ontvangen van faxen door deze in de stand **FAX** te zetten.

# **Automatisch faxberichten ontvangen in de stand FAX**

- **1. Druk op Ontvangst/Contrast** totdat 'FAX STAND' wordt getoond.
- **2.** Wanneer er een oproep binnenkomt, neemt de Telefax 380 na een bepaald aantal keren overgaan op en ontvangt het de fax automatisch. U kunt het aantal keren overgaan wijzigen. Zie: 'AATAL BELSIGN' op pagina 2.9.

Ook het volume van het belsignaal kunt u aanpassen. Zie 'Volume van het belsignaal' op pagina 2.8.

# **Handmatig faxberichten ontvangen in de stand TEL**

U kunt binnenkomende oproepen met de hoorn beantwoorden, en vervolgens de Telefax 380 starten om een fax te ontvangen.

- **1. Druk op Ontvangst/Contrast tot in het display 'TEL STAND' verschijnt.**
- **2. Wanneer de telefoon overgaat, neemt u de hoorn op om de oproep te beantwoorden.**
- **3. Wanneer u een faxtoon hoort of als de persoon aan de andere kant van de lijn u vraagt om een faxbericht te ontvangen, drukt u op Start.**
- **4. Leg de hoorn neer. de Telefax 380 zal de fax ontvangen en na ontvangst terugkeren in de standby-stand.**

# **Automatisch faxberichten ontvangen in de stand AUTO**

- **1. Druk op Ontvangst/Contrast totdat 'AUTO ONTV. STAND' in het display verschijnt.**
- **2. Wanneer er een oproep binnenkomt, neemt de Telefax 380 automatisch op.**

Zodra er een faxbericht binnenkomt, gaat de Telefax 380 naar de stand ontvangen.

Krijgt de Telefax 380 geen faxsignaal binnen, dan blijft het belsignaal overgaan om u te waarschuwen dat het een normaal telefoongesprek betreft. Om deze te beantwoorden, neemt u de hoorn op. Neemt u niet op, dan gaat de Telefax 380 terug naar de stand AUTO en kan alsnog een faxbericht worden ontvangen.

# **Automatisch faxberichten ontvangen in de stand ANTW/FAX**

Om van deze stand gebruik te kunnen maken, moet u een antwoordapparaat op de extra telefoonaansluiting aan de achterkant van de Telefax 380 aansluiten (zie pagina 1.7).

- **1. Druk op Ontvangst/Contrast totdat 'ANTW/FAX STAND' wordt getoond.**
- **2. Wanneer er een oproep binnenkomt, zal het antwoordapparaat deze beantwoorden. Als de beller een bericht inspreekt, slaat het antwoordapparaat deze normaal op.**

Als de Telefax 380 een faxsignaal binnenkrijgt, wordt de ontvangststand van de fax actief.

### *NB:*

- *Heeft u de fax in de stand ANTW/FAX terwijl uw antwoordapparaat uit staat of geen antwoordapparaat is aangesloten, dan zal de fax na enkele keren overgaan automatisch naar de stand ontvangen gaan.*
- *Wanneer u op uw antwoordapparaat het aantal keren overgaan voor het beantwoorden van binnenkomende oproepen kunt instellen, zet dit aantal dan op 1.*
- *Wanneer u de stand TEL (handmatig ontvangen) heeft gekozen terwijl u wel een antwoordapparaat aan uw fax heeft gekoppeld, dan moet u het antwoordapparaat uitzetten. Doet u dit niet, dan wordt uw telefoongesprek onderbroken door de meldtekst die het antwoordapparaat afspeelt.*

# **Handmatig faxberichten ontvangen via een extra telefoon**

Deze functie werkt het beste wanneer u een extra telefoon aansluit op de extra telefoonaansluiting op de Telefax 380. U kunt een faxbericht ontvangen van degene met wie u via de extra telefoon aan het praten bent, zonder dat u naar de Telefax 380 hoeft te gaan.

# 1. **Wanneer u een oproep aanneemt met de externe telefoon en faxtonen hoort, drukt u op de toetsen '**  $*$  **9**  $*$  **' (ster negen ster) op de externe telefoon. De fax ontvangt dan het faxbericht.**

Druk de toetsen langzaam na elkaar in. Hoort u nog steeds de faxtonen van het andere faxapparaat, toets "  $*9$  \*" dan nog een keer in.

"  $\div$  9  $\div$ " is de standaardcode voor het op afstand starten van faxontvangst. De sterretjes kunnen niet worden gewijzigd, maar u kunt het cijfer in het midden naar wens veranderen.

Zie pagina 2.9 .'ONTVANGSTCODE'voor meer informatie.

# **2. Wanneer u klaar bent met spreken of het ontvangen van een faxbericht, legt u de hoorn van de extra telefoon neer.**

N.B. Deze functie werkt alleen vanaf een telefoontoestel dat is aangesloten op de EXT. aansluiting aan de achterkant van de Telefax 380.

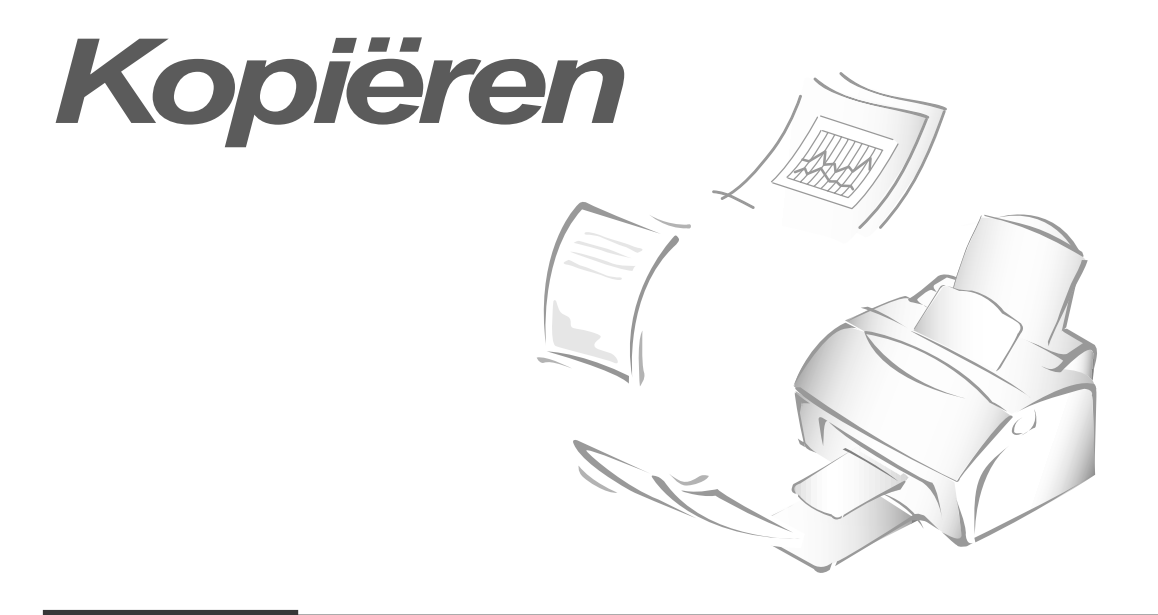

# **Overzicht kopieermogelijkheden**

Wanneer u de kopieerfunctie gebruikt, staat de resolutie automatisch in de stand EXTRA FIJN. Om een zo goed mogelijke kopie te kunnen maken van een document met bijvoorbeeld vage tekeningen, donkere afbeeldingen, foto's of andere halftint afbeeldingen kunt u het contrast aanpassen.

Bij het kopiëren kunt u kiezen uit de volgende mogelijkheden:

-**Aantal kopieën** : U kunt tussen de 1 en 99 kopieën maken.

-**Zoomfactor**: U kunt de afbeeldingen in stappen van 1% verkleinen tot 50% en vergroten tot 130%.

-**Sorteren:** Wanneer deze functie aan staat, worden de kopieën gesorteerd. De pagina's worden in dat geval in omgekeerde volgorde afgedrukt. Wanneer u bijvoorbeeld drie pagina's twee maal kopieert, wordt eerst pagina drie, dan pagina 2 en vervolgens pagina 1 afgedrukt, en daarna weer pagina drie, pagina 2 en tenslotte pagina 1.

# **Eén kopie maken**

Wilt u één kopie maken, doe dan het volgende:

**1. Plaats het document met de achterkant naar u toe in de invoer.** Druk eventueel op **Ontvangst/Contrast** om het contrast aan te passen (zie pagina 3.2).

**2. Druk twee keer op Kopie.** De Telefax 380 start de kopieeropdracht.

# **Geavanceerde kopieerfuncties**

U kunt het aantal kopieën, het formaat en de wijze van sorteren van de kopieën aanpassen. Dit doet u als volgt:

- **1. Leg het document met de achterkant naar u toe in de invoer.** Pas zonodig met de toets **Ontvangst/Contrast** het contrast aan. Zie pagina 3.2 voor meer informatie.
- **2. Druk op Kopie.** In het display verschijnt de vraag het aantal kopieën in te geven  $(1 t/m 99)$ .
- **3. Wilt u 2 of meer kopieën, geef dan met de cijfertoetsen het gewenste aantal in en druk op Start. U** kunt ook direct op **Start** drukken, zonder het aantal te wijzigen. In het display verschijnen de verkleiningsen vergrotingsfactor.

## **4. Wilt u de afbeelding vergroten of verkleinen, dan kunt u hier de zoom factor ingeven. Vervolgens drukt u op Start.**

In het display verschijnt nu de vraag of u sorteren aan of uit wilt zetten. Wanneer u kiest voor 'JA', dan worden de kopieën gesorteerd.

# 5. **Druk op ◀ of ▶ om JA of NEE te kiezen.**

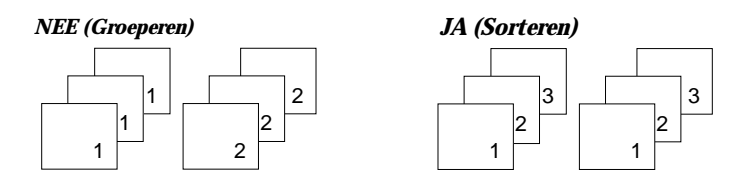

**6. Druk op Kopie of Start om de kopieeropdracht te starten.**

*NB: Wanneer u bezig bent met het instellen van de kopieeropties en u drukt op Kopie, dan wordt de kopieeropdracht onmiddellijk gestart zonder dat de overige opties worden getoond.*

# **Overzichten afdrukken**

De Telefax 380 kan allerlei overzichten met nuttige informatie afdrukken, zoals uitgestelde verzendopdrachten, instellingen etc. U kunt de volgende overzichten afdrukken:

### *HELPLIJST*

In deze lijst staan alle basisfuncties van de Telefax 380.

### *ZENDJOURNAAL*

Dit overzicht bevat informatie met betrekking tot verzonden faxberichten.

### *ONTV. JOURNAAL*

Dit overzicht bevat informatie met betrekking ontvangen faxberichten.

### *TELEFOONLIJST*

Dit overzicht bevat alle nummers die zijn opgeslagen in het geheugen van de Telefax 380: nummers die zijn opgeslagen onder een naamtoets, verkort-kiesnummers en groepsnummers.

## *VERZ. BEVESTIGING*

In dit rapport staan het faxnummer, het aantal pagina's, de duur van verzending, de communicatiemodus, en het verzendresultaat.

Het moment waarop dit zendjournaal wordt afgedrukt hangt af van de manier waarop u uw faxapparaat heeft ingesteld. U kunt kiezen uit de volgende mogelijkheden (zie pagina 2.9):

- Automatisch na iedere verzending (AAN)
- Alleen automatisch wanneer het niet is gelukt om het faxbericht te verzenden (FOUT)
- Geen verzendrapporten (UIT). U kunt het verzendrapport op ieder willekeurig moment handmatig afdrukken.

# *OVERZICHT UITGESTELD ZENDEN*

In dit overzicht staan alle verzendopdrachten die nog moeten worden uitgevoerd (uitgestelde verzendopdrachten, verzendopdrachten met voorrang,

verzendopdrachten vanuit het geheugen en opgevraagde documenten), inclusief de ingestelde verzendtijd, type opdracht, enz.

### *OVERZICHT INSTELLINGEN*

Dit overzicht bevat de status van de door de gebruiker in te stellen opties. Druk dit overzicht altijd af nadat u een instelling hebt veranderd, om de nieuwe instellingen te kunnen controleren.

### *JOURNAAL NA MEERVOUDIG VERZENDEN*

Dit rapport wordt automatisch afgedrukt nadat een document naar meer dan één ontvanger is verzonden.

### *TERUGBELBERICHT*

Dit rapport wordt automatisch afgedrukt wanneer u niet reageert op de oproep van de andere gebruiker.

### *RAPPORT NETSPANNINGSONDERBREKING*

Dit rapport wordt automatisch afgedrukt wanneer er weer elektriciteit is na een stroomuitval. Het geeft aan of, en zo ja welke, gegevens er verloren zijn gegaan.

*NB:* Wanneer er geen papier in de fax zit of wanneer het papier is vastgelopen, worden geen overzichten afgedrukt.

Overzichten afdrukken

- **1. Druk op Afdrukken/Help op het bedieningspaneel.** In het display wordt het eerste menu-item getoond: HELP.
- **2. Druk op** ➛ **of** ❿ **tot u bij het overzicht bent dat u af wilt drukken en druk op Start.** Het geselecteerde overzicht wordt afgedrukt.

# **Een faxbericht uitgesteld verzenden**

U kunt de Telefax 380 instellen op het verzenden van een faxbericht op een later tijdstip. Dit is handig wanneer u gebruik wilt maken van het goedkopere daltarief of wanneer u het tijdverschil met het buitenland wilt overbruggen.

- **1. Leg het document met de achterkant naar u toe in de invoer van de fax.** Pas zonodig de resolutie en het contrast aan (zie pagina 3.2).
- **2. Druk op Faxfuncties op het bedieningspaneel.**  In het display wordt het eerste menu-item getoond: 'GROEPSVERZENDEN'.

# **3. Druk op** ➛ **of** ❿ **tot 'UITGESTELD' in het display verschijnt en druk daarna op Start.**

### **4. Toets het gewenste faxnummer in.**

U kunt ook op een naamtoets drukken voor het nummer of voor een groep nummers, of op **Verkort kiezen** drukken en een verkort-kiesnummer van twee cijfers intoetsen en daarna op **Start** drukken. Het nummer wordt in het display getoond.

**5. Druk op Start wanneer het juiste nummer in het display verschijnt.** In het display wordt gevraagd of u nog een faxnummer wilt opgeven waar u het faxbericht naartoe wilt sturen.

**6. Geef het volgende faxnummer in. Dit kunt u doen met de cijfertoetsen, via een naamtoets of door op Verkort kiezen te drukken en een verkort-kiesnummer van twee cijfers in te toetsen.** U kunt hierbij niet gebruik maken van Groepen kiezen.

Druk op **Start** wanneer het juiste nummer in het display verschijnt**.**

Of

Om naar één locatie te verzenden of wanneer u het laatste nummer hebt ingetoetst drukt u op **Start.**

**7. In het display wordt u gevraagd om een naam in te toetsen. Als u de verzending een naam wilt geven, kunt u die hier intoetsen. Anders kunt u deze stap overslaan.**

Zie pagina 2.3 voor meer informatie over het ingeven van letters met behulp van de cijfertoetsen.

**8. Druk op Start.** Het display toont de huidige tijd.en vraagt u de tijd in te geven waarop u de fax wilt verzenden.

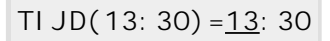

### **9. Geef de tijd in met behulp van de cijfertoetsen en druk op Start.**

Gebruik de 24-uurs aanduiding bij het intoetsen van de tijd. Voorbeeld: 10 uur 's avonds toetst u in als 2200.

Als u een tijd instelt die voor de huidige tijd ligt, wordt het document de volgende dag op dat tijdstip verzonden.

- 10. Het document wordt voor verzending gescand en in het geheugen opgeslagen. In het display kunt u de geheugencapaciteit zien (KORT ZICHTBAAR) en het aantal pagina's dat in het geheugen is opgeslagen.
- 11. De Telefax 380 gaat terug naar standby en het display geeft afwisselend aan dat u het apparaat in de standby stand staat en dat er een uitgestelde verzending klaar staat.
- *NB: Wilt u een uitgestelde verzendopdracht annuleren, kijk dan op pagina 3.29: 'Opheffen van een uitgestelde verzendopdracht'.*

# **Een faxbericht met voorrang verzenden**

Door gebruik te maken van de functie 'Voorrang bij zenden' kunt u ervoor zorgen dat een belangrijk faxbericht voorrang krijgt boven andere verzendopdrachten. Het document wordt in het geheugen opgeslagen en verzonden zodra de huidige verzendopdracht gereed is. Een Voorrang fax zal een opdracht die naar meerdere bestemmingen uit het geheugen wordt verzonden, onderbreken (het faxbericht wordt verzonden zodra de verzending naar faxnummer A voltooid is en voordat verzending naar faxnummer B plaats vindt) of verzonden worden tussen hernieuwde pogingen om een faxbericht te versturen.

**1. Leg het document met de achterkant naar u toe in de invoer van de fax.** Pas zonodig de resolutie en het contrast aan (zie pagina 3.2).

### **2. Druk op Faxfuncties op het bedieningspaneel.**

In het display wordt het eerste menu-item getoond: 'GROEPSVERZEN-DEN'.

### **3. Druk op** ➛ **of** ❿ **tot 'VOORRANG BIJ ZND' in het display verschijnt en druk daarna op Start.**

### **4. Toets het gewenste faxnummer in.**

U kunt ook op een naamtoets drukken voor het nummer of voor een groep nummers, of op **Verkort kiezen** drukken en een verkort-kiesnummer van twee cijfers intoetsen en daarna op **Start** drukken. Het nummer wordt in het display getoond.

### **5. Druk op Start wanneer het juiste nummer in het display verschijnt. In het display wordt u gevraagd om een naam in te toetsen. Als u de verzending een naam wilt geven, kunt u die hier intoetsen. Anders kunt u deze stap overslaan.**

Zie pagina 2.3 voor meer informatie over het ingeven van letters met behulp van de cijfertoetsen.

- **6. Druk op Start.** In het display kunt u de geheugencapaciteit zien en het aantal pagina's dat in het geheugen is opgeslagen.
- 7. De Telefax 380 toont het faxnummer dat gebeld wordt en begint met verzenden.

# **Bericht afroepen (polling)**

De Telefax 380 geeft u de mogelijkheid om berichten van andere faxen af te roepen (polling). Een bericht in het geheugen van de Telefax 380 kan worden opgeslagen en door een ander faxapparaat worden afgeroepen. Ook kan de Telefax 380 een ander faxapparaat bellen om een daar klaar liggend document op te halen.

# **Document af laten roepen (door anderen bij u)**

U kunt de Telefax 380 programmeren om tijdens uw afwezigheid documenten te verzenden wanneer een andere fax deze afroept. Om ongeautoriseerd gebruik van deze functie te voorkomen, kunt u gebruik maken van een afroepcode. Uw fax zal in dat geval alleen aanvragen beantwoorden wanneer gebruik is gemaakt van de juiste code.

**1. Leg het document met de achterkant naar u toe in de invoer van de fax.** Pas zonodig de resolutie en het contrast aan (zie pagina 3.2).

### **2. Druk op Faxfuncties op het bedieningspaneel.**

In het display wordt het eerste menu-item getoond: 'GROEPSVERZEN-DEN'.

- **3. Druk op** ➛ **of** ❿ **tot 'AFROEP ZENDEN' in het display verschijnt, en druk op Start.**
- **4. U wordt gevraagd een 4-cijferige afroepcode in te geven.** Deze code is in de fabriek ingesteld op 0000 , wat wil zeggen dat er geen afroepcode wordt gebruikt.
- **5. Wilt u gebruik maken van een afroepcode, geef dan een 4-cijferige code in** (niet 0000) **en druk op Start.**

Of AFR.CODE [0000]

**Wanneer u geen gebruik wilt maken van een afroepcode, drukt u op Start wanneer in het display 0000 verschijnt, of u toetst 0000 in.** 

**6. U wordt gevraagd of u het faxbericht in het geheugen van de fax op wilt slaan.** 

Wanneer u het faxbericht in het geheugen van de fax opslaat, kan het betreffende faxbericht meerdere keren worden aangevraagd. Slaat u het bericht niet op, dan wordt het faxbericht direct nadat het is opgevraagd gewist.

### **Druk op** ➛ **om JA en** ❿ **om NEE te selecteren.**

7. De Telefax 380 slaat het bericht op het in geheugen. In het display wordt getoond hoeveel pagina's zijn opgeslagen en wat de resterende geheugencapaciteit is. .

De Telefax 380 gaat terug naar standby en in het display ziet u een melding dat er een afroepopdracht is gegeven. De fax schakelt automatisch over op de FAX stand (automatisch ontvangen).

# **Document afroepen (bij anderen)**

U kunt de Telefax 380 zo instellen dat deze automatisch faxberichten afroept bij andere faxapparaten. Op die manier kunt u ook 's avonds en 's nachts, wanneer de telefoontarieven lager zijn, faxberichten aanvragen.

*NB: Het andere faxapparaat moet dan wel over deze functie beschikken.*

- **1. Geef het nummer van het te bellen faxapparaat in.**
- **2. Wanneer u de faxtoon van de andere fax hoort, drukt u op Faxfuncties.** In het display verschijnt: 'AFROEP ONTVANGEN?'.
- **3. Druk op Start.** U wordt gevraagd een 4 cijferige code in te geven. Code 0000 wil zeggen: geen code.

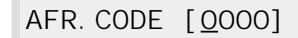

4. **Wanneer het andere faxapparaat met een code beveiligd is, moet u de juiste code ingeven en op Start drukken.** 

**OF** 

**Wanneer de andere fax niet met een code is beveiligd, drukt u op Start om de keuze [0000] (geen code) te bevestigen.** 

5. De Telefax 380 is nu gereed om een faxbericht bij een andere fax af te roepen.

### *NB:*

- *Wilt u de opdracht afbreken, dan kunt u op ieder willekeurig moment op* **Stop** *drukken.*
- *Niet alle faxapparaten beschikken over een aanvraagfunctie, en het kan ook voorkomen dat de afroepfuncties van faxen van verschillende fabrikanten niet met elkaar samenwerken.*

# **Documenten toevoegen aan een uitgestelde verzendopdracht**

Aan een uitgestelde verzendopdracht die u eerder in het geheugen van de Telefax 380 hebt opgeslagen, kunt u later nog documenten toevoegen.

- **1. Leg het document met de achterkant naar u toe in de invoer.** Pas zonodig de **Resolutie** en het **Contrast** aan (zie pagina 3.2).
- **2. Druk op Faxfuncties op het bedieningspaneel.**  In het display verschijnt: 'GROEPSVERZENDEN'.
- **3. Druk op** ➛ **of** ❿ **totdat 'PAG. TOEVOEGEN' verschijnt en druk op Start.** In het display verschijnt de in het geheugen opgeslagen uitgestelde verzendopdracht met de tijd en het nummer.
- **4. Druk herhaaldelijk op** ➛ **of** ❿ **totdat u bij de verzendopdracht bent waaraan u een document wilt toevoegen en druk op Start.**

De Telefax 380 slaat de documenten automatisch in het geheugen op. In het display verschijnt de geheugencapaciteit en het aantal pagina's.

**5.** Na de documenten te hebben opgeslagen, verschijnt in het display het totaal aantal pagina's en de Telefax 380 keert terug in de standby stand.

# **Opheffen van een uitgestelde verzendopdracht**

- **1. Druk op Faxfuncties op het bedieningspaneel.** In het display verschijnt het eerste menu-item: 'GROEPSVERZEN-DEN'.
- **2. Druk op** ➛ **of** ❿ **tot 'WIS UITGEST OPDR' in het display verschijnt en druk op Start.**
- **3. Druk net zolang op** ➛ **of** ❿ **totdat de verzendopdracht die u wilt opheffen in het display verschijnt en druk op Start.** U wordt gevraagd deze keuze te bevestigen.
- **4. Druk op Start om de opdracht op te heffen.**

# **Bijzondere mogelijkheden 4**

# **Geheugen wissen**

U kunt de in het geheugen van de Telefax 380 opgeslagen gegevens geheel of gedeeltelijk wissen.

- **1. Druk op Instellingen op het bedieningspaneel.** In het display verschijnt het eerste menu-item: 'FAXNUMMER/NAAM'.
- **2. Druk op** ➛ **of** ❿ **totdat 'GEHEUGEN WISSEN' in het display verschijnt en druk op Start.** In het display worden de gegevens getoond die u kunt wissen.
	- FAXNUMMER/NAAM : uw faxnummer en naam worden uit het geheugen verwijderd.
	- KIEZEN/UITGEST : wist alle nummers die onder een naamtoets zijn opgeslagen en alle verkort-kiesnummers en groepsnummers die in het geheugen zijn opgeslagen. Ook alle uitgestelde verzendopdrachten worden gewist.
	- JOURNAAL : wist alle bestanden met verzend- en ontvangstinformatie.
	- STANDAARD INST.: zet alle instellingen terug in de standaardwaarde.
- **3. Druk op** ➛ **of** ❿ **tot u bij het item bent dat u wilt wissen en druk op Start.** In het display wordt u gevraagd dit te bevestigen.
- **4. Druk op Start als u zeker weet dat u die gegevens wilt wissen.** Het gekozen geheugen wordt leeggemaakt en in het display wordt u de vraag gesteld of u verder wilt gaan met het wissen van het volgende item.
- **5. Herhaal de stappen 3 en 4 wanneer u nog een item wilt wissen. Om te stoppen drukt u op Stop.**

# **Eerst telefoneren, dan faxbericht verzenden**

- **1. Nadat u het document hebt ingevoerd, neemt u de hoorn op en belt u het faxnummer.**
- **2. Als u klaar bent met uw gesprek, drukt u op Start.** De Telefax 380 verzendt het faxbericht.
- **3. Leg de hoorn neer.**

# **Eerst faxbericht verzenden of ontvangen, dan telefoneren**

Als u een faxbericht hebt verzonden of ontvangen, kunt u daarna een telefoongesprek tot stand brengen met degene aan wie u de fax hebt verzonden of van wie u de fax het ontvangen. Dit kan echter alleen als deze persoon beschikt over een fax in combinatie met een telefoon.

### **Eerst faxbericht verzenden, dan telefoneren**

- **1. Druk op Tel/Kies terwijl er een document wordt ontvangen of verzonden. Een gespreksaanvraag wordt opgeslagen en na afloop van het verzenden of ontvangen naar de andere fax gestuurd.**
- **2. Wanneer de telefoon overgaat, neemt u de hoorn op en beantwoordt u de oproep.**

U kunt een gespreksaanvraag opheffen door tijdens het verzenden of ontvangen van het faxbericht opnieuw op **Tek/Kies** te drukken.

# **Eerst faxbericht ontvangen, dan telefoneren**

Wanneer de telefoon overgaat nadat er een fax verzonden of ontvangen is, neemt u de hoorn op en beantwoordt u de oproep.

Als u niet reageert op een gespreksaanvraag, print de Telefax 380 het nummer en de tijd en datum waarop de aanvraag is ontvangen.

# **Twee taken tegelijk uitvoeren**

U kunt met uw Telefax 380 twee taken of functies tegelijk uitvoeren. U kunt bijvoorbeeld:

- Een fax ontvangen die automatisch in het geheugen wordt opgeslagen terwijl u een kopie maakt.
- Een document in het geheugen opslaan om dit later te versturen terwijl u een ontvangen faxbericht afdrukt.

**Wanneer de Telefax 380 twee taken tegelijk uitvoert, kunt u op R/Status drukken om te zien hoever de Telefax 380 is met de andere taak.** Iedere keer dat u op **R/Status** drukt, wisselt u tussen de informatie over de twee taken.

# **Wisselgesprek**

Als u een abonnement hebt op WisselGesprek van KPN Telecom, kunt u met de Telefax 380 het tweede gesprek beantwoorden en wisselen tussen beide gesprekspartners door op de toets **R/Status** te drukken.

- **1. Wanneer u in gesprek bent en er komt een tweede gesprek binnen, drukt u één keer op R/Status.** Degenen met wie u in gesprek was staat nu 'in de wacht' en u kunt met de tweede beller spreken.
- **2. Druk opnieuw op R/Status om de eerste beller weer aan de lijn te krijgen.**
- *NB: Beschikt u niet over de functie 'Wisselgesprek', druk dan tijdens het voeren van een telefoongesprek niet op* **R/Status***. Het is mogelijk dat de verbinding dan verbroken wordt.*
# **Tips bij problemen 5**

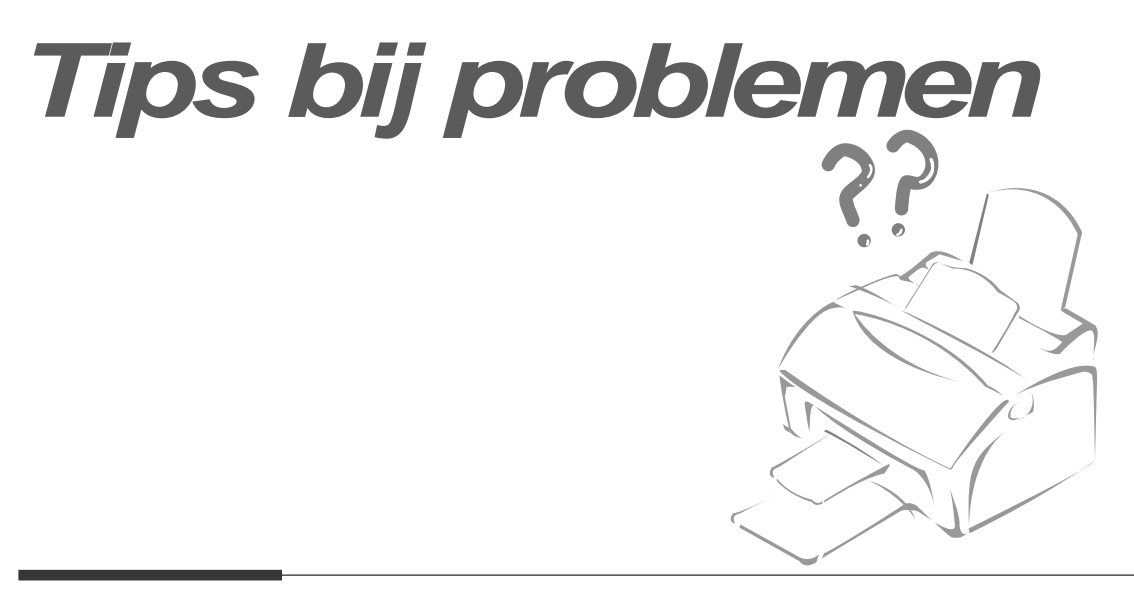

#### **Aanschaffen van verbruiksartikelen**

Om een goede werking van uw Telefax 380 te waarborgen, dient u uitsluitend gebruik te maken van de verbruiksartikelen en aansluitmaterialen die door KPN Telecom worden verkocht. Onderstaande (verbruiks)artikelen zijn verkrijgbaar bij Business Center en de officiële KPN Telecom-faxdealer.

#### **Verbruiksartikelen**

- Een afdrukcartridge voor ongeveer 2500 afdrukken (standaardtestkaart 1).
- Standaard kopieerpapier
- Plastic documenthouder (als u kleine documenten wilt versturen)

U kunt deze verbruiksartikelen bestellen via de internetsite van KPN Telecom. Het adres is: *www.kpn.com*

Ook kunt u de verbruiksartikelen bestellen via het gratis telefoonnummer 0800-0403 of via het faxnummer 0800-0433 (gratis).

Behalve de gewenste aantallen, dient u het incasso- en verzendadres te vermelden.

Uiteraard kunt u op het hierboven vermelde faxnummer vrijblijvend een prijsopgave vragen voor de levering van de genoemde artikelen.

# **Onderhoud**

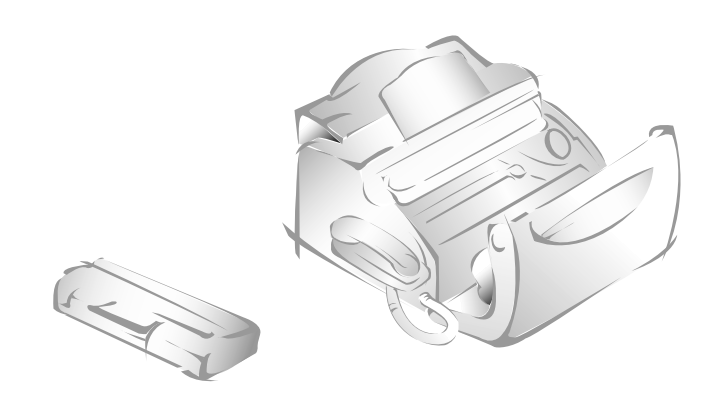

## **De drum (deel van de afdrukcartridge) reinigen**

Als er strepen of vlekken op uw afdrukken verschijnen, moet u de drum schoonmaken.

#### **1. Controleer of er papier in de invoer zit.**

**2. Druk op Instellingen op het bedieningspaneel.** In het display verschijnt: 'FAX NUMMER/NAAM'.

#### **3. Druk op** ➛ **of** ❿ **totdat 'ONDERHOUD' verschijnt en druk op Start.**

#### **4. Druk op** ➛ **of** ❿ **totdat 'DRUM SCHOONMAKEN' wordt getoond en druk op Start.**

De Telefax 380 trekt automatisch een vel papier naar binnen en maakt een afdruk.

De tonerdeeltjes die zich op het oppervlak van de drum bevinden, hechten zich aan het papier..

#### **5. Druk op Stop om weer naar standby te gaan.**

#### **Schaduw aanpassen**

Wanneer de scaneenheid vuil wordt, heeft dit invloed op de kwaliteit van de afdruk. Verschijnen er zwarte strepen op uw afdrukken, of zien deze er niet mooi meer uit, dan kunt u dit probleem wellicht oplossen door de schaduw aan te passen. U doet dit als volgt:

#### **1. Leg een wit vel papier in de documentinvoer.**

- **2. Druk op Instellingen op het bedieningspaneel.** In het display verschijnt: 'FAX NUMMER/NAAM'
- **3. Druk op** ➛ **of** ❿ **totdat 'ONDERHOUD' verschijnt en druk op Start.**
- **4. Druk op** ➛ **of** ❿ **totdat 'SCHADUW AANPASS.' wordt getoond en druk op Start.**

#### **Test op afstand (Remote Diagnostic)**

Met de functie **Test op afstand** kan de Telefax 380 door het servicecenter van KNP Telecom worden getest. Dit gebeurt altijd in overleg met de gebruiker. Met deze test op afstand kunnen storingen worden onderzocht en in een aantal situaties worden opgelost. Laat daarom deze functie op AAN staan.

- **1. Druk op Instellingen op het bedieningspaneel.** In het display verschijnt het eerste menu-item: 'FAX NUMMER/NAAM'.
- **2. Druk op** ➛ **of** ❿ **totdat 'ONDERHOUD' verschijnt en druk op Start.**
- **3. Druk op** ➛ **of** ❿ **totdat 'TEST OP AFSTAND' wordt getoond en druk op Start.**
- **4. Druk op** ➛ **om deze functie UIT te zetten of op** ❿ **om deze functie AAN te zetten. Druk daarna op Start.**

Wilt u de Telefax 380 zodanig beveiligen dat deze niet door een ongeautoriseerde persoon kan worden geopend, zet deze functie dan **UIT.**

**5. `Druk op Stop om naar standby te gaan.** 

## **Automatisch bericht afdrukken als uw afdrukcartridge bijna leeg is**

De optie *toner bijna op* staat standaard aan, zodat de Telefax 380 automatisch een bericht afdrukt om u te informeren dat u een nieuwe afdrukcartridge nodig heeft. Schaf een nieuwe afdrukcartridge aan, zie pagina 5.1.

- **1. Druk op Instellingen en daarna op** ➛ **of** ❿ **totdat 'ONDERHOUD' verschijnt en druk op Start.**
- **2. Druk op** ➛ **of** ❿ **totdat 'TONER BIJNA OP' wordt getoond en druk op Start.**
- **3. Druk op** ➛ **om deze functie UIT te zetten of op** ❿ **om deze functie AAN te zetten. Druk daarna op Start.**
- **4. Druk op Stop om weer naar standby te gaan.**

#### **Documentscanner reinigen**

Om ervoor te zorgen dat de Telefax 380 vlekkeloos blijft werken, moet u regelmatig de witte rol, het rubber van de automatische invoer en het scannerglas schoonmaken. Wanneer deze onderdelen vuil zijn, heeft dit tot gevolg dat faxen die u verstuurt niet goed bij de ander overkomen.

*NB: Om te voorkomen dat in het geheugen van het faxapparaat opgeslagen documenten verloren gaan, moet u het apparaat aan laten staan wanneer u de scanner schoonmaakt.*

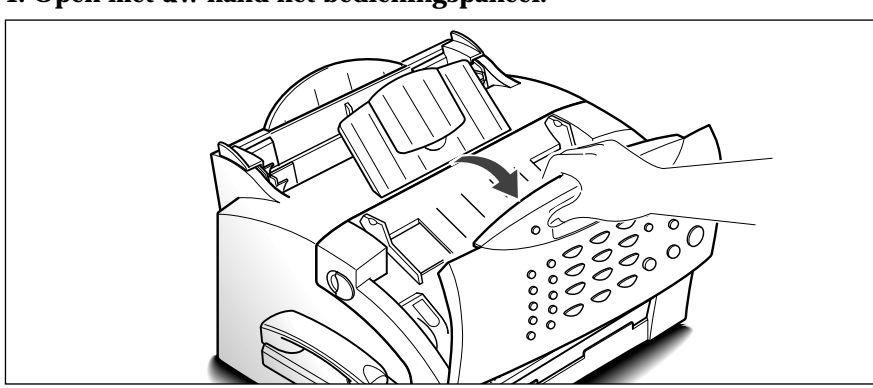

**1. Open met uw hand het bedieningspaneel.**

#### **2. De witte rol kunt u er als volgt uithalen:**

Aan de uiteinden van de witte rol bevinden zich plastic palletjes die vast zitten in kleine lipjes. Trek deze palletjes een beetje naar binnen en draai ze tot ze bij punt (A) zijn. Trek de rol nu omhoog (B) .

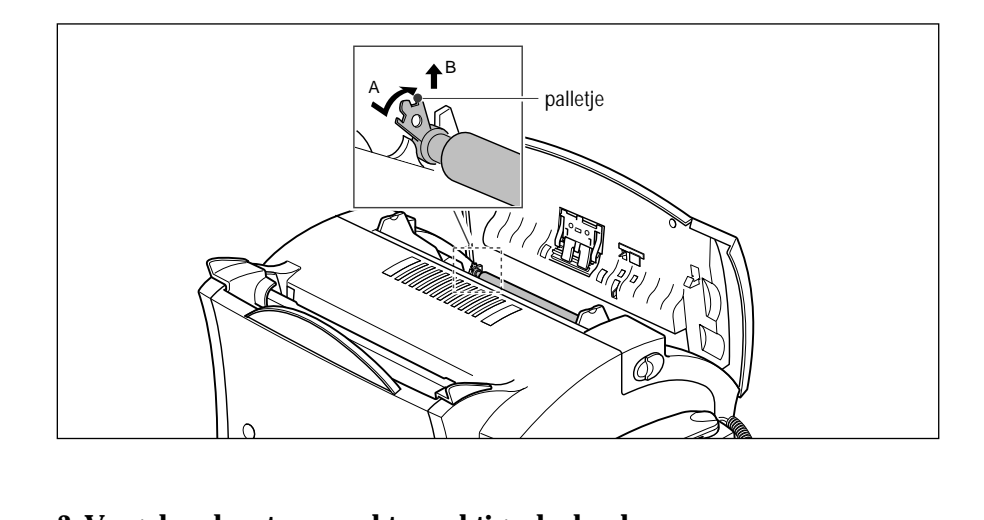

#### **3. Veeg de rol met een zachte vochtige doek schoon.**

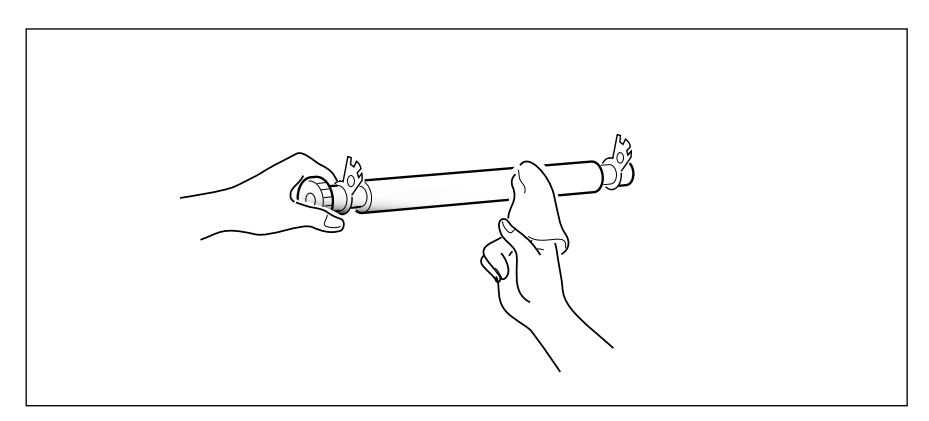

#### **4. Reinig ook het rubber van de documentinvoer.**

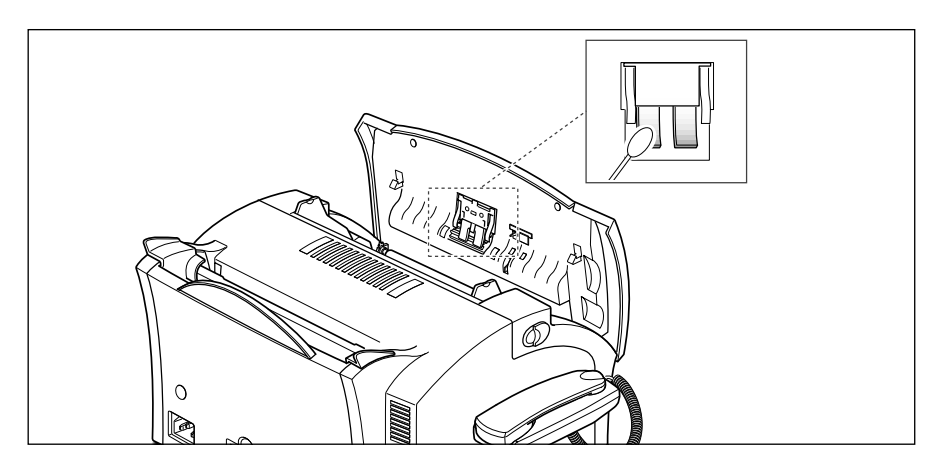

#### **5. Maak het scannerglas voorzichtig schoon met een zachte, droge doek.**

Is het glas erg vuil, maak deze dan schoon met een zachte, vochtige doek en daarna met een droge doek. Zorg ervoor dat er geen krassen in het glas komen.

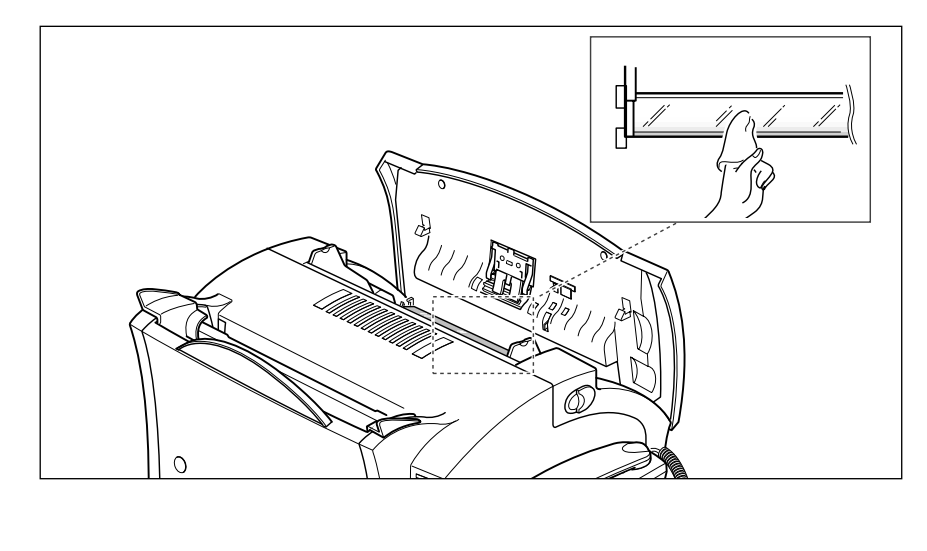

#### **6. Zet de rol terug en sluit de klep door deze op zijn plaats te klikken.**

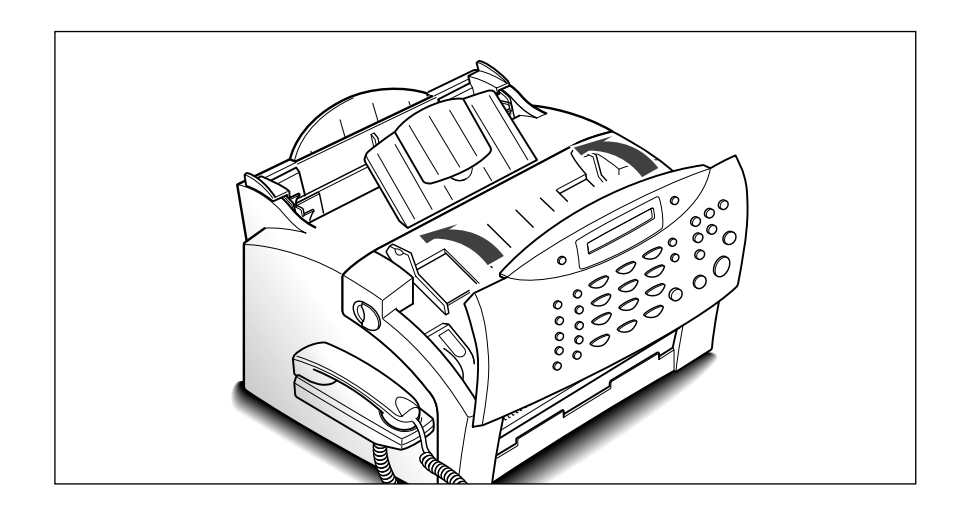

## **De afdrukcartridge**

#### **Gebruiksduur**

De gebruiksduur van een afdrukcartridge hangt af van de hoeveelheid toner die per afdruk wordt gebruikt. Wanneer u bijvoorbeeld een normale brief afdrukt waarbij ongeveer 5% van het vel wordt bedrukt, kunt u ervan uitgaan dat u met een afdrukcartridge ongeveer 2500 pagina's af kunt drukken (Met de afdrukcartridge die bij de Telefax 380 is geleverd ongeveer 1000 pagina's). Het werkelijke aantal dat ermee afgedrukt kan worden is afhankelijk van de printdichtheid. Drukt u veel grafische afbeeldingen af, dan kan het zijn dat u de afdrukcartridge vaker moet vervangen.

U doet langer met een afdrukcartridge wanneer u gebruikt maak van de optie *Toner sparen* (zie pagina 2.9). In deze stand wordt er minder toner gebruikt dan normaal. De afdrukken zijn daardoor lichter. Deze stand is geschikt voor het afdrukken van bijvoorbeeld concepten of proefafdrukken.

#### **De afdrukcartridge vervangen**

Wanneer de afdrukcartridge bijna leeg is, ontstaan er witte strepen of wijzigingen in de grijstinten. U kunt de afdrukkwaliteit tijdelijk verbeteren, door de resterende toner over de cartridge te verdelen.

- **1. Open de klep en haal de afdrukcartridge eruit.**
- **2. Beweeg de cartridge voorzichtig van links naar rechts heen en weer om de resterende toner over de cartridge te verdelen.**

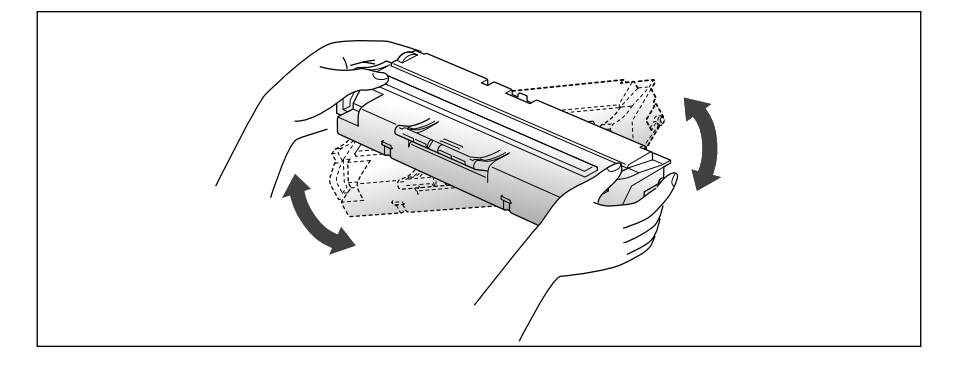

#### **3. Zet de afdrukcartridge terug en sluit de klep.**

Dit kunt u maar één keer doen. Wanneer de toner helemaal op is, worden alleen nog maar blanco pagina's afgedrukt. Is dat het geval, dan moet u de afdrukcartridge door een nieuwe vervangen (zie de volgende pagina).

Om de afdrukcartridge te vervangen, voert u de volgende stappen uit.

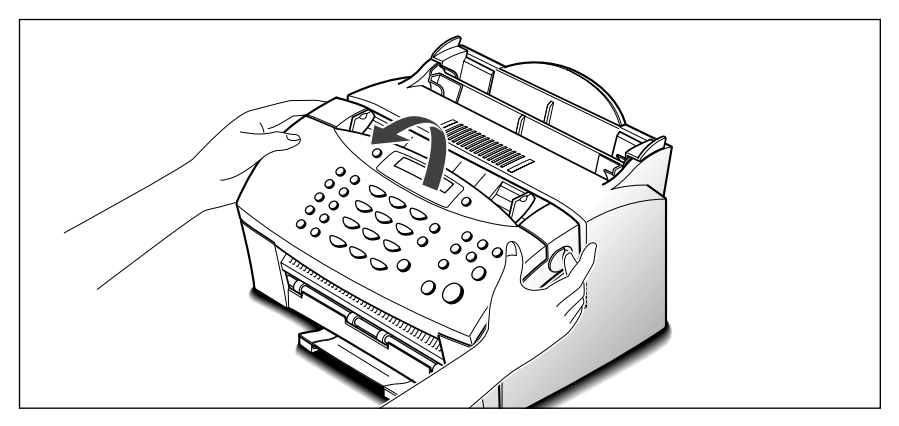

**1. Open de klep door de ontgrendelknoppen naar u toe te trekken.**

**2. Haal de oude afdrukcartridge eruit.** Gooi deze niet bij het gewone huisvuil, maar volg de aanwijzingen op de verpakking.

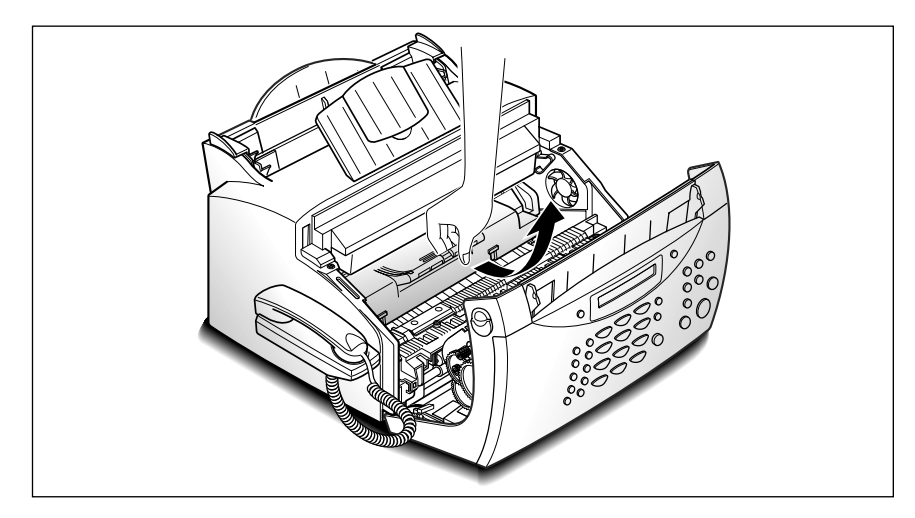

**3. Haal de nieuwe afdrukcartridge uit de plastic verpakking, en verwijder voorzichtig het papier dat om de cartridge gerold is, door dit aan beide zijden vast te houden en er recht uit te trekken.**

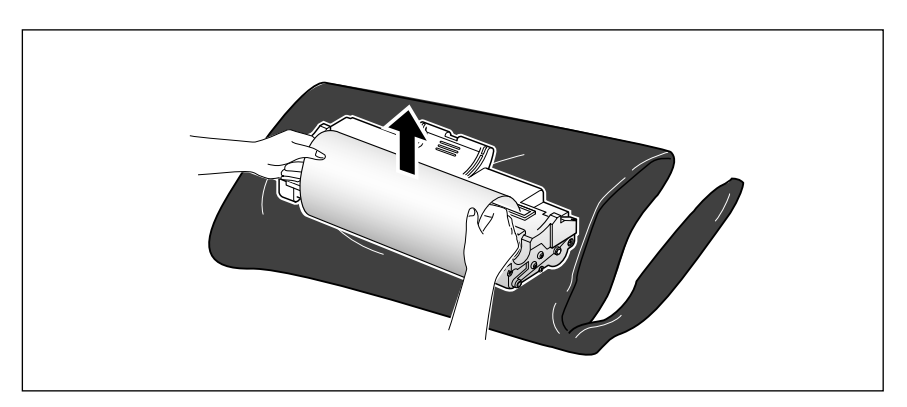

**4. Schud de cartridge 5 of 6 keer naar links en rechts heen en weer om de toner gelijkmatig over de cartridge te verdelen.** 

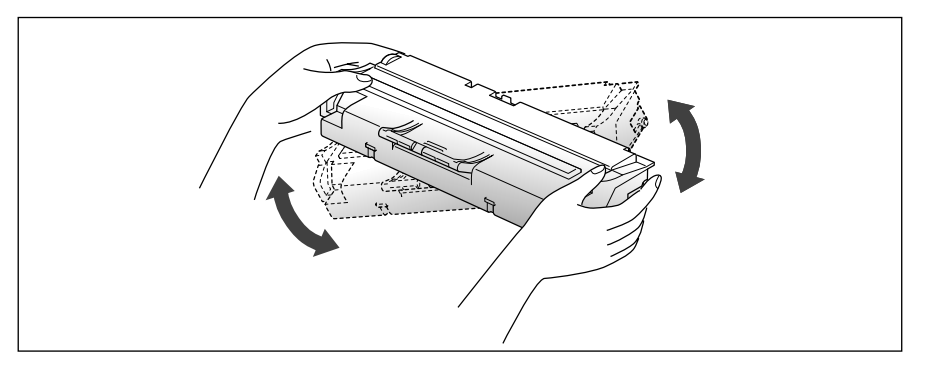

**5. Kijk in de Telefax 380 waar de bevestigingen voor de cartridge zitten. Pak de cartridge bij de handgreep vast en schuif deze tussen de bevestigingspunten totdat deze op zijn plaats zit.** 

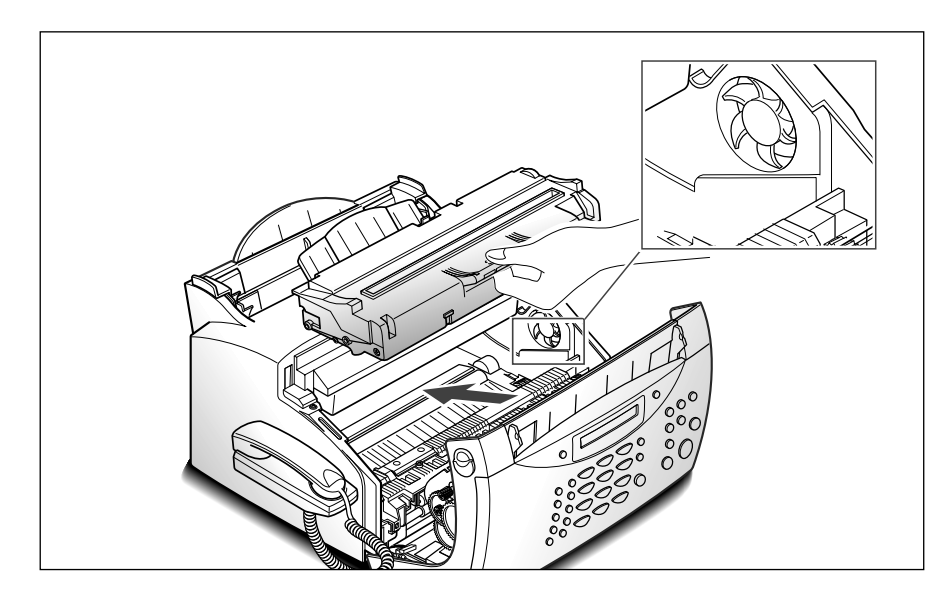

**6. Sluit de klep door deze op zijn plaats te klikken.**

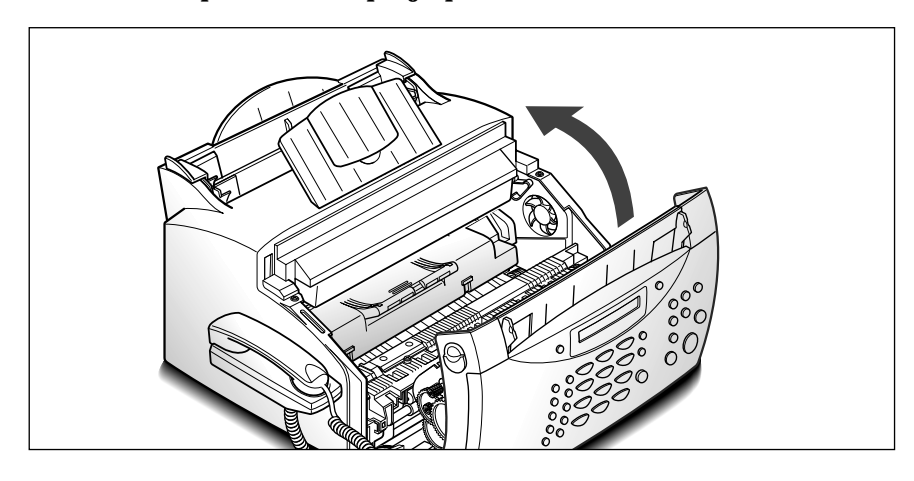

## **Vastgelopen papier verwijderen**

#### **Een document loopt vast tijdens het faxen**

Als tijdens het verzenden een document vastloopt, verschijnt in het display: 'DOCUMENT VAST'. **Trek het document er niet uit. Wanneer u dit wel doet, kan de Telefax 380 beschadigd raken.** 

#### **1. Open het bedieningspaneel.**

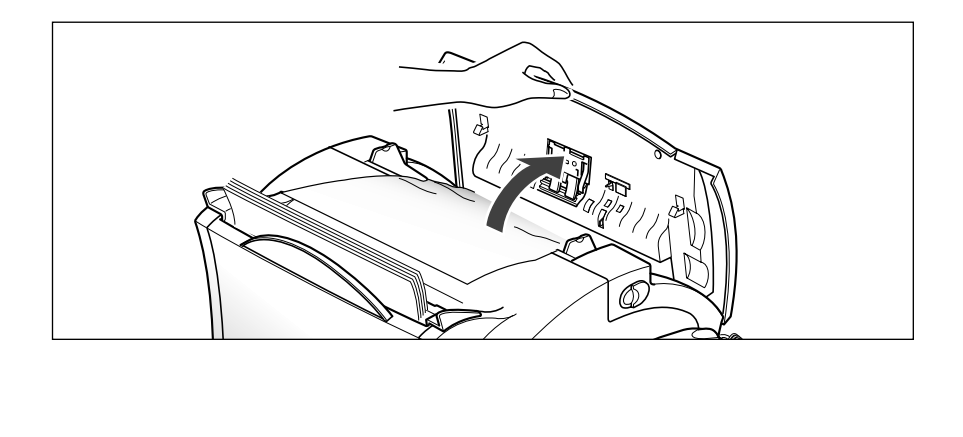

**2. Verwijder voorzichtig het vastgelopen document.** Daarna drukt u het bedieningspaneel weer stevig dicht, totdat het op zijn plaats klikt.

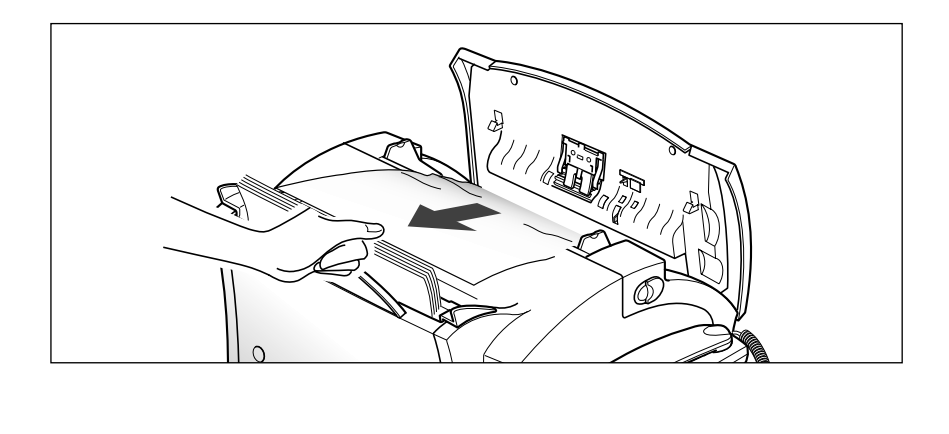

#### **Afdrukpapier loopt vast tijdens het printen**

Wanneer u gebruikt maakt van de juiste papiersoort en dit op de juiste wijze in het apparaat laadt, kunt u voorkomen dat papier vastloopt. Wanneer desondanks papier toch vastloopt, verschijnt in het display een melding. Volg onderstaande stappen om de storing te verhelpen. Om te voorkomen dat het papier scheurt, moet u het vastgelopen papier voorzichtig en langzaam uit de Telefax 380 trekken.

#### HET PAPIER IS IN HET INVOERGEDEELTE VASTGELOPEN

# ്റ  $\mathcal{S}_{\mathbf{0}}$ ัก  $\Omega$  $\Omega$

**1. Verwijder het papier zoals hieronder aangegeven.**

**2. Nadat u het vastgelopen papier hebt verwijderd, plaatst u het er opnieuw in met de te bedrukken zijde naar u toe. Plaats geen gekreukelde pagina's**

Pas de papiergeleiders aan aan de breedte van het papier.

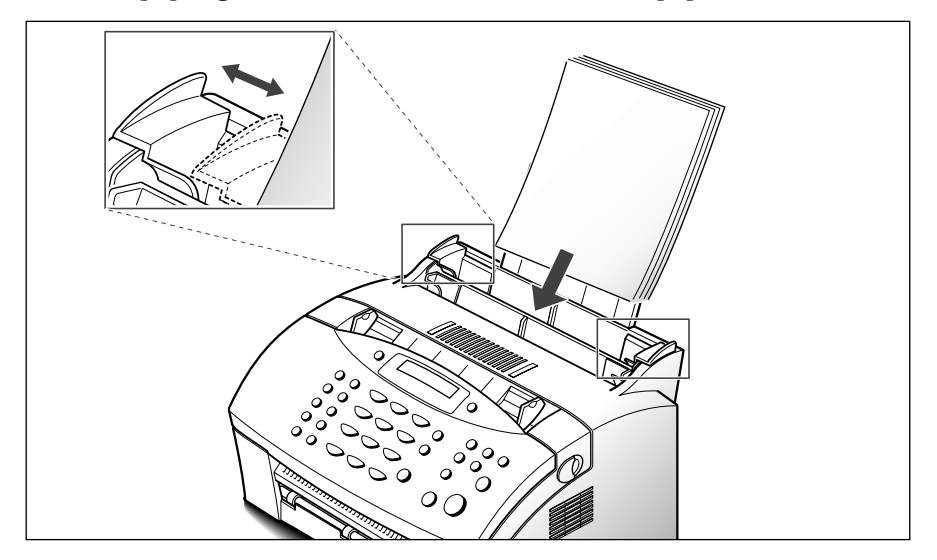

**1. Wanneer het papier bij de uitvoer is vastgelopen en het papier is grotendeels zichtbaar, dan kunt u het er recht uit te trekken.** 

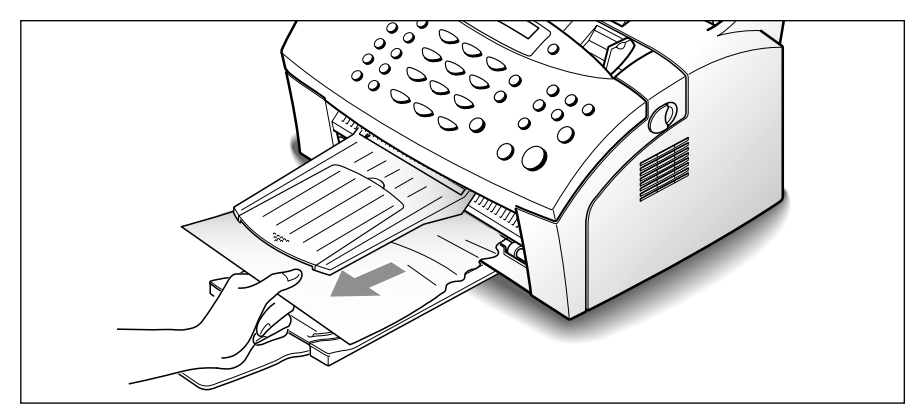

Als u daarbij weerstand ondervindt, en u het papier er niet gemakkelijk uit kunt trekken, stop dan met het eruit trekken en ga verder met de volgende stap. .

#### HET PAPIER IS IN HET APPARAAT IS VASTGELOPEN

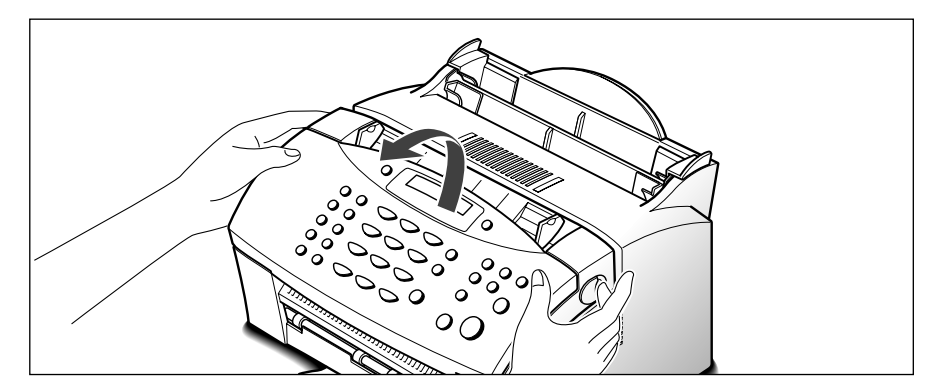

#### **1. Trek de ontgrendelingsknoppen naar u toe en open het deksel.**

**2. Verwijder de afdrukcartridge.**

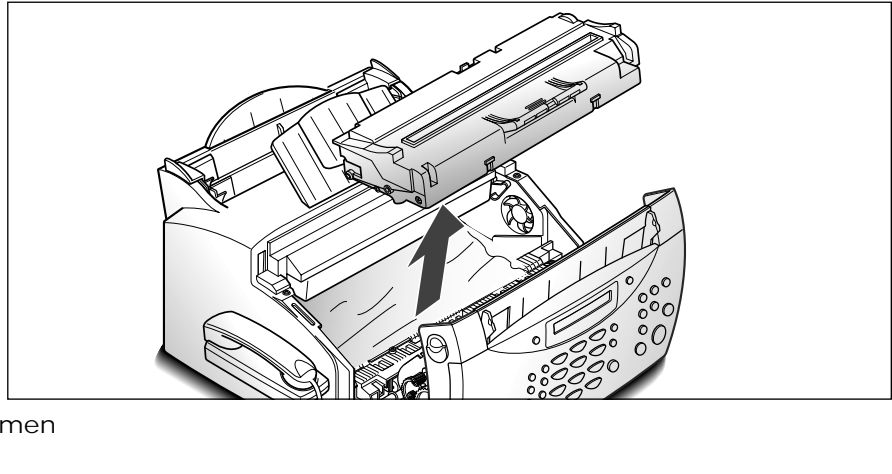

#### **3. Trek het papier voorzichtig naar u toe.**

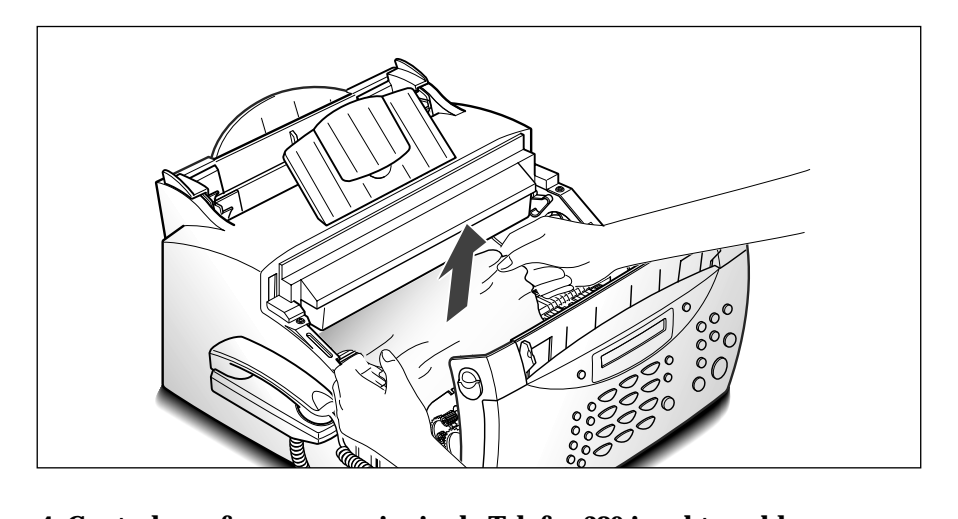

**4. Controleer of er geen papier in de Telefax 380 is achtergebleven.**

**5. Zet de afdrukcartridge er weer in en sluit de klep.**

#### **Tips om te voorkomen dat papier vastloopt**

Door zorgvuldig het juiste afdrukmateriaal te kiezen en op de juiste wijze in de Telefax 380 te laden, kunt u meestal voorkomen dat papier vastloopt. Wanneer u toch met dit probleem te maken krijgt, volg dan de stappen zoals aangegeven in "Afdrukpapier loopt vast tijdens het printen" vanaf pagina 5.11. Wanneer u vaak te maken heeft met vastgelopen papier, adviseren wij u de onderstaande tips op te volgen.

- Volg de procedures voor het inleggen van papier zoals vermeld in "Afdrukpapier plaatsen" op pagina 1.11. Zorg ervoor dat de papiergeleiders juist zijn ingesteld.
- Plaats maximaal 150 vellen papier in de invoer.
- Buig het papier, waaier het uit en maak er een rechte stapel van voordat u het inlegt.
- Gebruik geen gekreukeld, gevouwen, vochtig of omgekruld papier.
- Gebruik geen papier met verschillende afmetingen.
- Gebruik alleen afdrukmateriaal zoals in deze handleiding wordt aanbevolen (zie pagina 1.13).
- Zorg ervoor dat het papier met de aanbevolen zijde omhoog in de invoer legt.
- Bewaar het afdrukmateriaal op een geschikte plaats.

# **Foutmeldingen in het display**

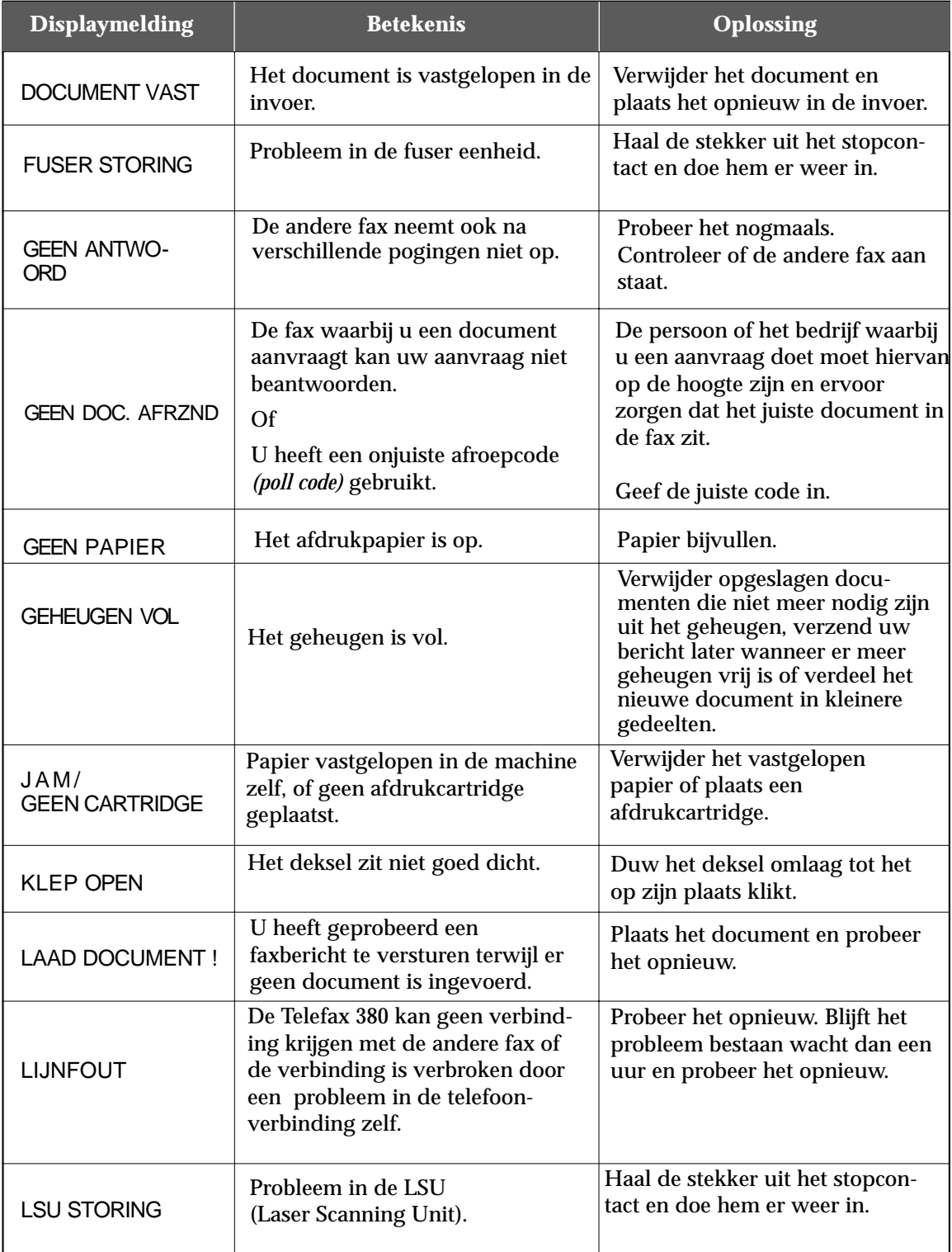

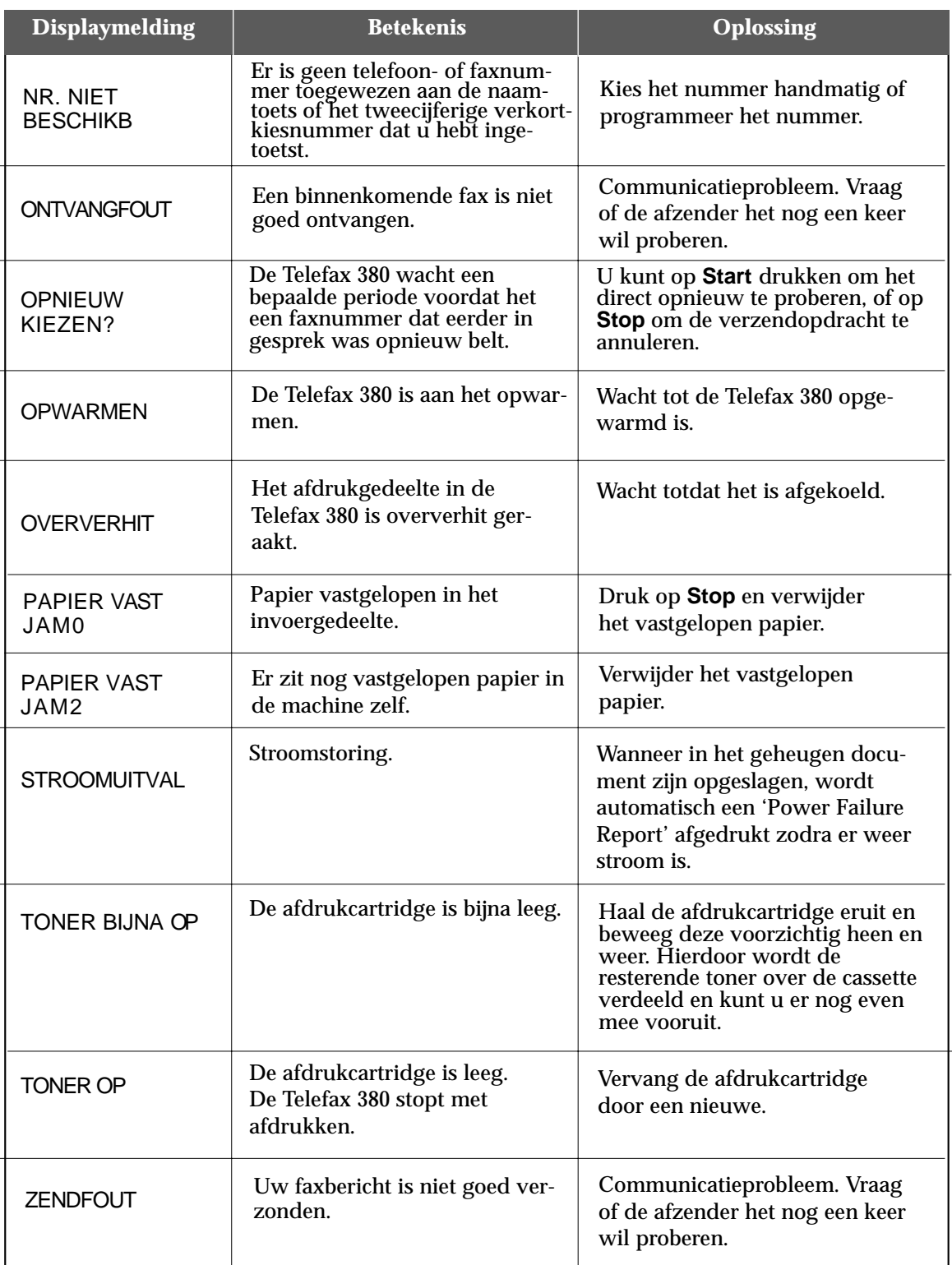

# **Problemen oplossen**

Misschien wordt het probleem behandeld in "Foutmeldingen in het display" op pagina 5.14. Hieronder volgt een aantal andere problemen die u zelf kunt oplossen.

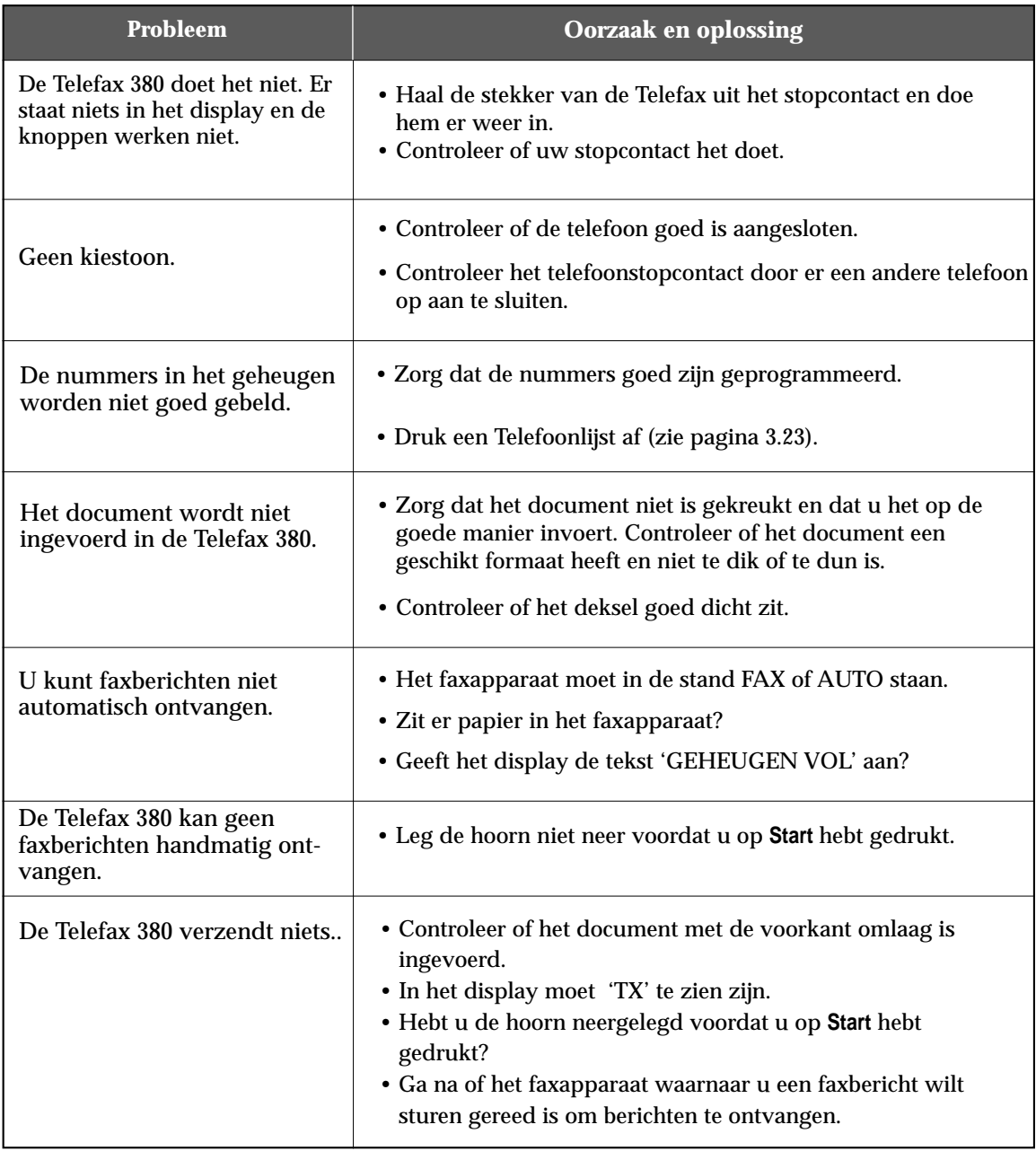

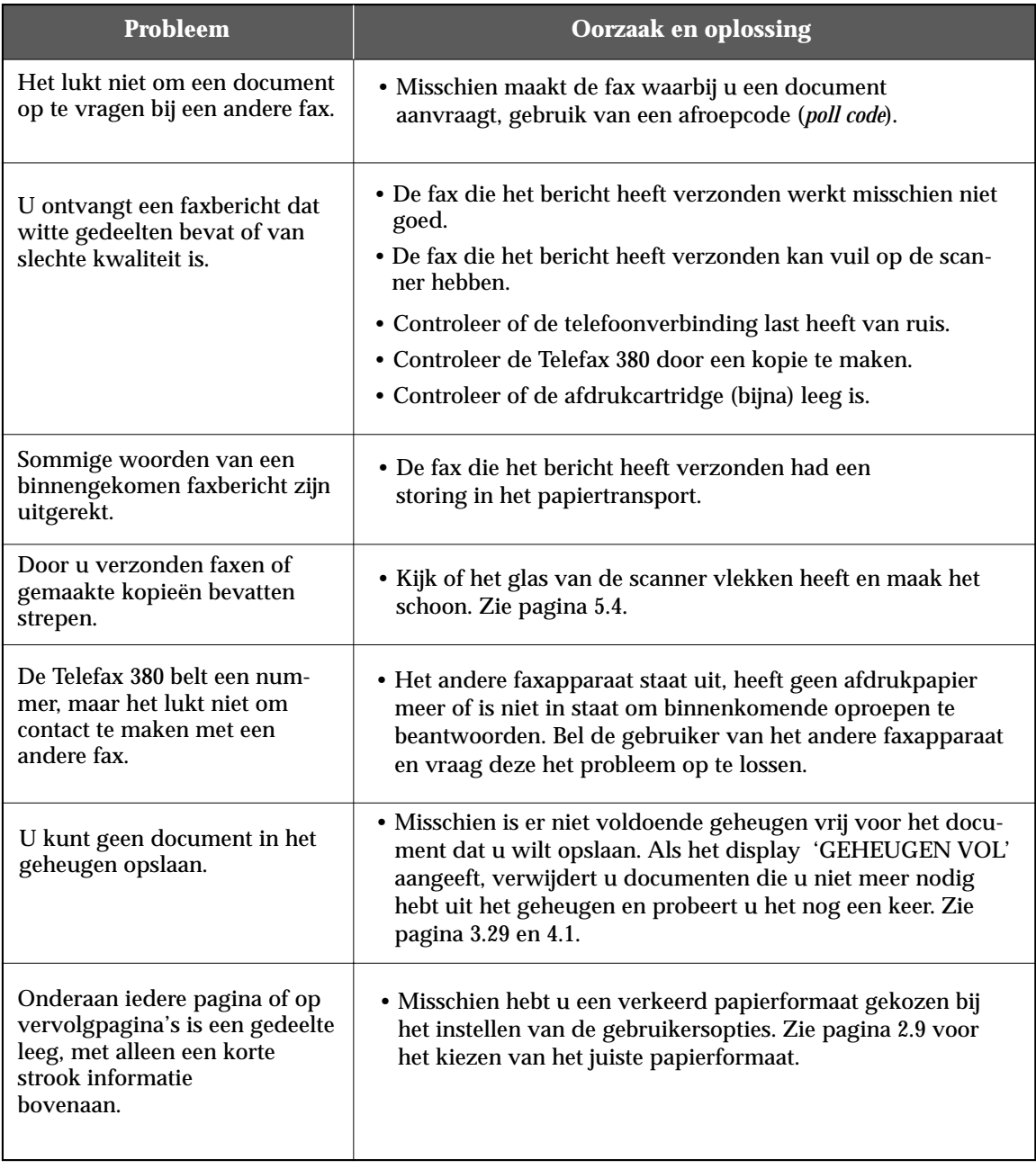

#### **Melden van storingen**

Indien de Telefax 380 niet goed functioneert en u kunt de storing niet zelf verhelpen, dan kunt u contact opnemen met het gratis Landelijk Servicenummer van KPN Telecom: 0800-0407.

U moet hierbij het servicenummer van uw Telefax 380 bij de hand hebben. Dit serienummer vindt u op de grijze sticker aan de achterzijde van het toestel. Het serienummer begint met 380.

#### **Remote Diagnostic**

Voor het oplossen van bepaalde storingen kan KPN Telecom op afstand de Telefax 380 onderzoeken met behulp van het zogenaamde Remote Diagnostic System (RDS).

Met behulp van dit systeem worden de instellingen van de Telefax 380 gecontroleerd en, zonodig, aangepast. Tevens kunnen hiermee de foutcodes uit de zend/ontvangstjournalen worden bekeken. Uiteraard wordt pas van RDS gebruikgemaakt in overleg met en na toestemming van de klant.

#### **Indien gewenst kunt u de toegang tot uw Telefax 380 door middel van RDS blokkeren. Zie pagina 5.3, Test op afstand.**

De overige PC-software (SmartThru2, Anypage en Acrobat) is als bonussoftware met de Telefax 380 meegeleverd en wordt daarom niet door KPN Telecom ondersteund. Gebruik voor het oplossen van problemen met de PC-software de meegeleverde handleiding en de Helpfiles van de desbetreffende programma's.

Heeft u toch nog vragen over de printer en de scanner software (niet de tekstherkenningssoftware Anypage) neem dan contact op met 0800-0407.

# **Bijlagen**

## **Energiespaarstand**

Deze fax maakt gebruik van geavanceerd energiebeheer voor een laag energiegebruik wanneer de fax niet gebruikt wordt.

Wanner de fax langere tijd geen gegevens ontvangt, wordt het energiegebruik automatisch verlaagd. Als de eerste pagina zonder vertraging moet worden afgedrukt, kan het energiebeheer worden uitgeschakeld door *Energiespaarstand* in de systeeminstellingen uit te zetten. Zie pagina 2.9.

# **Technische gegevens**

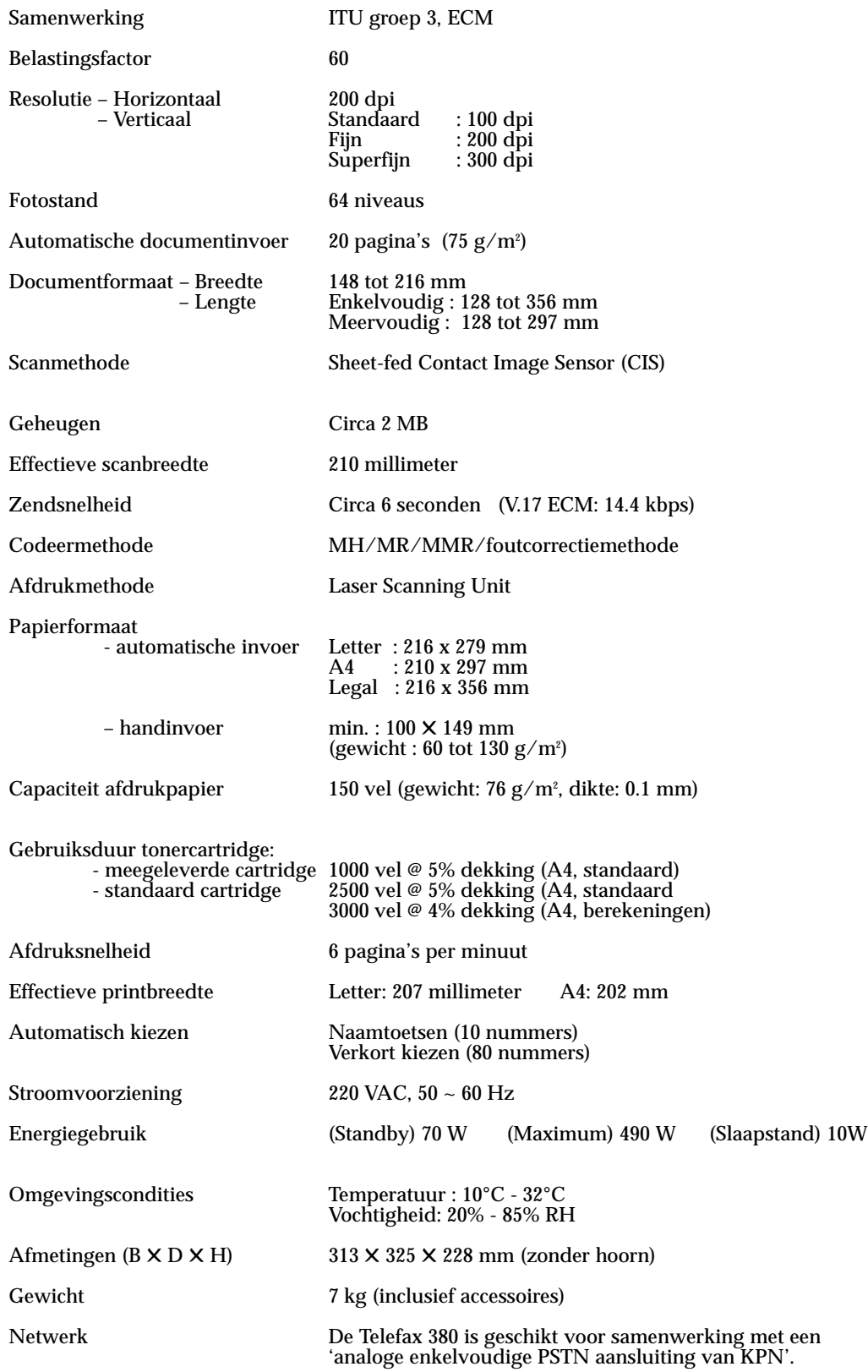

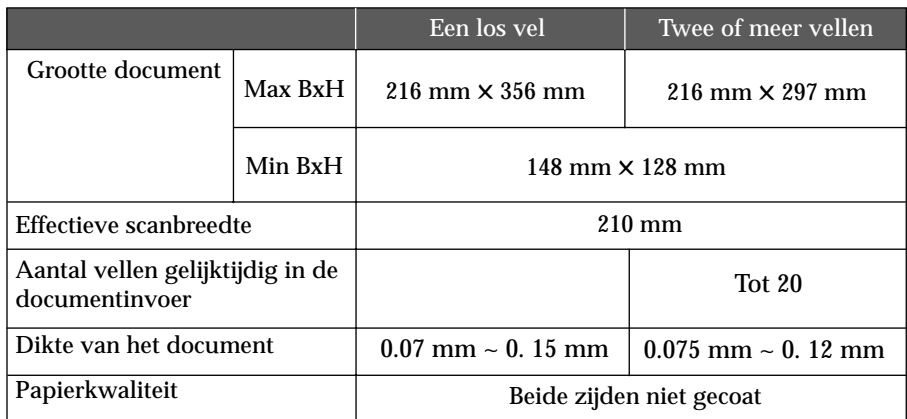

#### ACCEPTABELE DOCUMENTEN (voor ADF1/automatische invoer)

<sup>1</sup> ADF is de afkorting van Automatic Document Feeder. Hiermee kunt u een stapel originelen invoeren, die vervolgens een voor een worden gefaxt of gekopieerd.

# **De combinatie van faxapparaat/diensten KPN Telecom**

#### **Sterdienst® Direct Doorschakelen \*21**

\*21 kunt u in combinatie met een fax gebruiken. Met \*21 kunt u uw telefoon/ fax doorschakelen naar elk telefoon/ faxnummer (behalve naar 0800/ 0900/ 0906/ 0909-nummers), waar ook in Nederland. Staat er op de betreffende bestemming een faxapparaat, dan komt het faxbericht binnen op het telefoon/ faxnummer waarnaar u hebt doorgeschakeld. Inschakelen Sterdienst doorschakelen: [\*][2][1][\*] 'telefoonnummer' [#].

Uitschakelen Sterdienst doorschakelen: [#][2][1][#].

#### **WisselGesprek®**

Het is niet aan te raden een abonnement op WisselGesprek te nemen op de lijn waarop ook een faxapparaat is aangesloten. Een faxbericht dat u binnenkrijgt kan worden verstoord door het WisselGesprek-signaal wanneer iemand anders u tegelijkertijd probeert te bellen. De functie kan eventueel worden gebruikt als u bij het uitgaande faxverkeer de functie WisselGesprek blokkeert. Bij inkomend verkeer is dit niet mogelijk.

Inschakelen blokkering WisselGesprek (eenmalig per oproep): [#][4][3][\*].

#### **VoiceMail**

VoiceMail is een 'antwoordapparaat' in het telefoonnet van KPN Telecom, dat u eenvoudig via de telefoon bedient. Als u VoiceMail hebt aangezet, kan een beller een bericht inspreken. VoiceMail kan maar liefst 20 berichten opslaan van elk 2 minuten. Ideaal als u geen telefoontje wilt missen. VoiceMail is niet te gebruiken in combinatie met een faxapparaat op dezelfde telefoonlijn!

#### **NummerWeergave™**

Met NummerWeergave kunt u zien door wie u wordt gebeld voordat u de telefoon hebt opgenomen. Het telefoonnummer van de beller verschijnt in het display van uw telefoon of uw NummerMelder, zodat u zelf kunt bepalen of u het gesprek wilt aannemen. Als u zelf iemand belt die gebruikmaakt van NummerWeergave, verschijnt uw telefoonnummer ook in het display van uw gesprekspartner voordat deze de hoorn heeft opgenomen. Als u niet wilt dat uw telefoonnummer voorafgaand aan het gesprek in het display van uw gesprekspartner verschijnt, kunt u NummerWeergave blokkeren.

Inschakelen blokkering NummerWeergave: [\*][3][1][\*] (dit is eenmalig per gesprek). De Telefax 380 is niet geschikt voor NummerWeergave.

#### **Telegeheugen**

Met Telegeheugen kunt u een bericht inspreken voor uzelf. Op het tijdstip dat u zelf hebt ingesteld, wordt u gebeld met uw eigen bericht. Op deze manier kunt u nooit meer iets vergeten.

Telegeheugen inschakelen: 0900-9366 (niet gratis).

#### **TeleBericht®**

Met TeleBericht kunt u een bericht inspreken voor één tot 11 personen. Op deze manier hoeft u nooit meer 11 personen apart te bellen met hetzelfde bericht en kunt u ook een bericht achterlaten voor iemand die niet thuis is.

TeleBericht inschakelen: 0900-9303 (niet gratis).

# **De combinatie van faxapparaat/ diensten KPN Telecom (vervolg)**

#### **TeleWekker**

Met TeleWekker kunt u uzelf laten wekken door de telefoon op het tijdstip dat u zelf hebt ingesteld. Op deze manier kunt u zich nooit meer verslapen. TeleWekker inschakelen: 0900-9266 (niet gratis).

#### **FaxCare®**

Als u regelmatig één faxbericht naar een groot aantal ontvangers verstuurt, kan een abonnement op FaxCare u veel tijd en geld besparen. FaxCare werkt als volgt: u stuurt een of meer verzendlijsten met de namen van de geadresseerden en hun faxnummers naar FaxCare. Als u vervolgens een bericht wilt versturen naar een bepaalde groep geadresseerden, verstuurt u uw faxbericht naar FaxCare. U geeft op uw faxapparaat de code in van de betreffende verzendlijst; letterlijk met één druk op de knop- en FaxCare verzendt u uw bericht aan alle ontvanger van de lijst.

- U hebt er geen omkijken meer naar; FaxCare verzendt snel en goed.
- Uw faxapparaat blijft bereikbaar voor inkomende berichten.
- Via FaxCare verzendt u berichten op een tijd die u het beste uitkomt.
- Moeilijk bereikbare bestemmingen; FaxCare garandeert de aankomst van het bericht.
- Naar bestemmingen buiten Europa faxt u tegen lagere tarieven.

#### **Belangrijk**

Hebt u een faxapparaat op dezelfde lijn aangesloten als uw telefoontoestel? Deze combinatie kan van invloed zijn op de werking van:

- WisselGesprek.
- TeleBericht.
- TeleGeheugen.
- TeleWekker.

De tekst die door TeleBericht, TeleGeheugen en TeleWekker wordt uitgezonden, start direct nadat de inkomende oproep is beantwoord. Indien uw faxapparaat de oproep aanneemt, kan een deel van de informatie verloren gaan omdat het faxapparaat op hetzelfde moment een meldtekst afspeelt of de selectie tussen telefoongesprek en faxbericht uitvoert. Wilt u van deze diensten gebruikmaken, zorg er dan voor dat u een extra telefoontoestel hebt aangesloten op de Telefax 380. Stel de ontvangststand in op handmatig.

*N.B.: Wilt u meer informatie over de beschreven diensten? Bel dan een van de gratis telefoonnummers: 0800-0402 (Klantenservice Consumenten) of 0800-0403 (KlantenService Zakelijke Markt).*

# EG-verklaring van overeenstemming

**KPN Telecom B.V.** Retail **Postbus 30000** 2500 GA DEN HAAG Nederland

verklaart dat de

Telefax<sup>®</sup> 380

voldoet aan de bepalingen van de Richtlijn voor Radio-apparatuur en Randapparatuur (1999/5/EG).

Deze verklaring van overeenstemming is gebaseerd op bijlage II van de Richtlijn.

Den Haag, april 2001

J. de Graaf Manager Kwaliteit

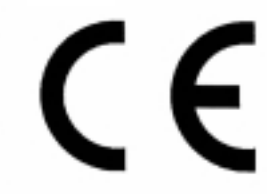

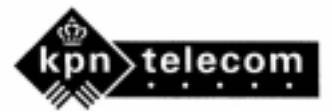

# **Trefwoordenlijst**

#### **A**

aansluiten elektriciteitssnoer • 1.14 printerkabel • 1.8 telefoontoestel • 1.7 telefoonlijn • 1.7 afdrukcartridge plaatsen • 1.9 vervangen • 5.7 afroepopdrachten *(polling* ontvangst• 3.27 verzending• 3.28 automatisch kiezen • 3.6 automatisch herhalen • 3.16

#### **B**

bedieningspaneel • 2.1

#### **C**

cartridge (zie afdrukcartridge) contrast toets, plaats • 2.2 instelling • 3.2

#### **D**

datum en tijd, instellen • 2.6 display, plaats • 2.1 document invoeren • 3.3 vastgelopen document • 5.11 voorbereiden• 3.1 documenten toevoegen • 3.29 documentinvoergeleider • 1.4 documentscanner reinigen • 5.4 documentuitvoer, opvangklep • 1.5 drum reinigen •5.2

#### **E**

elektriciteitssnoer, aansluiten• 1.14

#### **F**

fax papierformaat • 6.3 problemen • 5.16 ontvangen • 3.18 ontvangststand • 3.17 verzenden• 3.4 faxbericht met voorrang • 3.26 foutmeldingen • 5.14

#### **G**

geheugen wissen • 4.1 geluidssterkte, aanpassen • 2.8 alarm • 2.8 belsignaal • 2.8 luidspreker• 2.8 toets • 2.8 gesprek aanvragen • 4.2 groepen kiezen opslaan • 3.14 verzenden • 3.15 wijzigen• 3.15

#### **H**

hoorn en houder • 1.5 herhalen bij bezet • 3.16 herhalen laatstgekozen nummer • 3.16

#### **I**

Inhoud verpakking .• 1.1

#### **J**

journaal, afdrukken • 3.23 journaal ontvangen faxberichten • 3.23 journaal verzonden faxberichten • 3.23

**K** kopiëren • 3.21 kopregelen, instellen • 2.7

**M** meerdere bestemmingen • 3.4

#### **N**

naam, instellen • 2.7 naamtoetsen • 3.6 nummer fax, instelling • 2.6 groepen kiezen • 3.14 toetsenbord, gebruik • 2.3 verkort kiezen • 3.8

#### **O**

onderhoud documentscanner reinigen • 5.4 drum reinigen • 5.2 schaduw aanpassen • 5.3 test op afstand • 5.3 toner bijna op • 5.4 ontvangen van faxberichten afroepopdracht *(polling)* • 3.27 in ANTW/FAX stand • 3.19 in AUTO stand • 3.19 in FAX stand • 3.18 in TEL stand • 3.18 telefoontoestel gebruiken • 4.2 ontvangststanden • 3.17 opheffen van een uitgestelde verzendopdracht • 3.29 overzicht afdrukken • 3.23

#### **P**

papier formaat • 6.3 plaatsen • 1.11 soort en formaat • 1.13 vastgelopen papier • 5.11 pauze invoegen • 2.5 pc-software SmarThru • 3.11 plaatsen papier •1.11 document • 3.3 printerkabel • 1.8 problemen oplossen • 5.16

#### **R**

resolutie toets, plaats • 2.1 instellen •3.2

#### **S**

schaduw aanpassen • 5.3 stroomuitval rapport • 3.23 systeeminstellingen automatische verkleining • 2.11 bewaar ontv.naam • 2.12 documentinvoer • 1.4 documentuitvoer• 1.5 ECM foutcorrectie • 2.12 energiebeheer • 2.10 filter ongewenste faxen2.12 formaat faxpapier • 2.10 hoorn • 1.5 laten overgaan • 2.11 startcode ontv. • 2.12 taal • 2.10 tonerzuinige stand • 2.10 verzenden uit geheugen • 2.10 verzendbevestiging • 2.10

#### **T**

taal kiezen • 2.10 telefoonboek SmarThru software • 3.11 testpagina afdrukken • 1.14 tonerzuinige stand • 2.10 twee taken tegelijk uitvoeren • 4.3

#### **U**

uitgestelde verzending •3.24 uitpakken• 1.1

#### **V**

vastgelopen document of papier document • 5.11 papier • 5.12 verkort kiezen • 3.8 verzendbevestiging • 2.10 verzenden automatisch • 3.4 na telefonisch overleg • 4.2 faxbericht met voorrang • 3.26 uitgestelde verzendopdracht • 3.24

#### **W**

wijzigen groepen • 3.15 nummer of naam • 2.5 verkort-kiesnummer • 3.9 naamtoets • 3.6 wisselgesprek• 4.3

#### **Z**

zoeken geheugen • 3.10